### **UNIVERSIDADE FEDERAL DE MATO GROSSO DO SUL INSTITUTO DE MATEMÁTICA PROGRAMA DE PÓS-GRADUAÇÃO MATEMÁTICA EM REDE NACIONAL MESTRADO PROFISSIONAL**

**EDER REGIOLLI DIAS**

### **CÔNICAS: ATIVIDADES APLICÁVEIS NO ENSINO MÉDIO COM AUXÍLIO DE GEOMETRIA DINÂMICA E DOBRADURAS**

**CAMPO GRANDE - MS DEZEMBRO DE 2014**

#### **UNIVERSIDADE FEDERAL DE MATO GROSSO DO SUL INSTITUTO DE MATEMÁTICA PROGRAMA DE PÓS-GRADUAÇÃO MATEMÁTICA EM REDE NACIONAL MESTRADO PROFISSIONAL**

**EDER REGIOLLI DIAS**

### **CÔNICAS: ATIVIDADES APLICÁVEIS NO ENSINO MÉDIO COM AUXÍLIO DE GEOMETRIA DINÂMICA E DOBRADURAS**

#### **ORIENTADORA: Profa. Dra. Janete de Paula Ferrareze Silva**

Dissertação apresentada ao Programa de Pós-Graduação em Matemática em Rede Nacional do Instituto de Matemática – INMA/UFMS, como parte dos requisitos para obtenção do Título de Mestre.

#### **CAMPO GRANDE – MS**

#### **DEZEMBRO DE 2014**

### **CÔNICAS: ATIVIDADES APLICÁVEIS NO ENSINO MÉDIO COM AUXÍLIO DE GEOMETRIA DINÂMICA E DOBRADURAS**

#### **EDER REGIOLLI DIAS**

Dissertação submetida ao Programa de Pós-Graduação em Matemática em Rede Nacional, do Instituto de Matemática, da Universidade Federal de Mato Grosso do Sul, como parte dos requisitos para obtenção do título de Mestre.

Aprovado pela Banca Examinadora:

Profa. Dra. Janete de Paula Ferrareze Silva – UFMS

Prof. Dr. Vando Narciso - UEMS

Prof. Dr. Claudemir Aniz – UFMS

#### **CAMPO GRANDE – MS**

#### **DEZEMBRO DE 2014**

*Dedico este trabalho a todos aqueles que acreditaram em mim em mais esta jornada, em especial à minha mãe Elena, que amo muito e que tanto me deu apoio.*

## **AGRADECIMENTOS**

A minha orientadora Profa. Dra. Janete de Paula Ferrareze Silva pela sua dedicada orientação, cooperação e compreensão ao longo da realização deste trabalho.

À Universidade Federal de Mato Grosso do Sul (UFMS) e ao Instituto de Matemática (INMA), pela oportunidade concedida para a realização do mestrado.

A todos os professores do Mestrado Profissional em Matemática em Rede Nacional pelo profissionalismo, dedicação ao ensino e pela qualidade das aulas.

À minha esposa querida Noemi pela paciência, pelo apoio e pela compreensão nos momentos mais difíceis.

A minha mãe Elena por me ensinar as primeiras lições de valorização da vida e da importância do estudo.

Aos meus colegas do PROFMAT pelo companheirismo, pela solidariedade e pelas horas de convivência em que trocamos ideias durante todo este curso.

À amiga Viviam Amorim, cuja amizade fiz no início desta caminhada e que foi minha companheira de estudo durante todo o curso.

Ao amigo Marcos Pinheiro por vários momentos de estudo, mesmo estando em Coxim.

A CAPES pelo apoio financeiro, pois sem ele seria impossível à realização deste sonho.

A todos os idealizadores e colaboradores do PROFMAT por oferecerem um curso sério, de qualidade e por valorizar os professores por meio do mais nobre que há: o conhecimento.

#### **Muito Obrigado**.

 "*Se enxerguei mais longe, foi porque me apoiei nos ombros de gigantes*."

*(Isaac Newton)*

## **RESUMO**

Este trabalho tem como objetivo fornecer ferramentas que facilitam a visualização da elipse, da hipérbole e da parábola, auxiliando o professor no ensino dessas curvas. Para isso, usamos o software de geometria dinâmica, chamado Geogebra, e dobraduras para apresentar atividades que utilizando o computador e materiais concretos, auxiliam no estudo das cônicas e de suas aplicações. O objetivo principal dessas atividades é despertar o interesse dos alunos do Ensino Médio para a importância dessa parte da matemática. Apresentamos ainda, um breve histórico dessas cônicas, e também conceitos fundamentais para o estudo desses objetos, como por exemplo, suas definições e equações. Um dos principais motivos da escolha do tema acima citado, é que apesar das cônicas apresentarem um amplo campo de utilização, como por exemplo, em astronomia, arquitetura, engenharia, física, etc., observa-se que às vezes esse conteúdo acaba não sendo trabalhado no Ensino Médio. Apresentamos também, algumas aplicações da elipse, da hipérbole e da parábola, para mostrar a importância das cônicas.

**Palavras chaves:** Cônicas, Elipse, Hipérbole, Parábola, Geogebra.

## **ABSTRACT**

This work aims to provide tools that facilitate the visualization of the ellipse, hyperbole and parable, assisting the teacher in the teaching of these curves. For this we use the dynamic geometry software, called Geogebra, and folds to present activities that using the computer and concrete materials, assist in the study of conic and its applications. The main objective of these activities is to arouse the interest of high school students to the importance of this part of mathematics. We also present a brief history of these conical, and also fundamental concepts for the study of these objects, such as their definitions and equations. One of the main reasons for the choice of the theme mentioned above, is that despite the conical present a wide field of use, such as in astronomy, architecture, engineering, physics, etc., it is observed that sometimes this ends up not being content worked in high school. We also present some applications of the ellipse, hyperbole and parable to show the importance of conic.

**Keywords:** Conical, Ellipse, Hyperbola, Parabola, Geogebra.

# **SUMÁRIO**

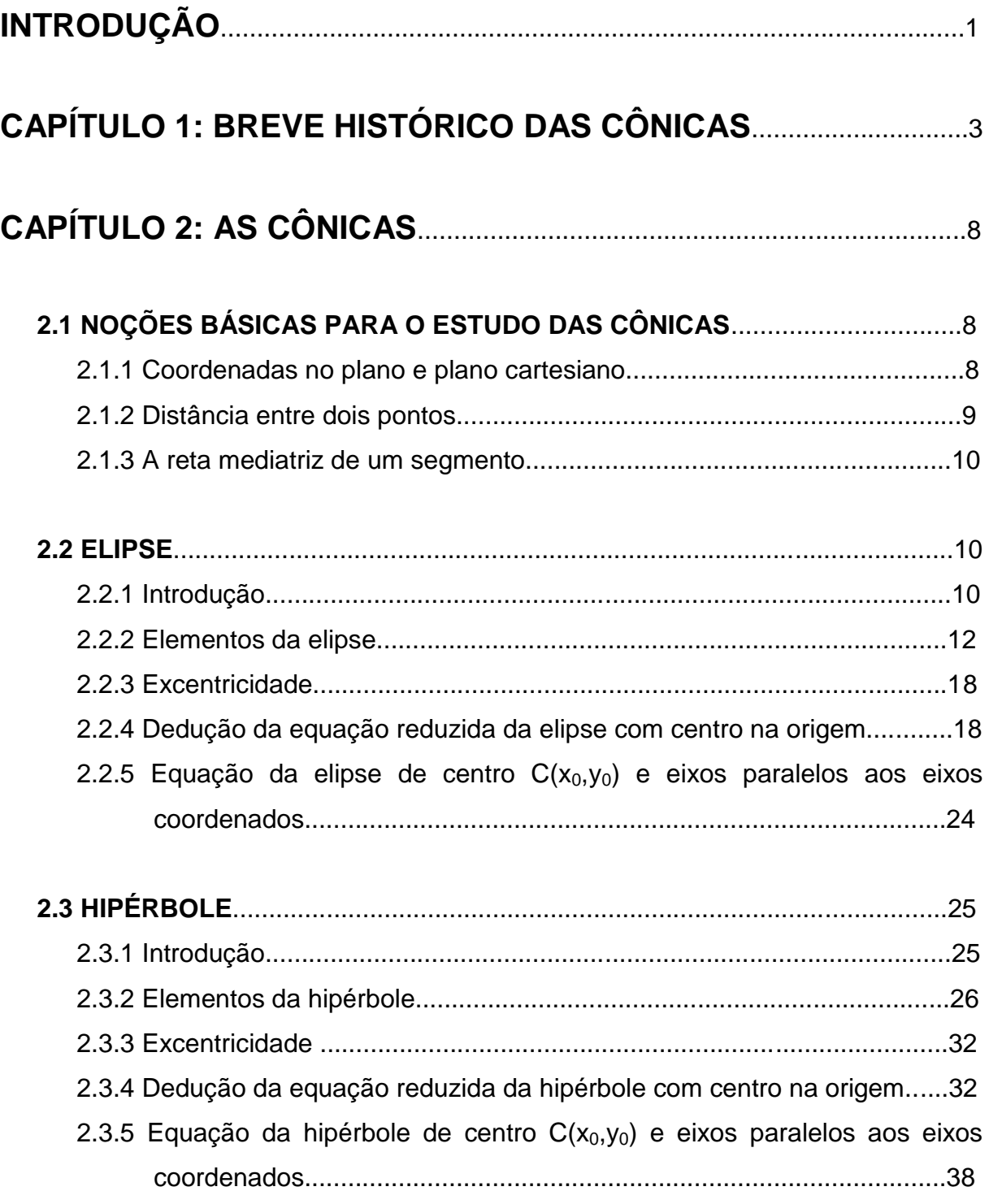

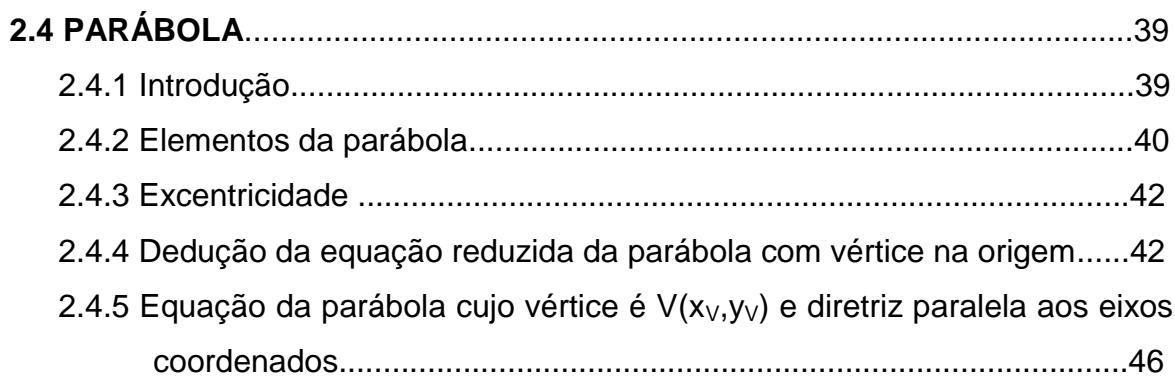

### **CAPÍTULO 3: ATIVIDADES ABORDANDO AS CÔNICAS..............49**

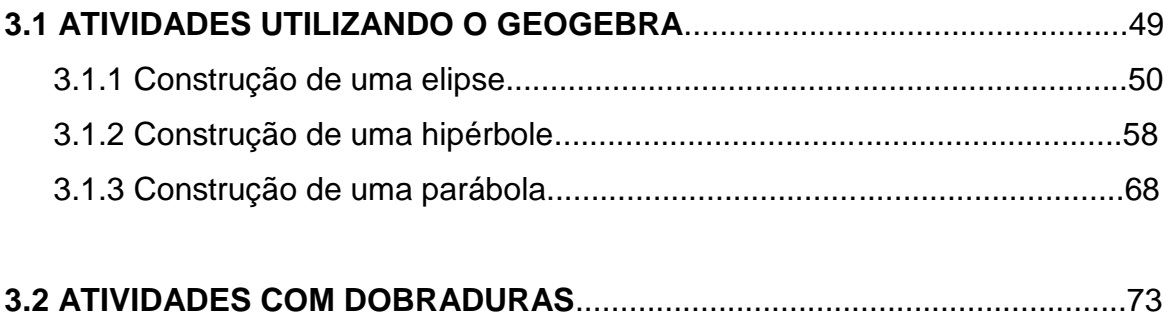

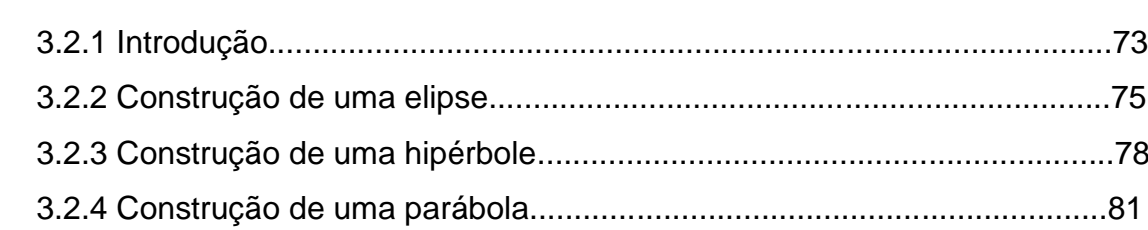

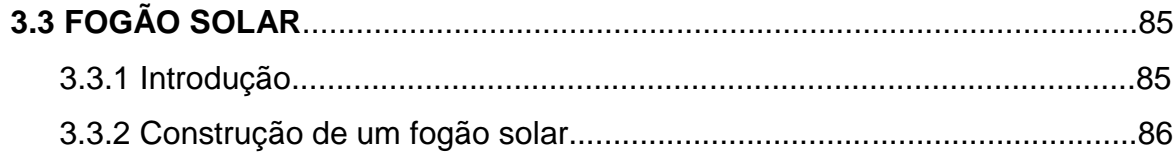

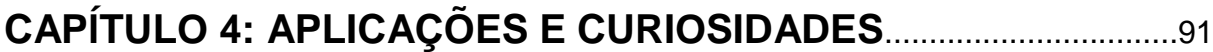

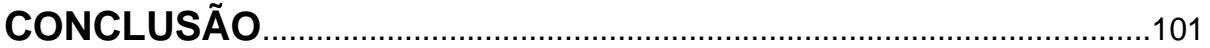

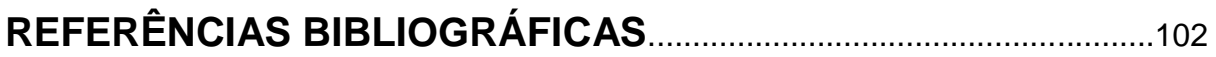

## **INTRODUÇÃO**

Atualmente, os professores têm um grande desafio, que é o de ensinar a matemática em um mundo completamente dominado pela tecnologia. Sendo assim, tornou-se necessário modificar as ações e técnicas adotadas, possibilitando que o ensino de matemática se torne mais interessante para os alunos. Com esse trabalho, pretendemos despertar ainda mais o gosto pela matemática, por meio de atividades que a torna mais atrativa e mais simples para os alunos. Desta forma, o principal objetivo deste trabalho é apresentar atividades que, por facilitar a visualização, auxiliam o professor no ensino das cônicas, elipse, hipérbole e parábola. Queremos com isso, explorar as cônicas e suas aplicações utilizando o computador e também partindo de materiais concretos para chegar às suas equações.

Algumas das atividades aqui propostas foram feitas no GeoGebra por se tratar de um *software* livre que pode ser utilizado no ensino fundamental, médio e também no ensino superior. Esse programa é uma ferramenta de grande auxílio para o ensino de geometria, principalmente em geometria analítica. O GeoGebra é uma aplicação que permite trabalhar a geometria, e também a álgebra e o cálculo. A grande diferença entre esta aplicação e outros softwares de geometria dinâmica é a possibilidade de introduzir vários comandos de um modo rápido e eficaz.

Além de atividades utilizando o GeoGebra, propomos oficinas que podem ser aplicadas em sala de aula de forma prática, através de dobraduras no papel vegetal para obter a elipse, a hipérbole e a parábola como uma envolvente de retas tangentes. Desta forma, utilizando materiais concretos e de interesse dos alunos, pode-se obter uma maior percepção do significado dos conceitos estudados.

Nesse trabalho, apresentamos também os passos para a construção de um fogão solar, atividade esta, que pode ser desenvolvida na escola por meio de um projeto, cujo objetivo é mostrar aos alunos uma aplicação da propriedade da parábola. O resultado final desse projeto pode ser apresentado em feiras científicas ou outros eventos do gênero.

As cônicas são curvas especiais obtidas a partir de cortes em um cone, dentre elas podemos destacar a elipse, a hipérbole e a parábola, que são apresentadas nesse trabalho. Elas foram estudadas a fundo no século III pelo matemático grego Apolônio. Atualmente são aplicadas na engenharia e arquitetura, na construção de pontes entre outros, na astronomia, por meio dos movimentos elípticos dos planetas, na física, na óptica, por meio de telescópios espaciais, nas telecomunicações, por meio de antenas parabólicas ou hiperbólicas, entre outras que veremos mais a frente.

No ensino básico, as cônicas aparecem no referencial curricular como conteúdo a ser trabalhado pelo professor de matemática, somente no terceiro ano do Ensino Médio, e às vezes nem é trabalhada devido à quantidade de aulas durante o ano. No ensino superior elas voltam a ser estudadas em geometria analítica com enfoque nas equações analíticas, e em cálculo na construção de superfícies no espaço.

Esta dissertação está dividida em quatro capítulos. O primeiro capítulo trata do aspecto histórico das cônicas e os principais matemáticos que contribuíram para o desenvolvimento deste conceito que iremos abordar. No segundo capítulo trazemos as noções básicas para o estudo das cônicas e destacamos os principais elementos da elipse, da hipérbole e da parábola. Além disso, apresentamos suas equações reduzidas a partir de um sistema de eixos coordenados. O terceiro capítulo traz as propostas de atividades utilizando o Geogebra a serem aplicadas no laboratório de informática, a atividades com dobraduras a serem desenvolvidas em sala de aula, e também o projeto de construção do fogão solar utilizando uma antena de TV a cabo. O quarto capítulo trata de aplicações e curiosidades sobre as cônicas. No quinto e último capítulo apresentamos as conclusões do trabalho.

## **CAPÍTULO 1**

## **BREVE HISTÓRICO DAS CÔNICAS**

Apresentamos nesta seção um breve histórico das cônicas permeando séculos em busca de evidenciar o estudo das mesmas. Para isso utilizaremos parcialmente dados apresentadas pelos textos [1], [2], [3] e [4].

Segundo RODRIGUES FILHO, ver [1], tem-se evidências de que a geometria foi utilizada por Egípcios e Babilônios há mais de 3.000 anos. As principais fontes de informação concreta a propósito da matemática egípcia são dois papiros, o de Rhind, ou de Ahmés, e o de Golenishtchev, ambos datados aproximadamente do século XVI a.C.. Acredita-se que as exigências da vida cotidiana impulsionaram o estudo da geometria no Egito, muito especialmente em razão da necessidade de restaurar marcos divisórios de terra destruídos pelas periódicas inundações do rio Nilo e também na demarcação das terras afim de organizar o plantio e facilitar a cobrança de impostos. Parte do conhecimento geométrico desta época foi produzido em Alexandria, um centro urbano que deu origem ao reino egípcio dos Ptolomeus. Fundada em 332 a.C. pelo macedônio Alexandre Magno, em pouco tempo Alexandria se tornou uma das maiores cidades do mundo grego. Além das divisões de terras, a geometria era utilizada também na arquitetura. Podemos citar como, por exemplo, o Farol de Alexandria, construído no quebra-mar do Mar Mediterrâneo, com 135 metros de altura, divididos em três partes onde a primeira era quadrada, a do meio era de oito faces e a superior era cilíndrica. Era rodeado por uma rampa em forma de caracol que chegava ao topo onde havia a estátua do deus Hélio, o deus Sol. O farol é considerado uma das maravilhas do mundo antigo.

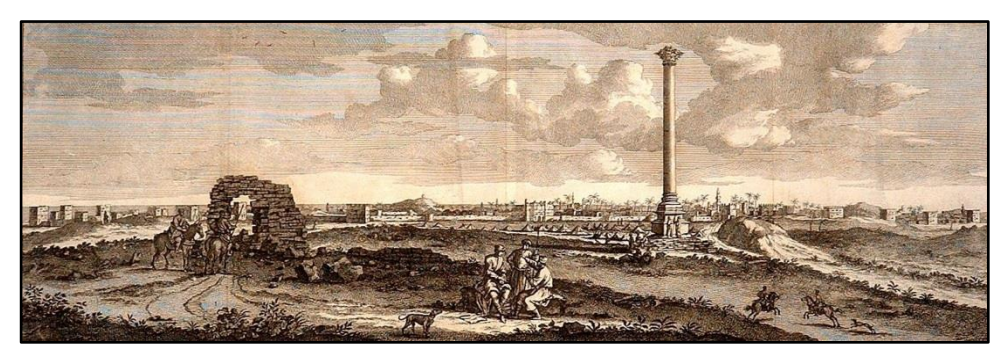

**Figura 1:** Alexandria. **Fonte em:** [5]

Depois da morte de Alexandre o império se dividiu em três impérios. Ptolomeu ficou com o governo do Egito e escolheu Alexandria como sua capital e lá construiu a Universidade de Alexandria.

De acordo com CAJORI [2], Apolônio foi um dos maiores estudiosos das cônicas. Ele nasceu em Perga, no reinado de Ptolomeu Euergetes e morreu no de Ptolomeu Filopátor, cerca de 222 a 205 a.C. Estudou em Alexandria onde ficou por um bom tempo. Embora menos famoso que Euclides e Arquimedes, ele realizou diversas contribuições à matemática ficando conhecido como um grande matemático do século III a.C. Em Alexandria, estudou com os sucessores de Euclides, já em Pérgamo fez amizade com Eudemo, a quem dedicou os três primeiros livros de seu trabalho sobre Seções Cônicas. Este foi tão brilhante que lhe rendeu o título de "Grande Geômetra". Segundo [4] além de matemático, Apolônio, foi grande astrônomo e seus conhecimentos valeram-lhe o atributo de fundador da Astronomia, seus trabalhos abrangem assuntos matemáticos como estudos sobre números irracionais e o desenvolvimento de um método para expressar grandes números, porém a parte mais importante de sua obra é a que se relaciona com as *seções cônicas.* Ele foi autor do famoso Tratado das Seções Cônicas, uma das principais obras científicas da Antiguidade.

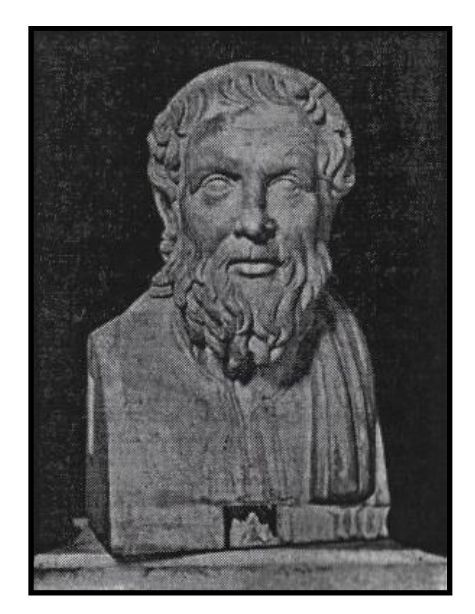

**Figura 2:** Apolônio de Perga. **Fonte em:** [2]

Na realidade, Apolônio não inventou as secções cônicas. Muito antes dele, Menaecmus, discípulo e sucessor do matemático Eudoxo na direção da Escola de Cizico (Ásia Menor), também já estudara as cônicas obtidas através de cones retos, agudos e obtusos. Atribui-se a Menaecmus, por volta de 350 a.C., a invenção das curvas *elipse*, *parábola* e *hipérbole*, por ele construídas mecanicamente e utilizadas na resolução do clássico problema da duplicação do cubo (problema de Delos). Mas foi Apolônio (III séc. a.C.) quem extraiu essas curvas de uma superfície cônica mediante seções planas, daí a denominação comum de *seções cônicas*. Além dos estudos feitos por Menaecmus, existem alguns relatos de utilização das cônicas, por exemplo, no século V a.C., a elipse já era usada nas pinturas em vasos. Além disso, por volta do início do século III a.C. já existiam tratados relacionados com esse assunto, tais como *Tesouro de análise* de Pappus de Alexandria, *Lugares sólidos* de Aristeu e outro de Euclides, citado por Arquimedes. Para mais detalhes, ver [2].

Apolônio não só reproduziu os conhecimentos de seus predecessores, como também acrescentou uma infinidade de novos teoremas com um exaustivo estudo dessas curvas, todos deduzidos com Geometria. Seu trabalho superou todos os anteriores e passou a ser uma referência sobre o assunto. Segundo BOYER [3], foi Apolônio que introduziu os nomes elipse e hipérbole para essas curvas, talvez seguindo sugestão de Arquimedes. As palavras "elipse", "parábola" e "hipérbole" não foram simplesmente inventadas, foram herdadas de estudos anteriores,

provavelmente dos pitagóricos, na solução de equações quadráticas por aplicação de áreas. Os pitagóricos faziam a base de um retângulo ficar sobre um segmento retilíneo de modo que uma extremidade dessa base coincidisse com uma das extremidades do segmento. Eles diziam que tinham um caso de *elipse*, *parábola* ou *hipérbole* conforme a referida base fosse menor do que o segmento, com ele coincidisse ou o excedesse. E observamos que a razão dessas designações está na própria significação dos termos, pois *elipse* quer dizer *falta*, *parábola* corresponde a *igual* e *hipérbole* exprime *excesso*.

Menaecmus foi um discípulo de Eudoxo e associado de Platão, que realizou estudos detalhados sobre alguns sólidos tais como prisma, pirâmide, cilindro e o cone, ver [2]. Ele definiu as seções cônicas, as quais, no decorrer de um único século, elevou a geometria a alturas imensas que esta ciência estava destinada a alcançar durante a Antiguidade. Para tal feito Menaecmus cortou três tipos de cones, um de "ângulo reto", um de "ângulo agudo" e um de "ângulo obtuso", por planos formando ângulos retos com os lados deles, assim encontrando as três seções que agora chamamos de parábola, elipse e hipérbole. Para BOYER, Apolônio foi o primeiro a mostrar sistematicamente que não era necessário tomar seções perpendiculares a um elemento do cone e que a partir de um único cone poderia ser obtidos todas as três espécies de seções cônicas, simplesmente variando o ângulo de inclinação do plano de seção, sendo assim um passo importante para relacionar os três tipos de curvas. Uma segunda generalização de muita importância foi efetuada quando Apolônio provou que o cone não precisava ser reto (isto é, um cone cujo eixo é perpendicular à base circular), ou seja, poderia ser também obliquo ou escaleno.

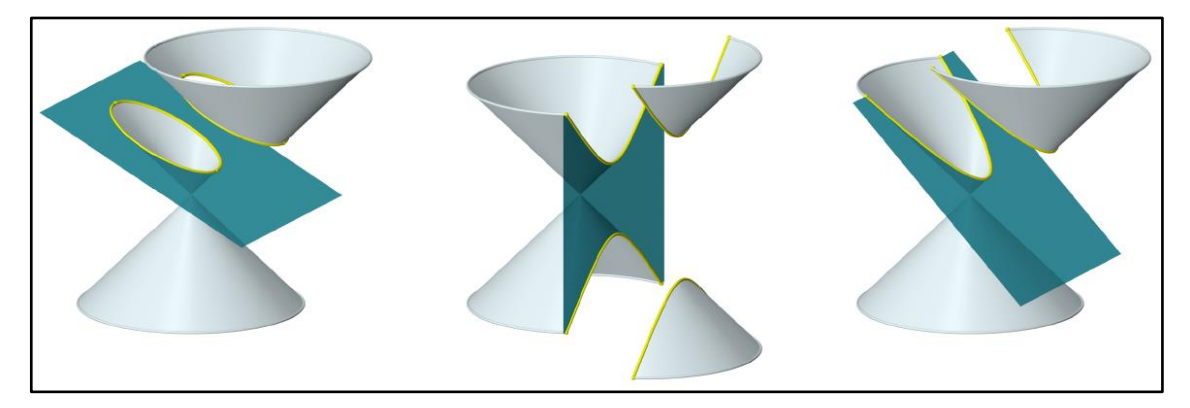

**Figura 3:** Cortes no cone que geram a Elipse, a Hipérbole e a Parábola. **Fonte em:** [38]

Como já comentamos anteriormente, seções cônicas são as curvas que têm origem na intersecção de um cone com um plano. Tais curvas são a parábola, a hipérbole e a elipse, e esta última mais tarde tornou-se uma curva fundamental para matemáticos como Kepler e Newton, ao trabalharem com assuntos relacionados às órbitas dos planetas. De acordo com [2], Johannes Kepler (1571 – 1630) contribuiu para a matemática pura e para a astronomia e suas publicações são volumosas. Em 1596, quando tentou pela primeira vez explicar o sistema solar, havia pensado ter encontrado uma curiosa relação dos cinco sólidos regulares para o número e a distância dos planetas, com essa publicação se tornou famoso na época. Seu interesse pela matemática não é estranho, pois esta ciência lhe auxiliou bastante*.* Da necessidade de aplicações à astronomia especialmente em relação às suas órbitas elípticas de 1609, Johann Kepler aprofundou seus estudos sobre seções cônicas quando se deparou com essas curvas em seus trabalhos sobre óptica e as propriedades dos espelhos parabólicos, desde 1604. Ao passo que Apolônio se inclinara a pensar nas cônicas como sendo apenas três diferentes tipos de curvas (elipses, parábolas e hipérboles), Kepler preferiu pensar em cinco espécies de cônicas, todas pertencentes a uma só família. Usando de sua forte imaginação e uma pitada de sentimento pitagórico da harmonia da matemática, em 1604, Kepler acrescentou para as cônicas o que chamamos de princípio da continuidade. Da seção cônica que consiste de duas retas que se cortam, em que os dois focos coincidem no ponto de intersecção, passamos gradualmente por uma infinidade de hipérboles à medida que um dos focos se afasta cada vez mais do outro. Quando um dos focos está infinitamente longe do outro, já não se tem a hipérbole de dois ramos e sim uma parábola. Se o foco que está se movendo passar além do infinito e retornando pelo outro lado passaremos então por uma infinidade de elipses até que, quando os focos coincidirem novamente formando assim o círculo. Foi Kepler quem teve a ideia de que a parábola tem dois focos, um deles no infinito, e também definiu a palavra "focus" que em latim significa lareira.

Percebemos a partir desse capítulo, que as cônicas são estudadas há muito tempo. Além disso, sabemos que essas curvas e os conceitos a elas relacionados, ainda são utilizados em diversas situações. Veremos no capítulo 4 alguns exemplos dessas aplicações.

## **CAPÍTULO 2**

## **AS CÔNICAS**

O objetivo deste capítulo é definir as cônicas, ou seja, a elipse, a hipérbole e a parábola. Além da definição, apresentamos as demonstrações das equações reduzidas de cada uma dessas curvas. Para uma melhor compreensão de alguns fatos que utilizados nas demonstrações, iniciamos o capítulo com alguns conceitos básicos.

## **2.1 NOÇÕES BÁSICAS PARA O ESTUDO DAS CÔNICAS**

### **2.1.1 COORDENADAS NO PLANO E PLANO CARTESIANO**

Para o estudo das cônicas, suas propriedades, aplicações e equações será necessário adotarmos um sistema de coordenadas no plano. Neste trabalho adotaremos o sistema de coordenadas cartesianas, que no Ensino Médio é abordado usando a notação  $(x, y)$  que indica o par ordenado de números reais  $x e y$ , no qual o número  $x e$  a primeira coordenada e o número  $y e a$  segunda coordenada.

Um *sistema de eixos ortogonais* é constituído por dois eixos perpendiculares,  $\mathbf{0}x$  e  $\mathbf{0}y$ , que têm a mesma origem  $\mathbf{0}$ . Recebe o nome de plano cartesiano, um plano munido de um sistema de eixos ortogonais. Dado um ponto  $P$  desse plano, dizemos que os números  $x \in y$  são as coordenadas cartesianas do ponto  $P$ , em que  $x$  é a abscissa e y a ordenada: Assim denotaremos por  $P(x, y)$  tal ponto.

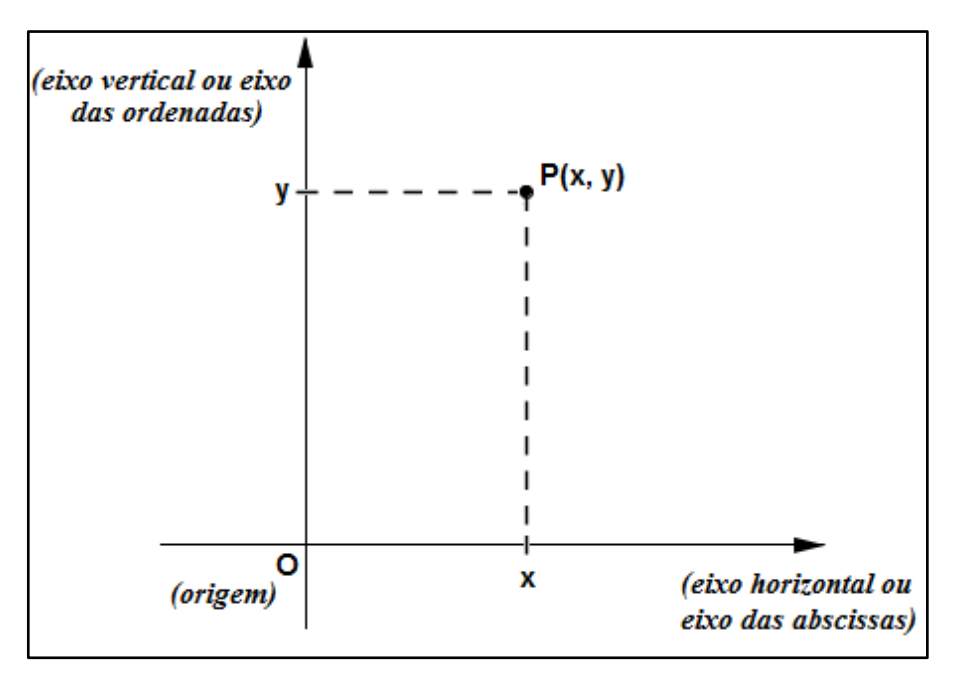

**Figura 4:** Ponto no plano cartesiano.

### **2.1.2 DISTÂNCIA ENTRE DOIS PONTOS**

Dados dois pontos  $A(x_A, y_A)$  e  $B(x_B, y_B)$ , para obtermos a expressão da distância  $d(A, B)$  em termos das coordenadas de  $A$  e  $B$ , introduziremos um novo ponto  $C(x_B, y_A)$ .

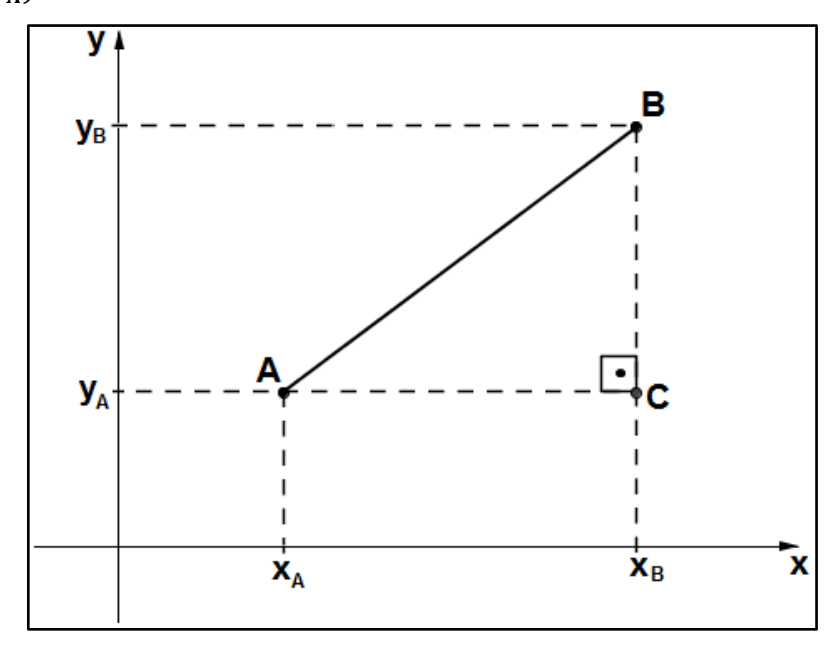

**Figura 5:** Distância entre dois pontos.

Observe que o triângulo ABC é retângulo em C e o segmento de reta  $\overline{AB}$  é sua hipotenusa, logo seus catetos medem  $(x_B - x_A)$  e  $(y_B - y_A)$ , tomados em valores absolutos. Aplicando o teorema de Pitágoras no triângulo  $ABC$  temos:

$$
[d(A, B)]2 = (xB - xA)2 + (yB - yA)2
$$
  
\n
$$
\Rightarrow d(A, B) = \sqrt{(xB - xA)2 + (yB - yA)2}
$$

#### **2.1.3 A RETA MEDIATRIZ DE UM SEGMENTO**

Dado um segmento AB. O conjunto dos pontos P do plano tais que  $\overline{AP} = \overline{BP}$  é a reta mediatriz do segmento  $AB$ , ou seja, ela é o lugar geométrico dos pontos equidistantes de  $A$  e de  $B$ . A reta mediatriz é a perpendicular ao segmento  $AB$  e passa pelo ponto médio de  $AB$ .

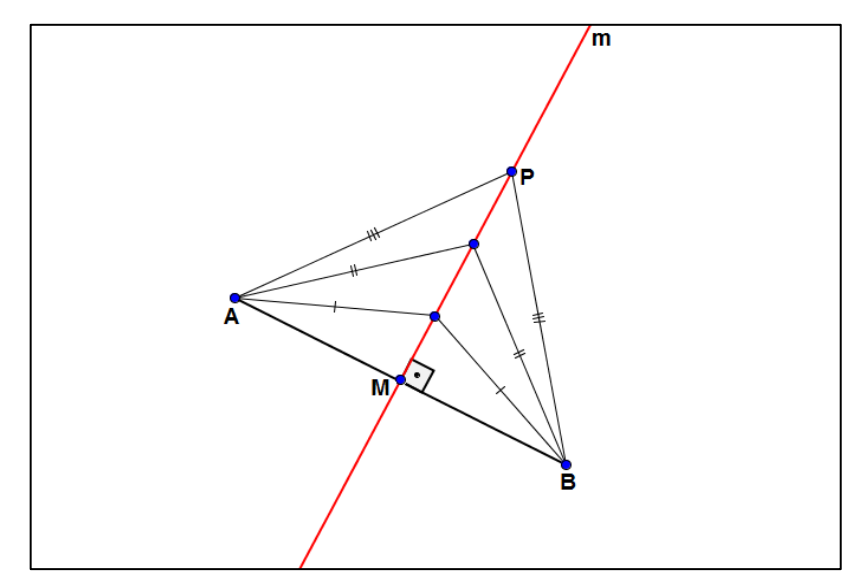

**Figura 6:** Mediatriz de um segmento.

### **2.2 ELIPSE**

### **2.2.1 INTRODUÇÃO**

De acordo com [6] no antigo Egito, ano após ano o Nilo transbordava do seu leito natural, espalhando um rico limo sobre os campos ribeirinhos, o que constituía uma bênção. Essa era a base da existência do país dos Faraós, que na época se circunscrevia a uma estreita faixa de terra às margens do rio divino e vivificador. O lôdo trazido pelo Nilo era veículo de fertilidade, mas também de confusão e incerteza, porque a inundação fazia desaparecer os marcos de delimitação entre os campos. Quando a água retrocedia, os "puxadores de corda" vinham para demarcarem novamente os limites. Estes agrimensores baseavam toda sua arte essencialmente num único conhecimento, a noção que tinham do teorema de Pitágoras.

Para os "puxadores de corda" construírem uma circunferência, primeiramente fixavam no chão uma estaca que lhe serviria de centro, em seguida dobravam a corda e faziam um nó de modo a facilitar seu deslizamento nesta estaca, depois esticavam a corda e pronto, ao girar a corda esticada em torno da estaca, a extremidade da corda descrevia uma circunferência. Se desejassem construir uma elipse, poderiam seguir a mesma ideia, só que no lugar de uma estaca, deveriam usar duas. Estes dois pontos são chamados *focos da elipse,* e segundo [7] esse nome foi dado por Kepler.

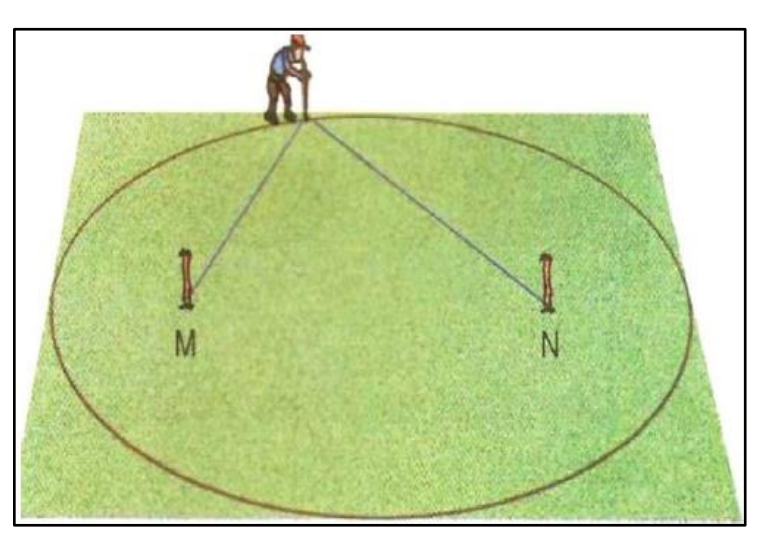

**Figura 7:** Elipse feita pelo Jardineiro. **Fonte em:** [8]

Vimos acima, que para construirmos uma circunferência é necessário ter um centro, já para a elipse precisamos de dois pontos fixos. Assim a elipse terá dois raios  $r_1$  e  $r_2$ , e a partir da corda esticada, encontramos sua primeira propriedade: como a corda não muda seu tamanho, a soma  $r_1 + r_2$  é constante.

**DEFINIÇÃO: Elipse** é o lugar geométrico dos pontos P de um plano, cuja soma das distâncias de  $P$  a dois pontos fixos  $F_1$  e  $F_2$  (focos) é igual a uma constante estritamente positiva, denotada por  $2a$ , com  $0 < 2c < 2a$ .

Assim temos:

 $d(P, F_1) + d(P, F_2) = 2a$ 

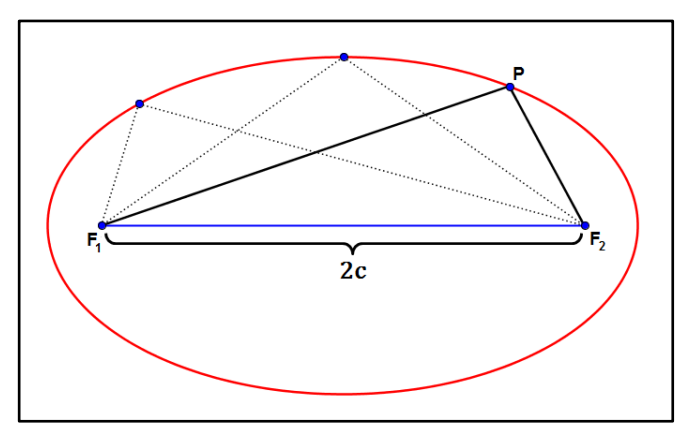

**Figura 8:** Soma constante dos raios  $r_1$  e  $r_2$ .

**OBSERVAÇÃO:** Na figura acima a medida indicada por é chamada de *distância focal*, ou seja,  $2c$  representa a distância entre os focos da elipse.

### **2.2.2 ELEMENTOS DA ELIPSE**

Nessa seção apresentamos os elementos que compõem a elipse e algumas relações existentes entre eles.

Chamamos de *corda da elipse* qualquer segmento de reta cujos extremos são pontos da elipse. A corda que contém os focos  $F_1$  e  $F_2$  é chamada de *eixo maior* da elipse e denotamos seus extremos por  $A_1 \n e \n A_2$ , conforme figura a seguir.

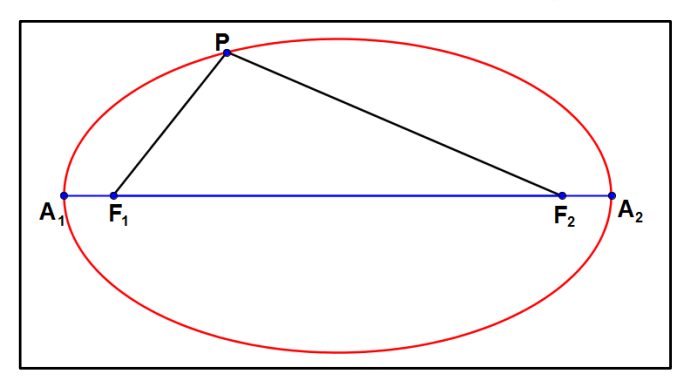

**Figura 9:** Eixo maior da elipse.

Vamos mostrar que a medida da corda  $\overline{A_1A_2}$  é igual a 2 $a$ .

Observando a Figura 9 percebemos que o ponto  $A_1$  pertence à elipse, então temos que  $A_1F_1 + A_1F_2 = 2a$ . Logo,

$$
A_1F_1 + \underbrace{A_1F_1 + F_1F_2}_{A_1F_2} = 2a. \tag{I}
$$

Como o ponto  $A_2$  também pertence à elipse, temos que  $A_2F_1 + A_2F_2 = 2a$ . Logo,

$$
\underbrace{A_2F_2 + F_2F_1}_{A_2F_1} + A_2F_2 = 2a. \tag{II}
$$

Subtraindo a equação (I) da equação (II), membro a membro, obtemos:

$$
A_2F_2 + F_2F_1 + A_2F_2 - A_1F_1 - A_1F_1 - F_1F_2 = 2a - 2a \implies
$$
  
\n
$$
\implies 2 \cdot A_2F_2 - 2 \cdot A_1F_1 = 0 \implies
$$
  
\n
$$
\implies 2 \cdot A_2F_2 = 2 \cdot A_1F_1 \implies
$$
  
\n
$$
\implies A_2F_2 = A_1F_1.
$$
 (III)

Substituímos a equação (III) na equação (II) e obtemos:

$$
\underbrace{A_2F_2 + F_2F_1 + A_1F_1}_{A_1A_2} = 2a \implies A_1A_2 = 2a.
$$

Logo, o segmento  $\overline{A_1A_2}$  tem medida igual a constante 2a.

Na figura a seguir, denotamos por  $c$  o ponto médio do eixo maior  $\overline{A_1A_2}$ . Os segmentos  $\overline{A_1C}$  e  $\overline{A_2C}$  são chamados de **semieixos maiores** da elipse e o ponto  $C$ recebe o nome de *centro da elipse.*

Vamos mostrar que  $\boldsymbol{\mathcal{C}}$  também é ponto médio do segmento  $\boldsymbol{\overline{F_1 F_2}}.$ 

 $\blacksquare$ 

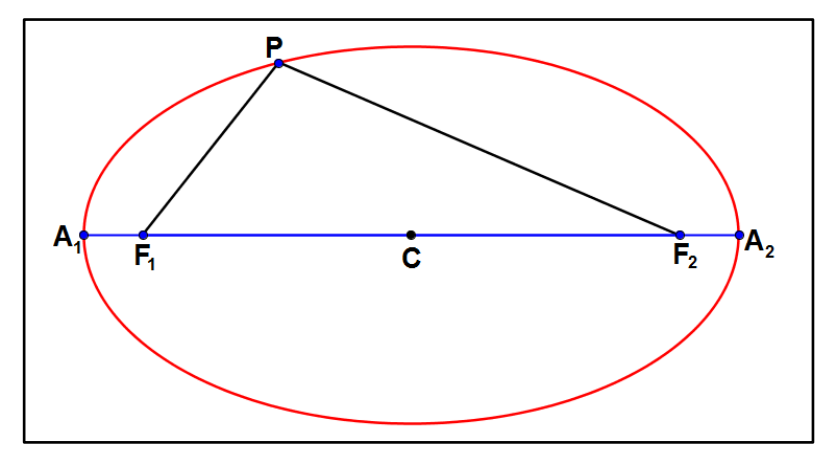

**Figura 10:** Centro da elipse.

Note que  $A_1C = A_2C$ . Então temos a seguinte relação:

 $A_1 F_1 + F_1 C = C F_2 + F_2 A_2$  (IV)

Já provamos anteriormente, na equação (III), que  $A_2F_2 = A_1F_1$ . Assim, substituindo (III) em (IV) temos:

$$
\frac{A_1F_1}{A_2F_2} + F_1C = CF_2 + F_2A_2 \implies F_1C = CF_2
$$

Portanto,  $C$  é ponto médio do segmento  $\overline{F_1F_2}$ .

A partir do centro da elipse, podemos definir seu *eixo menor*, que é a corda que perpendicular ao eixo maior que passa pelo ponto médio  $C$ . As extremidades dessa corda são indicadas na figura a seguir pelos pontos  $B_1$  e  $B_2$ . Os segmentos  $\overline{B_1C}$  e  $\overline{B_2C}$  são chamados  $\bm{s}$ emieixos menores.

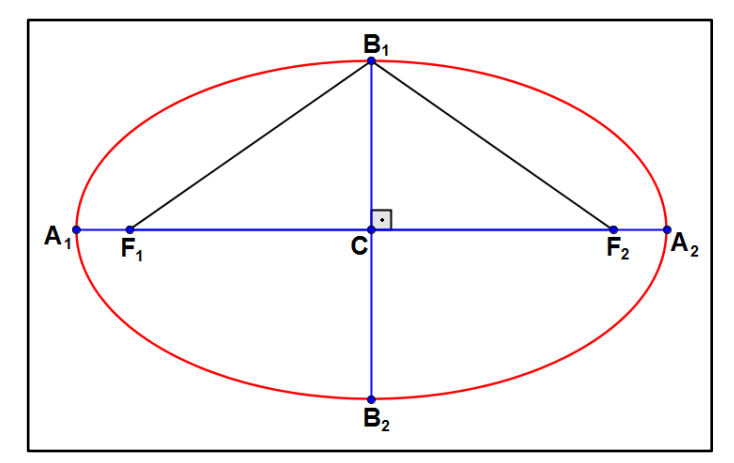

**Figura 11:** Eixo menor e eixo menor.

 $\blacksquare$ 

Vamos mostrar que esses semieixos têm medidas iguais a uma constante que chamaremos de b, ou seja,  $B_1C = B_2C = b$ .

Primeiramente iremos mostrar que os segmentos  $\overline{B_1F_1}$ ,  $\overline{B_1F_2}$ ,  $\overline{B_2F_1}$  e  $\overline{B_2F_2}$ tem mesma medida igual a constante  $a$ , ou seja,

$$
\overline{B_1F_1}=\overline{B_1F_2}=\overline{B_2F_1}=\overline{B_2F_2}=a.
$$

Observando os triângulos  $B_1F_1C \in B_1F_2C$  da *Figura* 11, temos que:

- 1. o segmento  $\overline{B_1C}$  é lado comum aos dois triângulos;
- 2. os ângulos  $F_1 \hat{C} B_1$  e  $F_2 \hat{C} B_1$  são congruentes pois ambos são retos; e
- 3.  $\overline{F_1C} \cong \overline{F_2C}$ , pois *C* é ponto médio do segmento  $\overline{F_1F_2}$ .

Assim, pelo caso L.A.L., concluímos que os triângulos  $B_1F_1C$  e  $B_1F_2C$  são congruentes. Daí tiramos a seguinte relação:

$$
B_1F_2 = B_1F_1. \qquad (V)
$$

Note ainda que o ponto  $B_1$  pertence à elipse, logo

$$
B_1F_1 + B_1F_2 = 2a.
$$
 (VI)

Fazendo a substituição de (V) em (VI), obtemos

$$
B_1F_1 + \overline{B_1F_2} = 2a \implies B_1F_1 + B_1F_1 = 2a \implies 2 \cdot (B_1F_1) = 2a.
$$

Logo, temos que  $B_1F_1 = a$ . Agora, a partir de (V) obtemos  $B_1F_2 = a$ . Portanto, concluímos que

$$
B_1F_1=B_1F_2=a.
$$

A demonstração que  $B_2F_1 = B_2F_2 = a$  é análoga. Assim concluímos que

$$
\overline{B_1F_1}=\overline{B_1F_2}=\overline{B_2F_1}=\overline{B_2F_2}=a.
$$

Agora mostraremos que  $\boldsymbol{C}$  é ponto médio do eixo menor  $\overline{\boldsymbol{B_1 B_2}}$ , ou seja, que  $B_1 C = B_2 C = b.$ 

Observemos a figura a seguir.

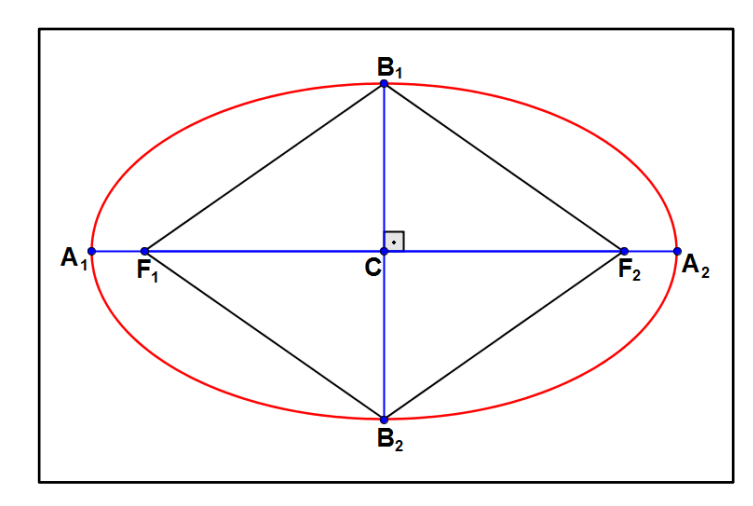

**Figura 12:** Quadrilátero  $F_1B_1F_2B_2$ .

Como  $\overline{B_1F_1} = \overline{B_1F_2} = \overline{B_2F_1} = \overline{B_2F_2}$  e o os segmentos  $\overline{B_1B_2}$  e  $\overline{F_1F_2}$  são perpendiculares, temos que o quadrilátero  $F_1B_1F_2B_2$  é um losango. No losango as diagonais se interceptam no ponto médio de cada uma. Logo, concluímos que  $c$  é ponto médio do segmento  $\overline{B_1B_2}$ . Portanto, temos que  $B_1C=B_2C=b$ , como queríamos demonstrar.

Observemos a figura a seguir para obtermos mais uma relação entre os elementos da elipse.

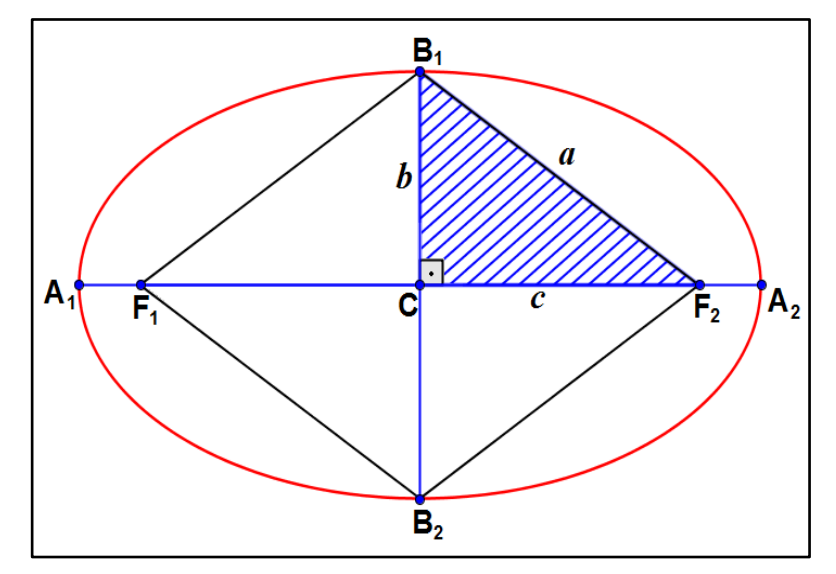

**Figura 13:** Triângulo retângulo.

 $\blacksquare$ 

Aplicando o teorema de Pitágoras no triângulo retângulo  $B_1$ CF<sub>2</sub> da *Figura 13*, temos:

$$
[d(B_1, F_2)]^2 = [d(B_1, C)]^2 + [d(C, F_2)]^2
$$

Assim, obtemos a equação  $a^2 = b^2 + c^2$ , a qual relaciona as constantes  $a, b$  e  $c$ .

Na figura a seguir, apresentamos todos os elementos da elipse já citados anteriormente:

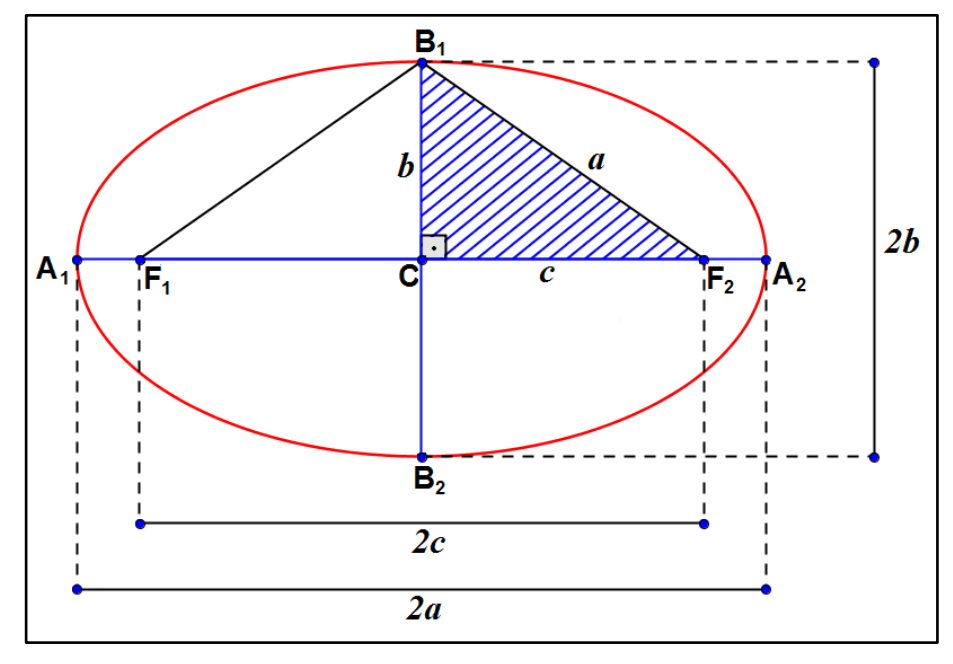

**Figura 14:** Elementos da elipse.

 $\triangleright$  Os pontos  $A_1, A_2, B_1 \in B_2$  são os *vértices*.

 $\triangleright$  Os pontos  $F_1$  e  $F_2$  são os *focos*.

**≻ O centro** da elipse é o ponto  $C$ .

 $\triangleright$  O segmento  $\overline{A_1A_2}$  é o *eixo maior* e o segmento  $\overline{B_1B_2}$  é o *eixo menor*.

 $\triangleright$  No triangulo retângulo  $B_1CF_2$ , a equação  $a^2 = b^2 + c^2$  relaciona as constantes  $a, b \in c$ .

#### **2.2.3 EXCENTRICIDADE**

**DEFINIÇÃO:** A *excentricidade* da elipse, denotada por e, é o número real positivo definido pela razão entre  $c \, e \, a$ , onde  $c$  representa a metade da distância entre os focos e  $a$  representa a metade da medida do eixo maior da elipse.

Assim,  $e=\frac{c}{a}$  $\frac{c}{a}$  e como na elipse sempre teremos  $0 < c < a$ , o quociente representado por  $e$  sempre será um número compreendido entre  $0$  e 1, ou seja,  $0 < e < 1$ .

**OBSERVAÇÃO:** A excentricidade e indica se a elipse é mais, ou menos, "achatada", ou seja, quanto mais  $e$  se aproxima de zero, mais a elipse se aproxima de uma circunferência e, quanto mais  $e$  se aproxima de um, mais "achatada" será a elipse, como podemos observar na figura a seguir.

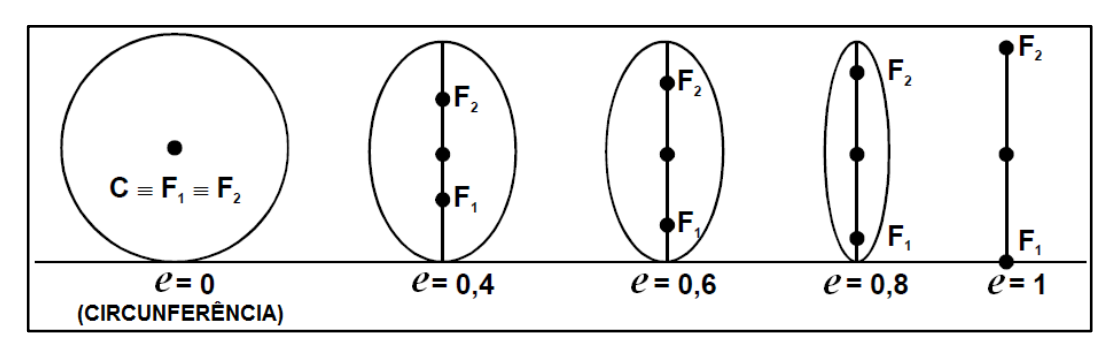

**Figura 15:** Excentricidades da elipse.

### **2.2.4 DEDUÇÃO DA EQUAÇÃO REDUZIDA DA ELIPSE COM CENTRO NA ORIGEM**

O objetivo principal desta seção é demonstrar a equação reduzida da elipse. Para tal, associaremos um sistema de eixos cartesianos ao plano de uma elipse, ressaltamos que primeiramente demonstraremos a equação reduzida de uma elipse com centro na origem e na próxima seção generalizaremos para uma elipse com centro qualquer de tal forma que os eixos sejam paralelos aos eixos  $0x e 0y$  do plano cartesiano.

Consideremos, de acordo com a figura a seguir, a elipse de centro  $C(0, 0)$  na origem do sistema cartesiano e os eixos maior e menor sobre os eixos  $0x \in 0y$ , respectivamente.

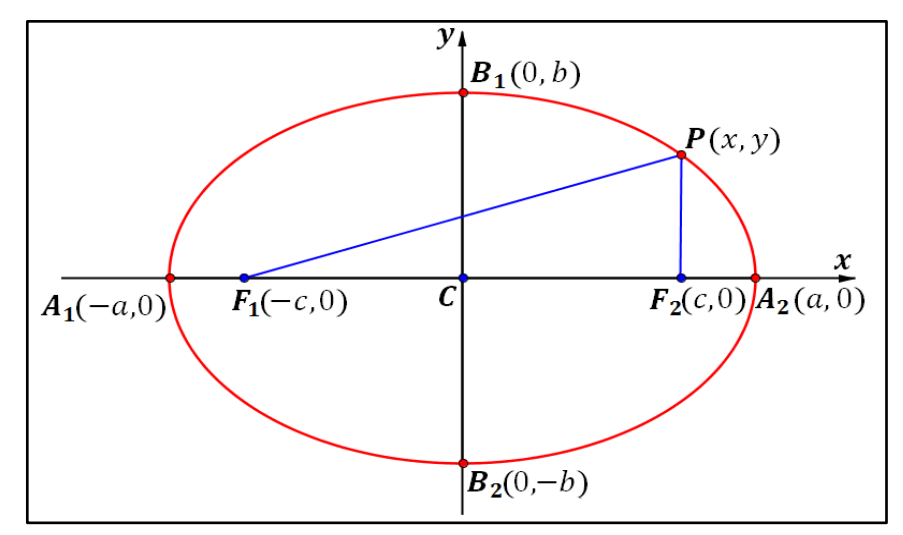

**Figura 16:** Elipse de centro na origem e focos no eixo  $0x$ .

Denotamos as extremidades do eixo maior por  $A_1(-a, 0)$  e  $A_2(a, 0)$ , e do eixo menor por  $B_1(0, b)$  e  $B_2(0, -b)$  e os focos da elipse denotamos por  $F_1(-c, 0)$  e  $F_2(c, 0)$ . Seja  $P(x, y)$  um ponto pertencente a curva que representa a elipse. Da definição de elipse, sabemos que

$$
PF_1 + PF_2 = 2 \cdot a ,
$$

ou seja,

$$
d(P,F_1)+d(P,F_2)=2\cdot a
$$

Assim, pela definição de distância entre dois pontos, teremos:

$$
\sqrt{(x_{F_1} - x_P)^2 + (y_{F_1} - y_P)^2} + \sqrt{(x_{F_2} - x_P)^2 + (y_{F_2} - y_P)^2} = 2 \cdot a \implies
$$
  

$$
\implies \sqrt{(-c - x)^2 + (0 - y)^2} + \sqrt{(c - x)^2 + (0 - y)^2} = 2a \implies
$$
  

$$
\implies \sqrt{(-c - x)^2 + (-y)^2} + \sqrt{(c - x)^2 + (-y)^2} = 2a \implies
$$
  

$$
\implies \sqrt{(-c - x)^2 + y^2} + \sqrt{(c - x)^2 + y^2} = 2a \implies
$$
  

$$
\implies \sqrt{(-c - x)^2 + y^2} = 2a - \sqrt{(c - x)^2 + y^2}
$$

Elevando ao quadrado ambos os lados da igualdade acima e desenvolvendo os produtos notáveis, temos:

$$
\left(\sqrt{(-c-x)^2 + y^2}\right)^2 = \left(2a - \sqrt{(c-x)^2 + y^2}\right)^2 \implies
$$
  
\n
$$
\implies (-c-x)^2 + y^2 = 4a^2 - 4a\sqrt{(c-x)^2 + y^2} + (c-x)^2 + y^2 \implies
$$
  
\n
$$
\implies c^2 + 2cx + x^2 + y^2 = 4a^2 - 4a\sqrt{(c-x)^2 + y^2} + c^2 - 2cx + x^2 + y^2 \implies
$$
  
\n
$$
\implies \rho^2 + 2cx + y^2 + y^2 - \rho^2 + 2cx - y^2 - y^2 = 4a^2 - 4a\sqrt{(c-x)^2 + y^2} \implies
$$
  
\n
$$
\implies 4cx = 4a^2 - 4a\sqrt{(c-x)^2 + y^2}.
$$

Dividindo por 4 ambos os membros da igualdade acima, temos:

$$
\frac{4cx}{4} = \frac{4a^2}{4} - \frac{4a\sqrt{(c-x)^2 + y^2}}{4} \implies
$$
  
\n
$$
\implies cx = a^2 - a\sqrt{(c-x)^2 + y^2} \implies
$$
  
\n
$$
\implies cx - a^2 = -a\sqrt{(c-x)^2 + y^2}.
$$

Novamente, elevando ao quadrado ambos os lados da igualdade acima e desenvolvendo os produtos notáveis, temos:

$$
(cx - a^2)^2 = (-a\sqrt{(c - x)^2 + y^2})^2 \implies
$$
  
\n
$$
\implies c^2x^2 - 2a^2cx + a^4 = a^2 \cdot [(c - x)^2 + y^2] \implies
$$
  
\n
$$
\implies c^2x^2 - 2a^2cx + a^4 = a^2 \cdot [c^2 - 2cx + x^2 + y^2] \implies
$$
  
\n
$$
\implies c^2x^2 - 2a^2cx + a^4 = a^2c^2 - 2a^2cx + a^2x^2 + a^2y^2 \implies
$$
  
\n
$$
\implies -2a^2cx + a^4 - a^2c^2 + 2a^2cx = a^2x^2 - c^2x^2 + a^2y^2 \implies
$$
  
\n
$$
\implies a^4 - a^2c^2 = a^2x^2 - c^2x^2 + a^2y^2 \implies
$$
  
\n
$$
\implies a^2(a^2 - c^2) = (a^2 - c^2)x^2 + a^2y^2.
$$

Vimos na seção 3.1.2, que na elipse vale a relação  $a^2 = b^2 + c^2$ , a qual também pode ser representada por  $a^2 - c^2 = b^2$ . Façamos então a substituição de  $(a^2 - c^2)$ por  $b^2$  na igualdade acima. Obteremos assim:

$$
a^{2} \underbrace{(a^{2} - c^{2})}_{b^{2}} = \underbrace{(a^{2} - c^{2})}_{b^{2}} x^{2} + a^{2} y^{2} \implies
$$
  
\n
$$
\implies a^{2} b^{2} = b^{2} x^{2} + a^{2} y^{2} \implies
$$
  
\n
$$
\implies b^{2} x^{2} + a^{2} y^{2} = a^{2} b^{2}.
$$

20

Como  $\mathbf{a} \cdot \mathbf{b} \neq \mathbf{0}$ , dividimos ambos os membros da igualdade por  $\mathbf{a}^2 \mathbf{b}^2$  e teremos:

$$
\frac{b^2x^2}{a^2b^2} + \frac{a^2y^2}{a^2b^2} = \frac{a^2b^2}{a^2b^2}.
$$

Assim,

$$
\frac{x^2}{a^2}+\frac{y^2}{b^2}=1
$$

A equação acima é chamada de *equação reduzida da elipse* de focos no eixo  $\boldsymbol{0} \boldsymbol{x}$  e centro na origem.

**OBSERVAÇÃO:** Se considerarmos a elipse cujo centro está na origem e os focos estão sobre o eixo Oy, conforme Figura 17, a equação reduzida da elipse ficará da seguinte forma:

$$
\frac{x^2}{b^2} + \frac{y^2}{a^2} = 1.
$$

A demonstração deste fato é análoga a que foi demostrada para elipse de centro na origem e focos no eixo  $\boldsymbol{0}\boldsymbol{x}$ .

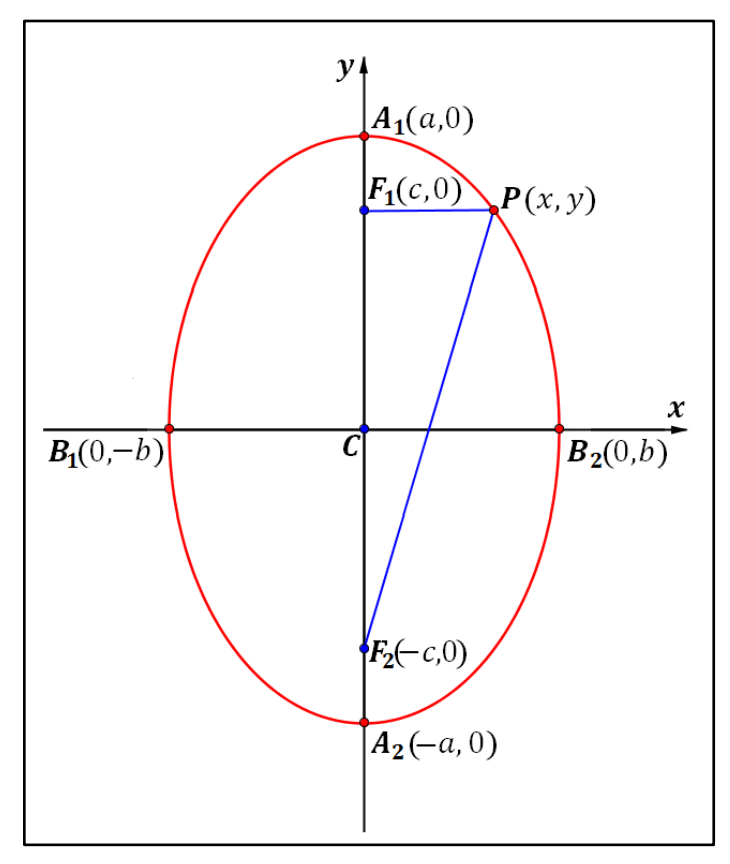

**Figura 17:** Elipse de centro na origem e focos no eixo  $0y$ .

**OBSERVAÇÃO:** Cabe ressaltar que na equação reduzida da elipse a constante é a medida do **semieixo maior**, logo a<sup>2</sup> representará o maior dos denominadores. Assim, quando o número  $a^2$  for denominador de  $x^2$  a elipse terá os focos sobre o eixo  $\bm{0}x$ , já quando  $\bm{a}^2$  for denominador de  $y^2$  os focos da elipse estarão sobre o eixo  $Oy$ .

Vimos até esse momento, que dada uma elipse e fixado um sistema de eixos cartesianos cuja origem é o centro desta elipse, se  $P(x, y)$  é um ponto sobre a elipse, então  $x$  e  $y$  satisfazem uma equação da forma  $\frac{x^2}{a^2} + \frac{y^2}{b^2} = 1$ . A partir de agora, vamos mostrar que os pontos  $P(x, y)$  que satisfazem equações da forma  $\frac{x^2}{a^2} + \frac{y^2}{b^2} = \mathbf{1}$ representam uma elipse.

Seja  $P(x, y)$  um ponto satisfazendo a equação

$$
\frac{x^2}{a^2} + \frac{y^2}{b^2} = 1.
$$
 (1)

Suponha, sem perda de generalidade, que  $b^2 < a^2$ . Então  $b^2 = a^2 - d$ , sendo  $d > 0$ . Denotando por  $c = \sqrt{d}$ , temos que  $b^2 = a^2 - c^2$ . Substituindo  $b^2$  por  $(a^2 - c^2)$ na equação (I) temos:

$$
\frac{x^2}{a^2} + \frac{y^2}{a^2 - c^2} = 1
$$

Determinando o mínimo múltiplo comum dos denominadores temos:

$$
\frac{x^2(a^2-c^2)}{a^2(a^2-c^2)}+\frac{y^2a^2}{a^2(a^2-c^2)}=\frac{a^2(a^2-c^2)}{a^2(a^2-c^2)}.
$$

Multiplicando ambos os membros por  $a^2(a^2-c^2)$ , temos:

$$
\Rightarrow x^2(a^2 - c^2) + y^2a^2 = a^2(a^2 - c^2) \Rightarrow
$$
  

$$
\Rightarrow x^2a^2 - x^2c^2 + y^2a^2 = a^4 - a^2c^2 \Rightarrow
$$
  

$$
\Rightarrow x^2a^2 + a^2c^2 + y^2a^2 = a^4 + x^2c^2.
$$

Subtraímos  $2a^2cx$  de ambos os membros da equação anterior e obtemos:

$$
x2a2 - 2a2cx + a2c2 + y2a2 = a4 - 2a2cx + x2c2 \Rightarrow
$$
  
 
$$
\Rightarrow a2(x2 - 2cx + c2 + y2) = a4 - 2a2cx + x2c2.
$$

Em ambos os membros da equação anterior temos quadrados perfeitos, assim podemos reescrevê-la da seguinte forma:

$$
a^2[(x-c)^2+y^2]=(a^2-cx)^2.
$$

Agora, como os dois membros da equação são positivos, podemos extrair a raiz quadrada de ambos:

$$
\sqrt{a^2[(x-c)^2+y^2]} = \sqrt{(a^2-cx)^2} \Rightarrow
$$

$$
\Rightarrow a\sqrt{(x-c)^2+y^2} = a^2-cx.
$$

Multiplicando ambos os membros por 4, temos:

$$
4a\sqrt{(x-c)^2+y^2}=4a^2-4cx.
$$

Adicionando a ambos os membros  $(x^2 + y^2 + c^2)$ , temos:

$$
4a\sqrt{(x-c)^2+y^2}+x^2+y^2+c^2=4a^2-4cx+x^2+y^2+c^2 \Rightarrow
$$
  

$$
\Rightarrow x^2+2cx+c^2+y^2=4a^2-4a\sqrt{(x-c)^2+y^2}+x^2-2cx+c^2+y^2.
$$

Observe que em ambos os membros da equação anterior temos quadrados perfeitos, assim podemos reescrevê-las da seguinte forma:

$$
(x + c)2 + y2 = 4a2 - 4a\sqrt{(x - c)2 + y2} + (x - c)2 + y2 \Rightarrow
$$
  
 
$$
\Rightarrow (x + c)2 + y2 = [2a - \sqrt{(x - c)2 + y2}]2.
$$

Como os dois membros da equação são positivos, podemos extrair a raiz quadrada de ambos:

$$
\sqrt{(x+c)^2 + y^2} = \sqrt{\left[2a - \sqrt{(x-c)^2 + y^2}\right]^2} \Rightarrow
$$
  

$$
\Rightarrow \sqrt{(x+c)^2 + y^2} = 2a - \sqrt{(x-c)^2 + y^2} \Rightarrow
$$
  

$$
\Rightarrow \frac{\sqrt{(x+c)^2 + y^2}}{p_{F_1}} + \frac{\sqrt{(x-c)^2 + y^2}}{p_{F_2}} = 2a.
$$

Portanto, concluímos que o ponto  $P(x, y)$  pertence a elipse cuja corda tem medida  $2a$  e os focos são  $F_1(-c, 0)$  e  $F_2(c, 0)$ .

23

 $\blacksquare$ 

### **2.2.5 EQUAÇÃO DA ELIPSE DE CENTRO C(x0,y0) E EIXOS PARALELOS AOS EIXOS COORDENADOS**

A seguir apresentamos a equação reduzida de uma elipse com centro qualquer  $C(x_0, y_0)$  de tal forma que os eixos sejam paralelos aos eixos  $0x \in 0y$  do plano cartesiano. Consideremos uma elipse de centro  $C(x_0, y_0)$ , cuja medida do eixo maior é igual a  $2a$  e a do eixo menor é  $2b$ , assim teremos:

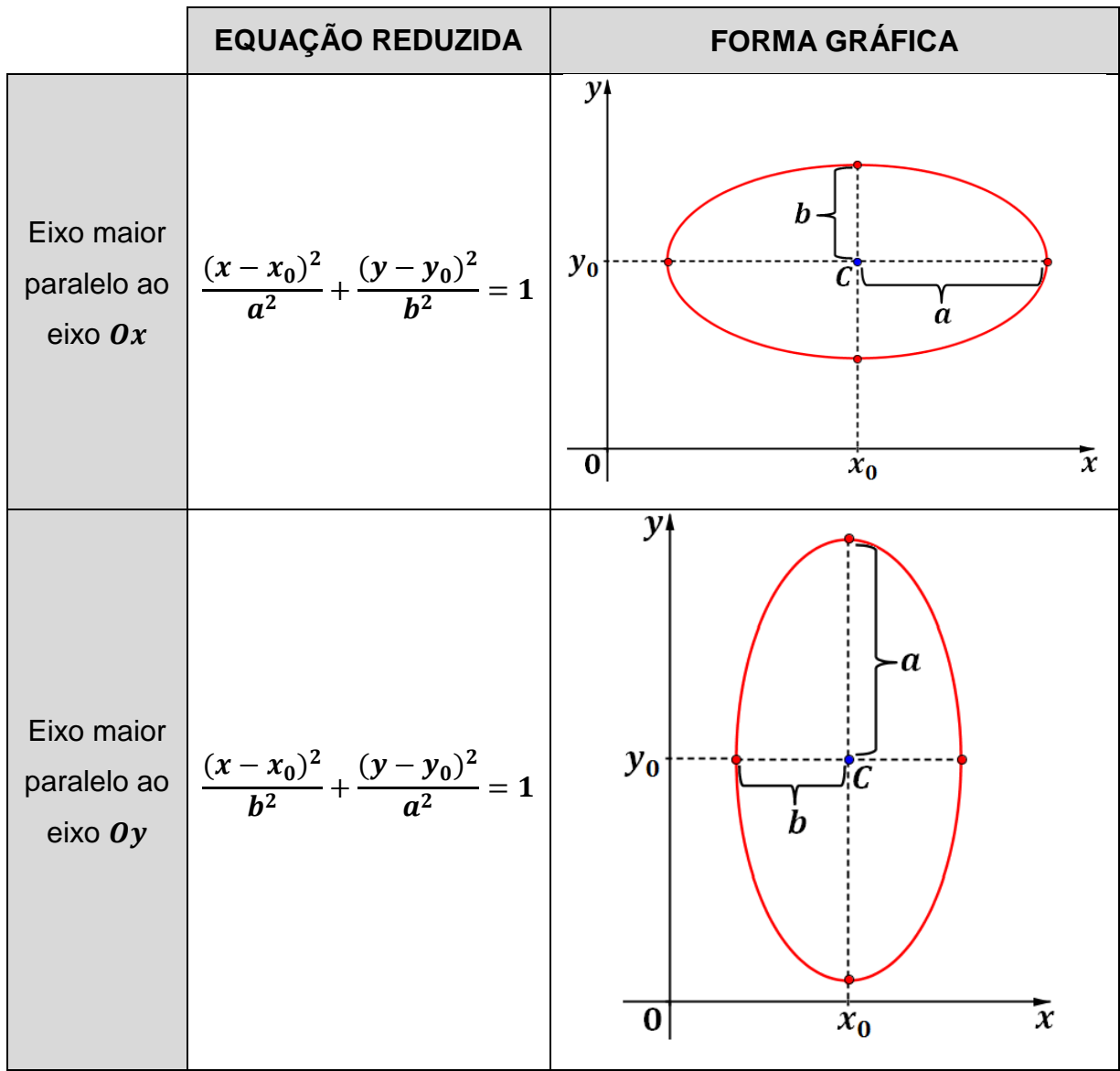

**Tabela 1:** Equações reduzidas da elipse.

### **2.3 HIPÉRBOLE**

### **2.3.1 INTRODUÇÃO**

**DEFINIÇÃO: Hipérbole** é o lugar geométrico dos pontos P de um plano para os quais o módulo da diferença das distâncias de  $P$  a dois pontos fixos  $F_1$  e  $F_2$  é igual a uma constante que chamaremos de 2a, com  $0 < 2a < 2c$ , onde  $d(F_1, F_2) = 2c$ .

Assim temos:

$$
|d(P,F_1)-d(P,F_2)|=2\cdot a.
$$

**OBSERVAÇÃO:** Podemos desprezar o valor absoluto desde que adotemos a diferença entre a maior e a menor distância do ponto  $P$  aos pontos  $F_1 \text{ e } F_2$ .

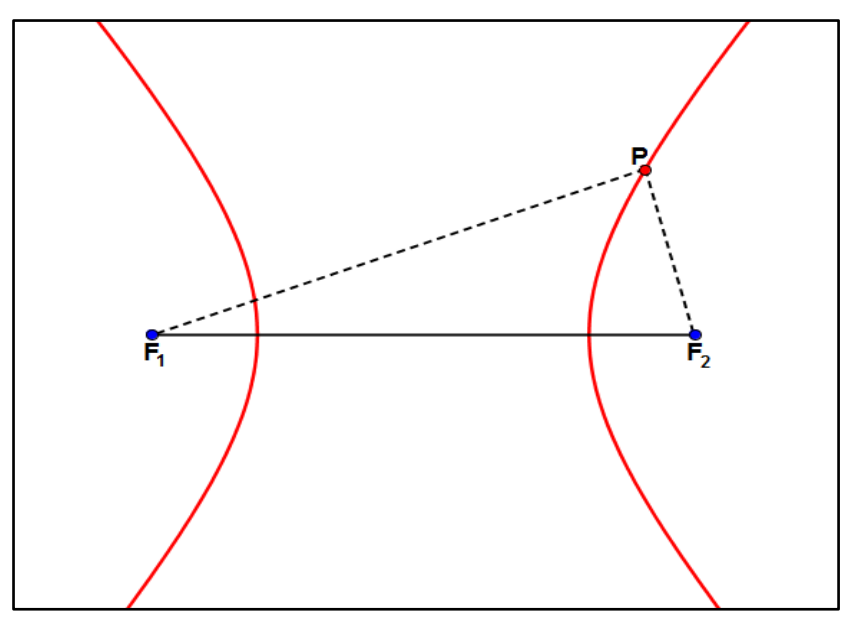

**Figura 18:** Hipérbole.

**OBSERVAÇÃO:** Na figura acima, perceba que a hipérbole é uma curva constituída por dois *ramos*.

### **2.3.2 ELEMENTOS DA HIPÉRBOLE**

Nessa seção, apresentamos os principais elementos para o estudo da hipérbole, os quais estão destacados na figura a seguir.

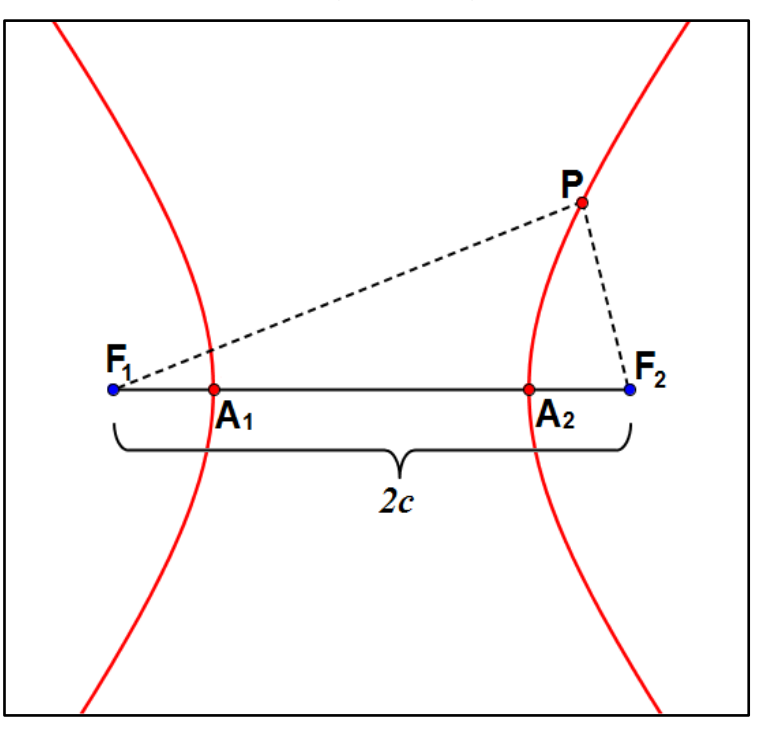

**Figura 19:** Focos e vértices da hipérbole.

Os pontos  $F_1$  e  $F_2$  são os *focos da hipérbole*, a medida do segmento  $\overline{F_1F_2}$  é igual a  $2c$  e é chamado de *distância focal*.

O segmento  $\overline{F_1F_2}$  intercepta a hipérbole em dois pontos. Para verificar essa afirmação, consideremos no segmento  $\overline{F_1F_2}$  o ponto X tal que  $\overline{F_1X} = 2a$  e seja P o ponto médio de XF<sub>2</sub>. Temos que  $d(P, F_1) = d(P, X) + d(X, F_1) = d(P, F_2) + 2 \cdot a$ . Logo,  $d(P, F_1) - d(P, F_2) = 2 \cdot a$ . Portanto P é um ponto da hipérbole que está sobre o segmento  $\overline{F_{1}F_{2}}$  e que está mais distante de  $F_{1}$  do que de  $F_{2}$ . Analogamente, podemos localizar o ponto da hipérbole que está sobre o segmento  $\overline{F_{1}F_{2}}$  e que está mais distante de  $F_2$  do que de  $F_1$ . Na *Figura 19*, denotamos tais pontos por  $A_1 \text{ e } A_2$ , os quais são chamados de *vértices* da hipérbole. O segmento  $\overline{A_1A_2}$  é chamado de *eixo real*.
Vamos provar que o eixo real  $\overline{A_1A_2}$  tem medida igual a 2a. Para isso, consideremos novamente a *Figura 19*. Mostramos acima, que o ponto  $A_1$  pertence à hipérbole. Suponhamos, sem perda de generalidade, que  $A_1F_2 > A_1F_1$ . Assim, temos que  $A_1F_2 - A_1F_1 = 2a$ . Logo,

$$
\underbrace{A_1A_2 + A_2F_2}_{A_1F_2} - A_1F_1 = 2a. \qquad (1)
$$

O ponto  $A_2$  também pertence à hipérbole, e como já assumimos que  $A_1F_2 > A_1F_1$ , temos que  $A_2F_1 > A_2F_2$ . Assim, temos que  $A_2F_1 - A_2F_2 = 2a$ . Logo,

$$
\underbrace{A_2A_1 + A_1F_1}_{A_2F_1} - A_2F_2 = 2a. \tag{II}
$$

Subtraindo a equação (II) da equação (I), membro a membro, obtemos:

$$
A_1A_2 + A_2F_2 - A_1F_1 - (A_2A_1 + A_1F_1 - A_2F_2) = 2a - 2a \implies
$$
  
\n
$$
\implies A_1A_2 + A_2F_2 - A_1F_1 = A_2A_1 - A_1F_1 + A_2F_2 = 0 \implies
$$
  
\n
$$
\implies 2 \cdot A_2F_2 - 2 \cdot A_1F_1 = 0 \implies
$$
  
\n
$$
\implies A_2F_2 = A_1F_1. \quad (III)
$$

Substituindo a equação (III) na equação (I) obtemos:

$$
\underbrace{A_1A_2+A_2F_2}_{A_1F_2}-\overbrace{A_2F_2}^{A_1F_1}=2a \implies A_1A_2=2a.
$$

Logo, o segmento  $\overline{A_1A_2}$  tem medida igual a constante 2 $a$ .

 $\blacksquare$ 

Na figura a seguir, denotamos por  $C$  o ponto médio do eixo real  $\overline{A_1A_2}$ . Os segmentos  $\overline{A_1C}$  e  $\overline{A_2C}$  são chamados de **semieixos reais** da hipérbole e o ponto C recebe o nome de *centro da hipérbole.*

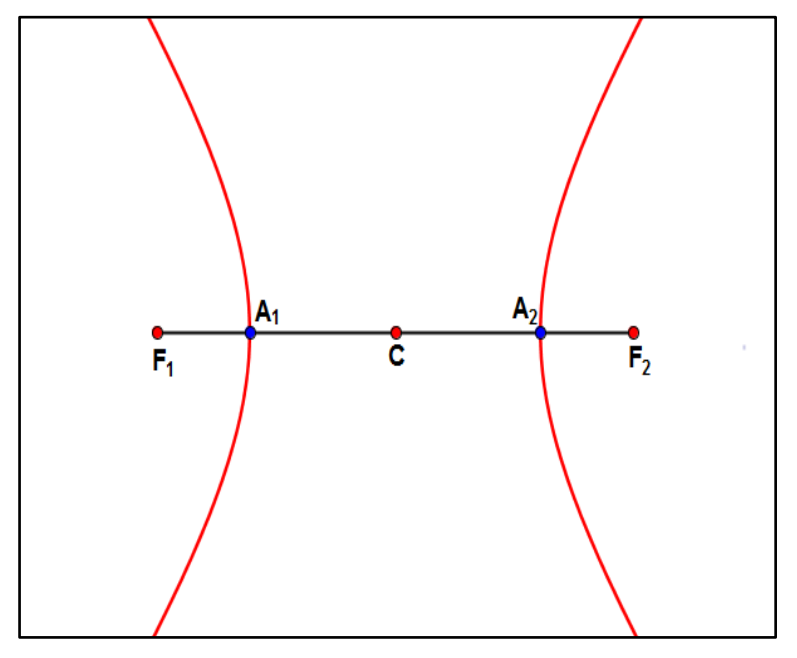

**Figura 20**: Centro da Hipérbole.

Note que C também é ponto médio do segmento  $\overline{F_1F_2}$ . De fato, como C é ponto médio de  $\overline{A_1A_2}$ , temos que  $A_1\mathcal{C}=A_2\mathcal{C}$ . Então vale a seguinte relação:

$$
\underbrace{F_1C - F_1A_1}_{A_1C} = \underbrace{F_2C - F_2A_2}_{A_2C} \Rightarrow
$$
\n
$$
\Rightarrow F_1C + F_2A_2 = F_2C + F_1A_1. \quad (|V)
$$

Já provamos anteriormente, na equação (III), que  $A_2F_2 = A_1F_1$ . Assim, substituindo (III) em (IV) temos

$$
F_1C + \overline{A_1F_1} = F_2C + F_1A_1 \implies F_1C = F_2C.
$$

Portanto,  $C$  é ponto médio do segmento  $\overline{F_1F_2}$ .

A partir do centro da hipérbole, podemos definir seu *eixo imaginário*, que é o segmento  $\overline{B_1B_2}$ , contido na reta mediatriz do eixo real, tal que  $\overline{B_1A_1} = \overline{B_1A_2} =$  $\overline{B_2A_1} = \overline{B_2A_2} = c$ , onde  $c$  é a metade da distância entre os focos. As extremidades desse segmento são indicadas na figura a seguir pelos pontos  $B_1$  e  $B_2$ . Os segmentos  $\overline{B_1C}$  e  $\overline{B_2C}$  são chamados *semieixos imaginários*.

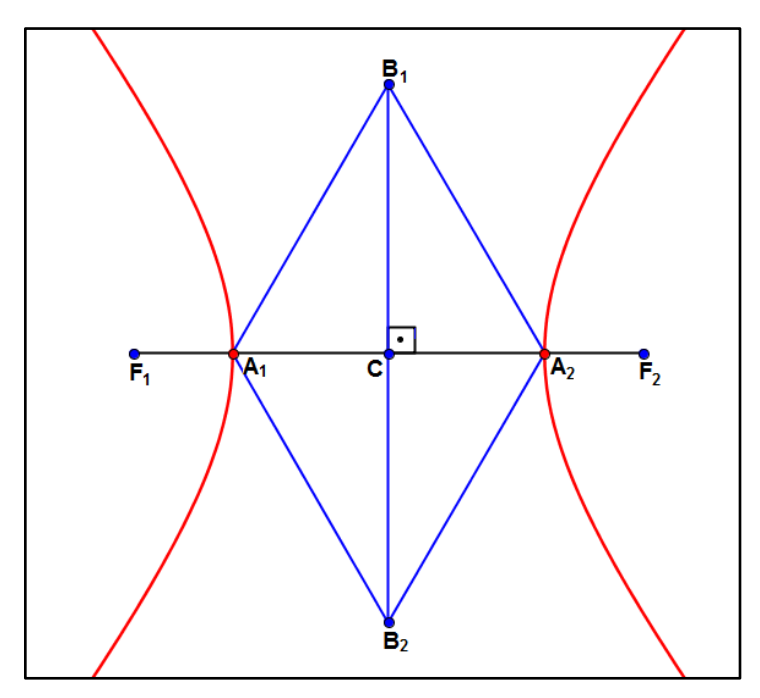

**Figura 21:** Eixo imaginário.

Vamos mostrar que esses semieixos têm medidas iguais a uma constante que chamaremos de b, ou seja,  $B_1C = B_2C = b$ .

Na Figura 21, note que o quadrilátero  $A_1B_1A_2B_2$  possui os quatro lados com mesma medida igual a c. Desta forma,  $A_1B_1A_2B_2$  é um losango. Assim sendo, as diagonais do mesmo se interceptam no ponto médio, logo,  $B_1C$  tem a mesma medida de  $B_2C$ , a qual denotamos por  $b$ , ou seja,

$$
B_1C=B_2C=b.
$$

Portanto, os semieixos imaginários têm mesma medida e  $c$  é ponto médio do eixo imaginário  $\overline{B_1B_2}$ .

Observemos a figura a seguir para obtermos mais uma relação entre os elementos da hipérbole.

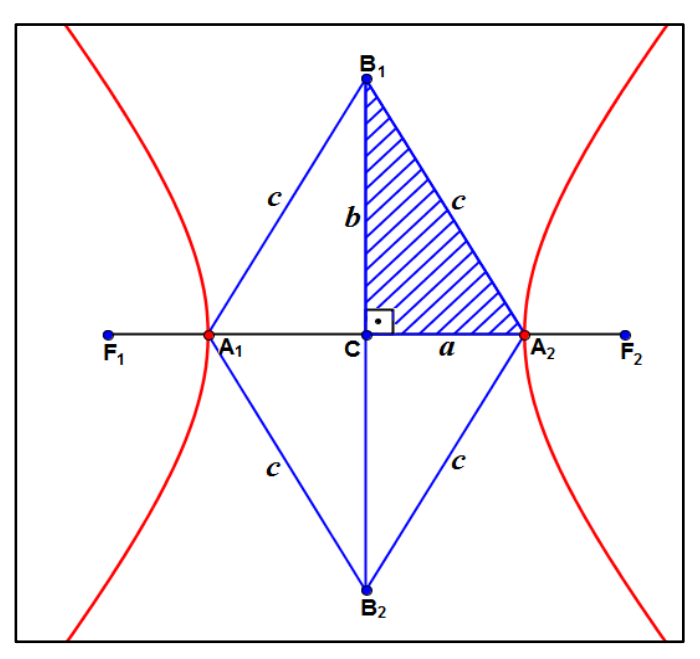

**Figura 22:** Relação entre os elementos da hipérbole.

Aplicando o teorema de Pitágoras no triângulo retângulo  $B_1CA_2$  da *Figura 22*, temos  $[d(B_1, A_2)]^2 = [d(B_1, C)]^2 + [d(C, A_2)]^2.$ 

Assim, obtemos a equação  $c^2 = a^2 + b^2$ , a qual relaciona as constantes  $a, b$  e  $c$ .

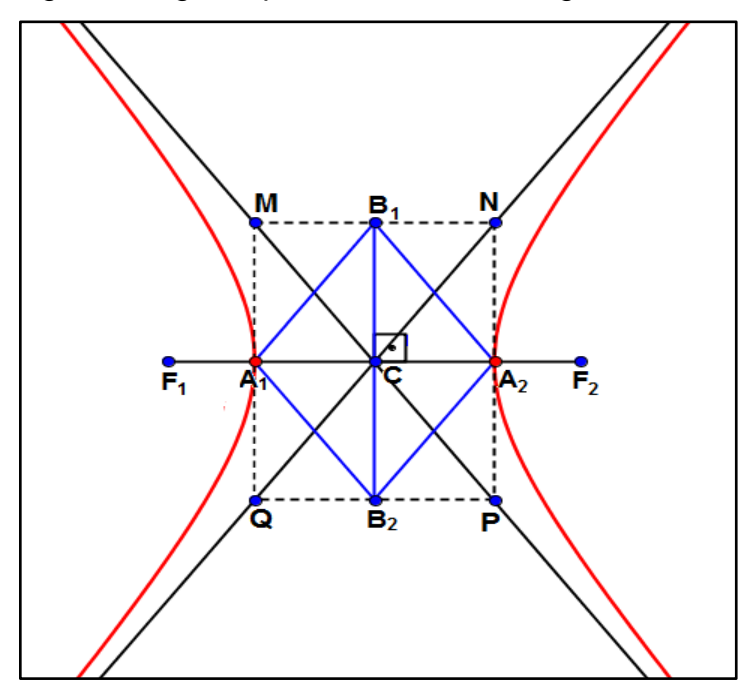

Utilizando a figura a seguir, apresentamos mais alguns elementos da hipérbole.

**Figura 23:** Retângulo referência da hipérbole.

Na *Figura 23* nomeia-se *retângulo referência* da hipérbole o retângulo cujos pontos médios dos lados são  $A_1$ ,  $B_1$ ,  $A_2$  e  $B_2$ . Quando o retângulo referência é um quadrado, ou seja, quando  $2a = 2b$ , a hipérbole recebe o nome de *equilátera*. As retas  $\overrightarrow{MP}$  e  $\overrightarrow{NQ}$ , que contêm as diagonais do retângulo referência, são chamadas de *assíntotas* da hipérbole.

**OBSERVAÇÃO:** Como podemos observar na *Figura 23*, a hipérbole não tem ponto em comum com nenhuma das assíntotas. Além disso, a distância entre a hipérbole e cada assíntota se aproxima indefinidamente de zero.

Na figura a seguir, apresentamos todos os elementos da elipse já citados anteriormente:

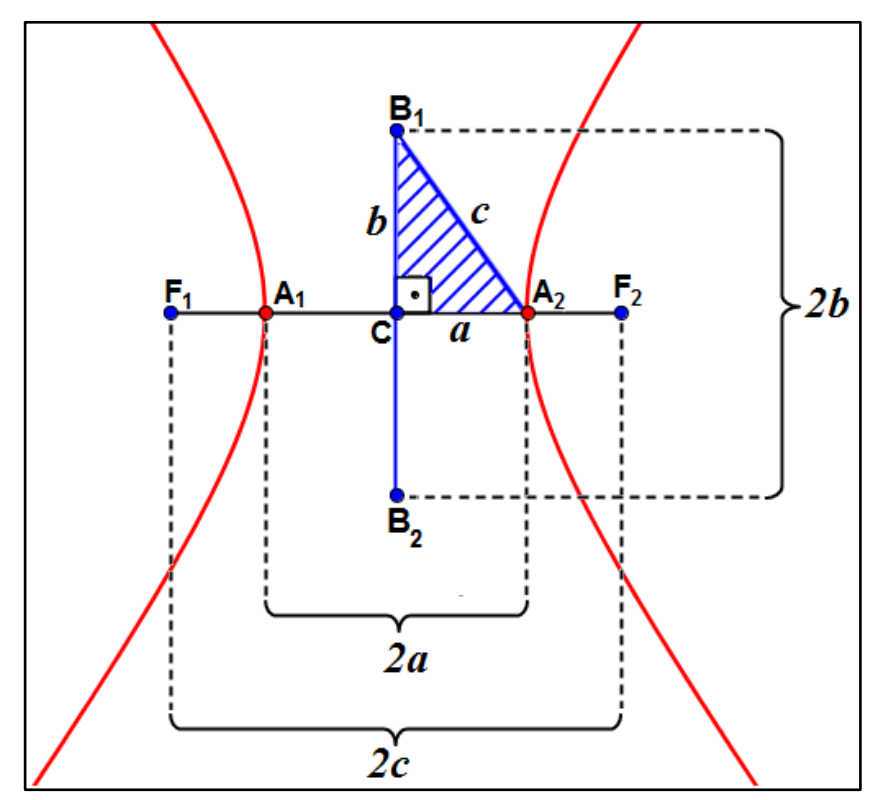

**Figura 24:** Elementos da hipérbole.

 $\triangleright$  Os pontos  $F_1$  e  $F_2$  são os *focos da hipérbole*.

 $\triangleright$  Os pontos  $A_1$  e  $A_2$  são os **vértices.** 

≻ O *centro* da hipérbole é o ponto *.* 

 $\triangleright$  O segmento  $\overline{A_1A_2}$  é o **eixo real** e o segmento  $\overline{B_1B_2}$  é o **eixo imaginário**.

 $\triangleright$  No triangulo retângulo  $B_1CA_2$ , a equação  $c^2 = a^2 + b^2$  relaciona as constantes  $a, b \in c$ .

#### **2.3.3 EXCENTRICIDADE**

**DEFINIÇÃO:** A *excentricidade* da hipérbole, denotada por e, é o número real positivo definido pela razão entre  $c \, e \, a$ , onde  $c$  representa a metade da distância entre os focos e  $a$  representa a metade da medida do eixo real da hipérbole.

Assim,  $e=\frac{c}{a}$  $\frac{c}{a}$  e, como na hipérbole sempre vale  $0 < a < c$ , o quociente representado por e sempre será um número maior que um, ou seja,  $e > 1$ .

**OBSERVAÇÃO:** Quanto mais a excentricidade e se aproximar de 1, mais a hipérbole se aproximará de duas retas paralelas, perpendiculares ao eixo real. Por outro lado, quanto maior for o valor da excentricidade, tendendo ao infinito, mais a hipérbole irá se aproximará de duas semi-retas opostas de origem em  $A_1$  e  $A_2$ .

### **2.3.4 DEDUÇÃO DA EQUAÇÃO REDUZIDA DA HIPÉRBOLE COM CENTRO NA ORIGEM**

Nesta seção, o objetivo é demonstrar a equação reduzida da hipérbole. Para isso, associamos um sistema de eixos cartesianos ao plano da hipérbole. Ressaltamos que a demonstração da equação reduzida foi feita considerando a hipérbole com centro na origem.

Na figura a seguir, vamos considerar a hipérbole de centro  $C(0, 0)$  na origem do sistema cartesiano e os eixos maior e menor sobre os eixos  $0x$  e  $0y$ , respectivamente.

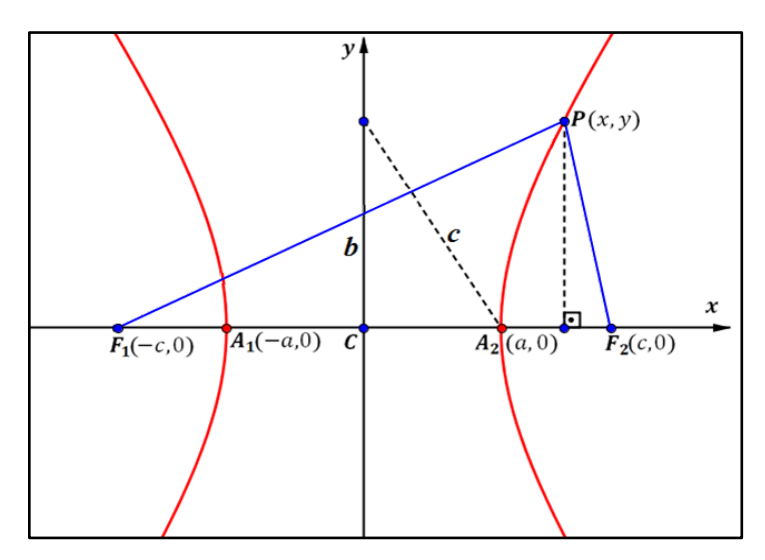

**Figura 25:** Hipérbole de centro na origem e focos no eixo  $0x$ .

Os pontos  $A_1(-a, 0)$  e  $A_2(a, 0)$  são extremidades do eixo real, e os focos da hipérbole são os pontos  $F_1(-c, 0)$  e  $F_2(c, 0)$ . Seja  $P(x, y)$  um ponto pertencente à curva que representa a hipérbole. Da definição de hipérbole, sabemos que

$$
|d(P,F_1)-d(P,F_2)|=2\cdot a.
$$

Assim, pela definição de distância entre dois pontos, temos:

$$
\left| \sqrt{(x_{F_1} - x_P)^2 + (y_{F_1} - y_P)^2} - \sqrt{(x_{F_2} - x_P)^2 + (y_{F_2} - y_P)^2} \right| = 2 \cdot a \implies
$$
  

$$
\Rightarrow \sqrt{(-c - x)^2 + (0 - y)^2} - \sqrt{(c - x)^2 + (0 - y)^2} = \pm 2a \implies
$$
  

$$
\Rightarrow \sqrt{(-c - x)^2 + (-y)^2} - \sqrt{(c - x)^2 + (-y)^2} = \pm 2a \implies
$$
  

$$
\Rightarrow \sqrt{(-c - x)^2 + y^2} - \sqrt{(c - x)^2 + y^2} = \pm 2a \implies
$$
  

$$
\Rightarrow \sqrt{(-c - x)^2 + y^2} = \sqrt{(c - x)^2 + y^2} \pm 2a.
$$

Elevando ao quadrado ambos os membros da igualdade acima e desenvolvendo os produtos notáveis, temos:

$$
\left(\sqrt{(-c-x)^2 + y^2}\right)^2 = \left(\sqrt{(c-x)^2 + y^2} \pm 2a\right)^2 \implies
$$
  
\n
$$
\implies (-c-x)^2 + y^2 = (c-x)^2 + y^2 \pm 4a\sqrt{(c-x)^2 + y^2} + 4a^2 \implies
$$
  
\n
$$
\implies p^2 + 2cx + y^2 + y^2 = p^2 - 2cx + x^2 + y^2 \pm 4a\sqrt{(c-x)^2 + y^2} + 4a^2 \implies
$$
  
\n
$$
\implies 2cx + 2cx - 4a^2 = \pm 4a\sqrt{(c-x)^2 + y^2} \implies
$$
  
\n
$$
\implies 4cx - 4a^2 = \pm 4a\sqrt{(c-x)^2 + y^2}.
$$

Dividindo por 4 ambos os membros da igualdade anterior, temos:

$$
\frac{4cx}{4} - \frac{4a^2}{4} = \pm \frac{4a\sqrt{(c-x)^2 + y^2}}{4} \Rightarrow
$$
  

$$
\Rightarrow cx - a^2 = \pm a\sqrt{(c-x)^2 + y^2}.
$$

Novamente, elevando ao quadrado ambos os lados da igualdade anterior e desenvolvendo os produtos notáveis, temos:

$$
(cx - a^2)^2 = (\pm a\sqrt{(c - x)^2 + y^2})^2 \implies
$$
  
\n
$$
\implies c^2x^2 - 2a^2cx + a^4 = a^2 \cdot [(c - x)^2 + y^2] \implies
$$
  
\n
$$
\implies c^2x^2 - 2a^2cx + a^4 = a^2 \cdot [c^2 - 2cx + x^2 + y^2] \implies
$$
  
\n
$$
\implies c^2x^2 - 2a^2cx + a^4 = a^2c^2 - 2a^2cx + a^2x^2 + a^2y^2 \implies
$$
  
\n
$$
\implies c^2x^2 - 2a^2cx + 2a^2cx - a^2x^2 - a^2y^2 = a^2c^2 - a^4 \implies
$$
  
\n
$$
\implies c^2x^2 - a^2x^2 - a^2y^2 = a^2c^2 - a^4 \implies
$$
  
\n
$$
\implies (c^2 - a^2)x^2 - a^2y^2 = a^2(c^2 - a^2).
$$

Vimos na seção 3.2.2, que na hipérbole vale a relação  $c^2 = a^2 + b^2$ , a qual também pode ser representada por  $c^2-a^2=b^2$ . Façamos então a substituição de  $(c^2-a^2)$ por  $b^2$  na igualdade anterior. Obtemos assim:

$$
\frac{(c^2-a^2)}{b^2}x^2-a^2y^2 = a^2 \frac{(c^2-a^2)}{b^2} \Rightarrow
$$
  

$$
\Rightarrow b^2x^2-a^2y^2 = a^2b^2.
$$

Como  $a \cdot b \ne 0$ , dividimos ambos os membros da igualdade por  $a^2b^2$  e obtemos:

$$
\frac{b^2x^2}{a^2b^2} - \frac{a^2y^2}{a^2b^2} = \frac{a^2b^2}{a^2b^2}.
$$

Assim, temos a equação

$$
\frac{x^2}{a^2} - \frac{y^2}{b^2} = 1.
$$

A equação acima é chamada de *equação reduzida da hipérbole* de focos no eixo  $\boldsymbol{0} \boldsymbol{x}$  e centro na origem.

 $\blacksquare$ 

**OBSERVAÇÃO:** Se considerarmos a hipérbole cujo centro está na origem e os focos estão sobre o eixo Oy, conforme Figura 24, a equação reduzida da hipérbole ficará da seguinte forma:

$$
\frac{x^2}{b^2} - \frac{y^2}{a^2} = 1.
$$

A demonstração deste fato é análoga a que foi demostrada para hipérbole de centro na origem e focos no eixo  $\boldsymbol{0} \boldsymbol{x}$ .

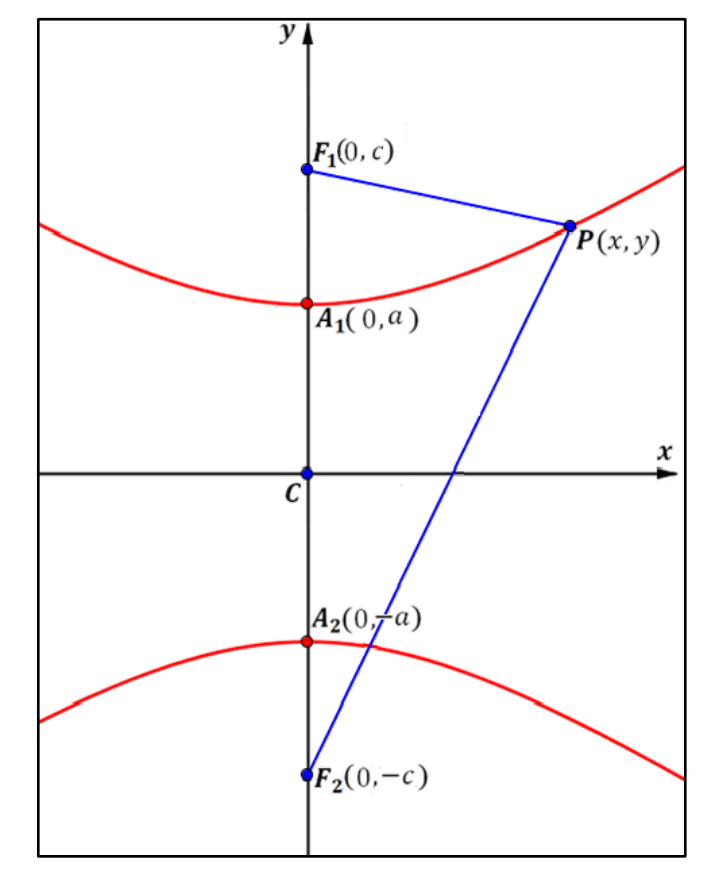

Figura 26: Elipse de centro na origem e focos no eixo Oy.

**OBSERVAÇÃO:** Vale ressaltar que na equação reduzida da elipse sempre teremos  $a > b$ . Já na hipérbole podemos ter  $a < b$ ,  $a = b$  ou  $a > b$ .

Vimos até esse momento, que dada uma hipérbole e fixado um sistema de eixos cartesianos cuja origem é o centro desta hipérbole, se  $P(x, y)$  é um ponto sobre a hipérbole, então  $x e y$  satisfazem uma equação da forma  $\frac{x^2}{a^2} - \frac{y^2}{b^2} = 1$ . A partir de agora, vamos mostrar que os pontos  $P(x, y)$  que satisfazem equações da forma  $\frac{x^2}{a^2} - \frac{y^2}{b^2} = 1$ , com  $a > 0$  e  $b > 0$  , representam uma hipérbole.

Seja  $P(x, y)$  um ponto satisfazendo a equação

$$
\frac{x^2}{a^2}-\frac{y^2}{b^2}=1.
$$

Multiplicando ambos os membros por  $b^2$ , temos:

$$
\frac{b^2x^2}{a^2} - \frac{b^2y^2}{b^2} = b^2 \Rightarrow
$$

$$
\frac{b^2x^2}{a^2} - y^2 = b^2 \Rightarrow
$$

$$
\Rightarrow y^2 = \frac{b^2x^2}{a^2} - b^2.
$$
 (1)

Denotando por  $c = \sqrt{a^2 + b^2}$ , temos que  $c^2 = a^2 + b^2$ . A partir daí, consideremos os pontos  $F_1(-c, 0)$  e  $F_2(c, 0)$ . Vamos mostrar que o ponto  $P(x, y)$  pertence à hipérbole de focos  $F_1$  e  $F_2$ .

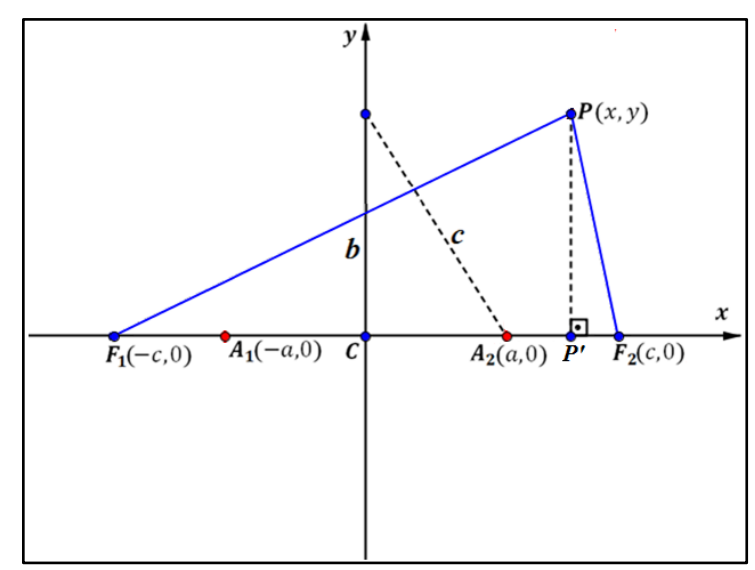

**Figura 27:** Triângulos retângulos  $PP'F_1$  e  $PP'F_2$ .

Seja P' a projeção de P sobre o eixo Ox. No triângulo retângulo PP'F<sub>1</sub>, indicado na Figura 25, temos:

$$
[d(P, F_1)]^2 = [d(F_1, P')]^2 + [d(P, P')]^2 \Rightarrow
$$
  
\n
$$
[d(P, F_1)]^2 = (x_{P'} - x_{F_1})^2 + (y_{P'} - y_P)^2 \Rightarrow
$$
  
\n
$$
[d(P, F_1)]^2 = [x - (-c)]^2 + (y - 0)^2 \Rightarrow
$$
  
\n
$$
[d(P, F_1)]^2 = (x + c)^2 + y^2 \Rightarrow
$$
  
\n
$$
[d(P, F_1)]^2 = x^2 + 2cx + c^2 + y^2.
$$
 (II)

Substituindo a equação (I) em (II) teremos:

$$
[d(P, F_1)]^2 = x^2 + 2cx + c^2 + \frac{b^2x^2}{a^2} - b^2 \Rightarrow
$$
  

$$
[d(P, F_1)]^2 = \frac{a^2x^2}{a^2} + 2cx + c^2 + \frac{b^2x^2}{a^2} - b^2 \Rightarrow
$$
  

$$
[d(P, F_1)]^2 = \frac{(a^2 + b^2)x^2}{a^2} + 2cx + c^2 - b^2.
$$

Substituindo  $(a^2 + b^2)$  por  $c^2$  e também  $(c^2 - b^2)$  por  $a^2$  na equação anterior, temos:

$$
[d(P,F_1)]^2 = \frac{c^2x^2}{a^2} + 2cx + a^2.
$$

Do lado direito da equação anterior temos um quadrado perfeito, assim podemos reescrevê-la da seguinte forma:

$$
[d(P, F_1)]^2 = \left(\frac{cx}{a} + a\right)^2 \Rightarrow
$$

$$
\Rightarrow d(P, F_1) = \sqrt{\left(\frac{cx}{a} + a\right)^2} \Rightarrow
$$

$$
\Rightarrow d(P, F_1) = \left|\frac{cx}{a} + a\right|.
$$
 (III)

De modo análogo para  $d(P, F_2)$ , temos:

$$
d(P, F_2) = \left|\frac{cx}{a} - a\right|.\tag{IV}
$$

Da hipótese  $\frac{x^2}{a^2} - \frac{y^2}{b^2} = 1$  decorre também que  $\frac{x^2}{a^2} \ge 1$  e, portanto,  $x^2 \ge a^2$ . Logo, há duas possibilidades:  $x \leq -a$  ou  $x \geq a$ . Vamos analisar cada uma, multiplicando pela razão positiva  $\frac{c}{a}$ . Como  $a > 0$  temos  $-a < a$ , o que resulta em  $\frac{cx}{a} - a < \frac{cx}{a}$  $\frac{a}{a}$  + a. Temos que  $x \le -a \implies \frac{cx}{a}$  $\frac{cx}{a}$ ≤ -c. Como  $c > a$ , temos que - $c < -a$  e assim,  $\frac{cx}{a}$  $\frac{a}{a} < -a$ . Logo,  $cx$  $\frac{cx}{a}$  +  $a$  < 0, e consequentemente,  $\frac{cx}{a}$  $\frac{a}{a} - a < 0$ . Das relações (III) e (IV) concluímos que:

$$
d(P, F_1) - d(P, F_2) = -\frac{cx}{a} - a - \left(-\frac{cx}{a} + a\right) = -\frac{cx}{a} - a + \frac{cx}{a} - a = -2a.
$$

Agora, se  $x \ge a$ , então  $\frac{cx}{a} \ge c > a$ . Segue que  $\frac{cx}{a} - a > 0$  e  $\frac{cx}{a}$  $\frac{a}{a} + a > 0$ . Das relações (III) e (IV) decorre que:

$$
d(P, F_1) - d(P, F_2) = \frac{cx}{a} + a - \left(\frac{cx}{a} - a\right) = \frac{cx}{a} + a - \frac{cx}{a} + a = 2a.
$$

Assim,  $d(P, F_1) - d(P, F_2) = \pm 2a$ . Logo, em ambos os casos, vale a igualdade  $|d(P, F_1) - d(P, F_2)| = 2a.$ 

Portanto, concluímos que os pontos  $P(x, y)$  que satisfazem a equação  $\frac{x^2}{a^2} - \frac{y^2}{b^2} = 1$ , com  $a > 0$  e b>0, pertencem à hipérbole de focos  $F_1(-c, 0)$  e  $F_2(c, 0)$  cuja distância entre os vértices  $A_1(-a, 0)$  e  $A_2(a, 0)$  é igual a 2a.

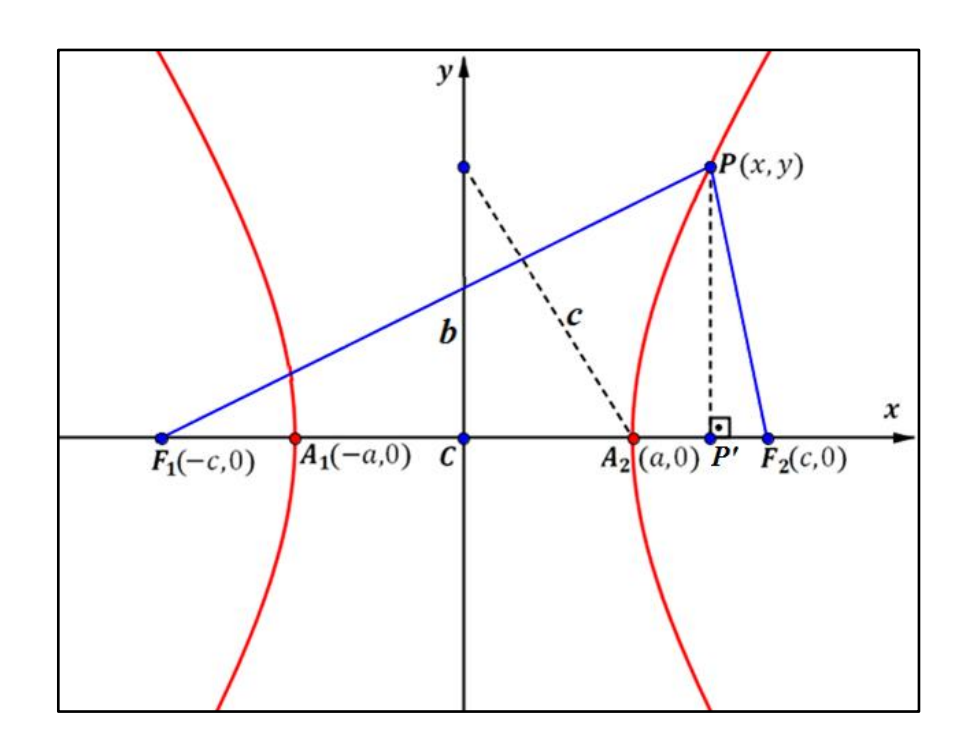

## **2.3.5 EQUAÇÃO DA HIPÉRBOLE DE CENTRO C(x0,y0) E EIXOS PARALELOS AOS EIXOS COORDENADOS**

Nessa seção, apresentamos a equação reduzida de uma hipérbole com centro qualquer e eixos paralelos aos eixos  $0x e 0y$  do plano cartesiano. Para isso, consideremos uma hipérbole de centro  $C(x_0, y_0)$ , cuja medida do eixo real é igual a  $2a$  e a do eixo imaginário é  $2b$ . Desta forma temos:

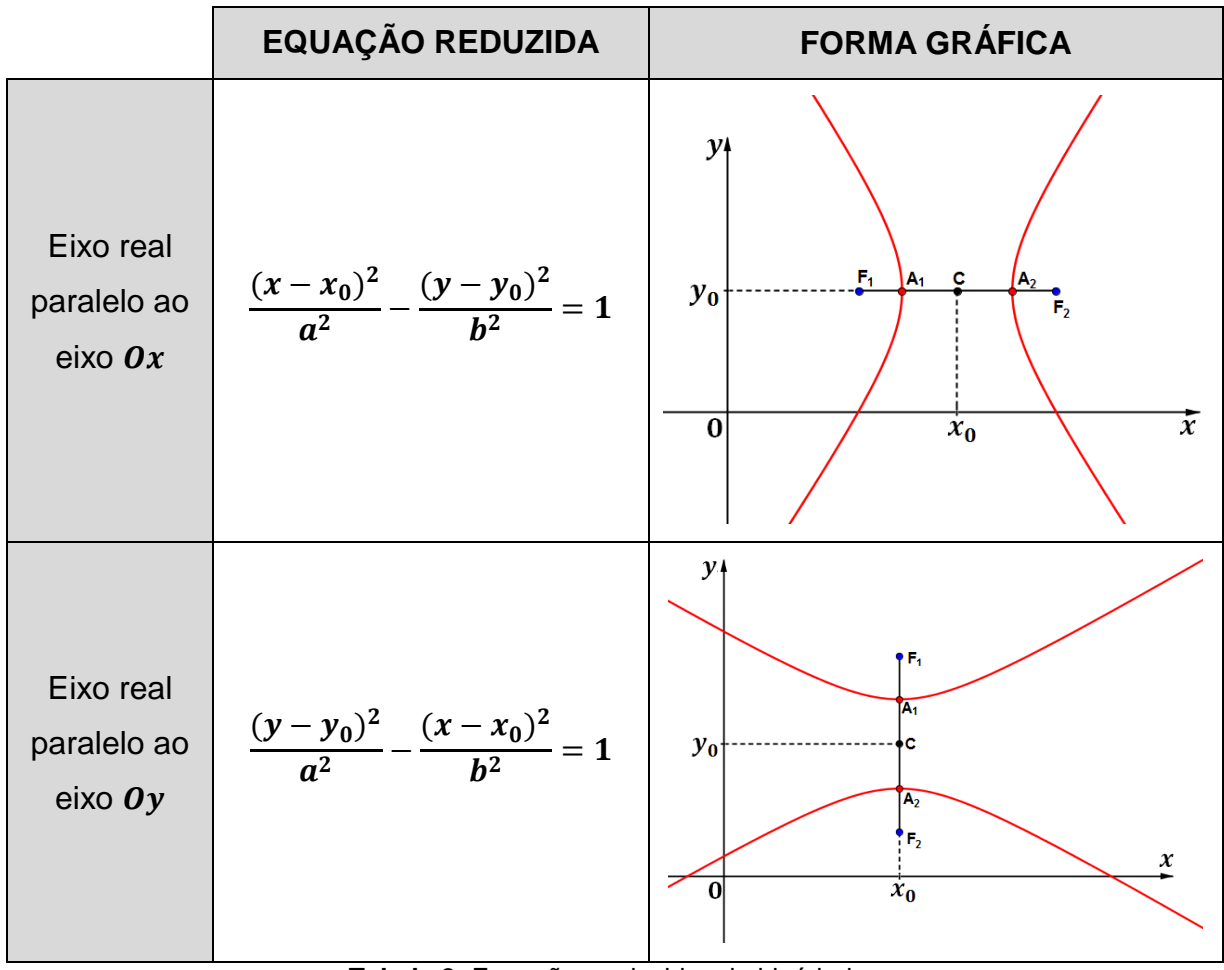

**Tabela 2:** Equações reduzidas da hipérbole.

## **2.4 PARÁBOLA**

#### **2.4.1 INTRODUÇÃO**

**DEFINIÇÃO:** Sejam d uma reta do plano e F um ponto do plano não pertencente a *d. Parábola* é o lugar geométrico dos pontos *P* do plano, cuja distância de *P* a *F* é igual à distância de  $P$  a  $d$ .

Assim, conforme indicado na figura abaixo, se  $P'$  é a projeção ortogonal do ponto  $P$  sobre a reta  $d$ , então

$$
d(P,F)=d(P,P')
$$

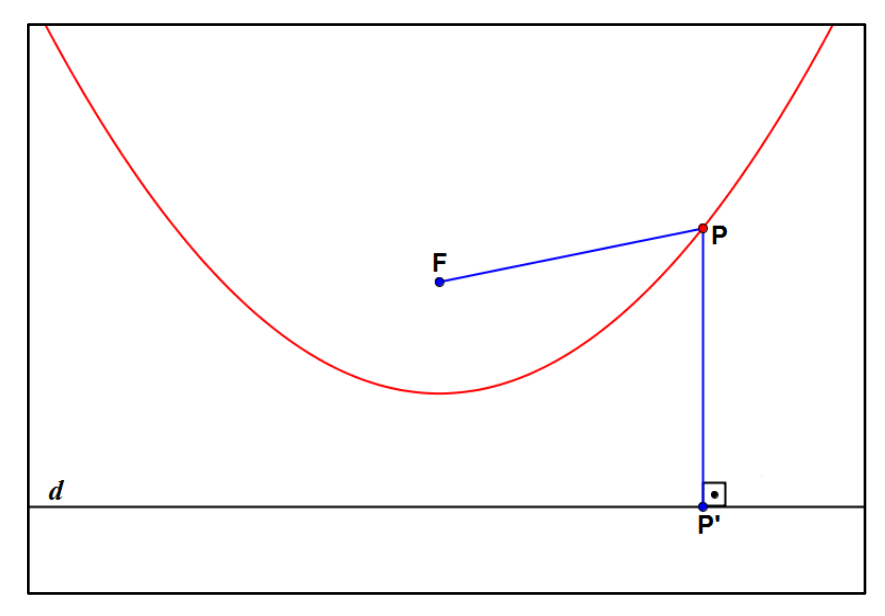

**Figura 28:** Parábola e diretriz.

#### **2.4.2 ELEMENTOS DA PARÁBOLA**

Nessa seção apresentamos os elementos que compõem a parábola e algumas relações existentes entre eles.

Na figura a seguir chamamos o ponto F de foco e a reta d de diretriz da parábola. A reta *s* recebe o nome de *eixo de simetria* e é perpendicular à diretriz passando por  $F.$  O ponto  $V$ , intersecção da parábola com o eixo  $s$ , é chamado de *vértice* da parábola.

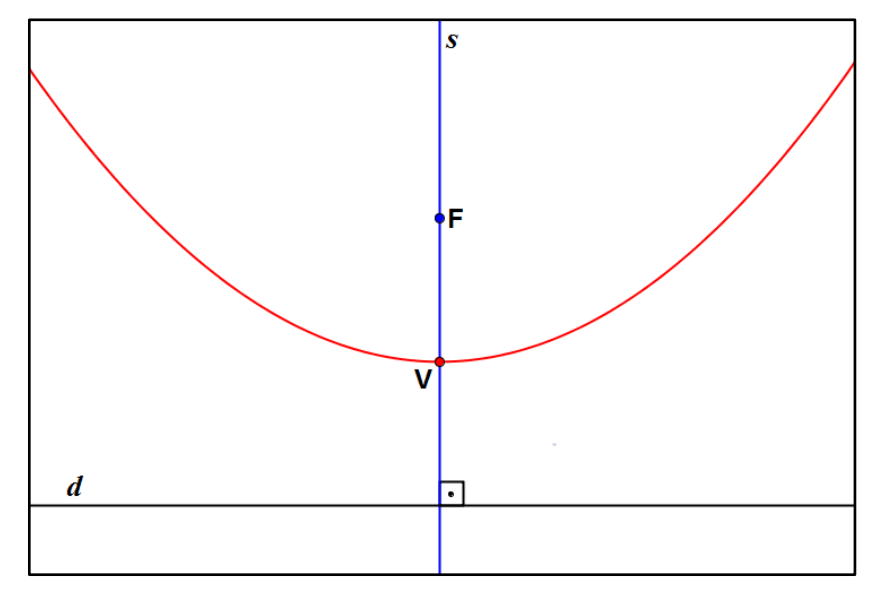

**Figura 29:** Foco, vértice e eixo de simetria.

A distância do foco à diretriz, indicado na figura a seguir, recebe o nome de *parâmetro* da parábola. Utilizamos a constante p para representá-lo.

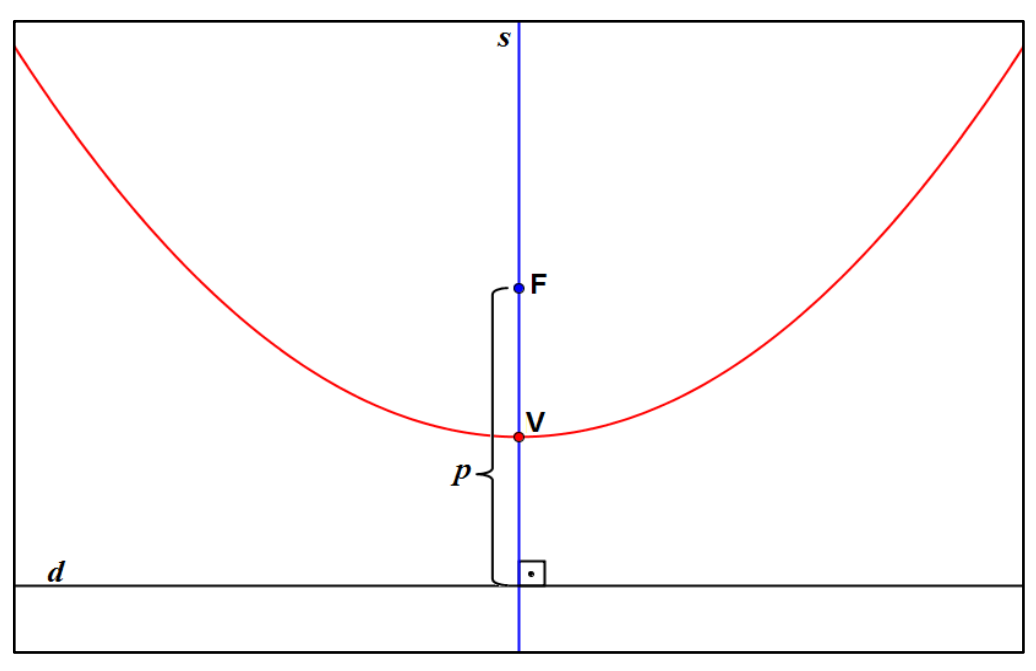

**Figura 30:** Parâmetro da parábola.

Vamos mostrar que a distância entre o vértice  $V$  e o foco  $F$  é igual à metade do parâmetro. Para tal, consideremos o ponto  $V'$  que é a interseção do eixo de simetria com a diretriz. Como  $V$  é equidistante da reta  $d$  e do ponto  $F$ , e  $V'$  é a projeção de  $V$  sobre  $d$ , temos:

$$
d(V, F) = d(V, V') \tag{1}
$$

Como a distância entre o foco e a diretriz é o parâmetro, temos:

$$
d(V, F) + d(V, V') = p \qquad (II)
$$

Substituindo a equação (I) em (II) temos:

$$
d(V,F)+\underbrace{d(V,F)}_{d(V,V')}=p\implies 2\cdot d(V,F)=p\implies d(V,F)=\frac{p}{2}.
$$

Portanto, a distância entre o vértice  $V$  e o foco  $F$  é igual à metade do parâmetro  $p$ .

п

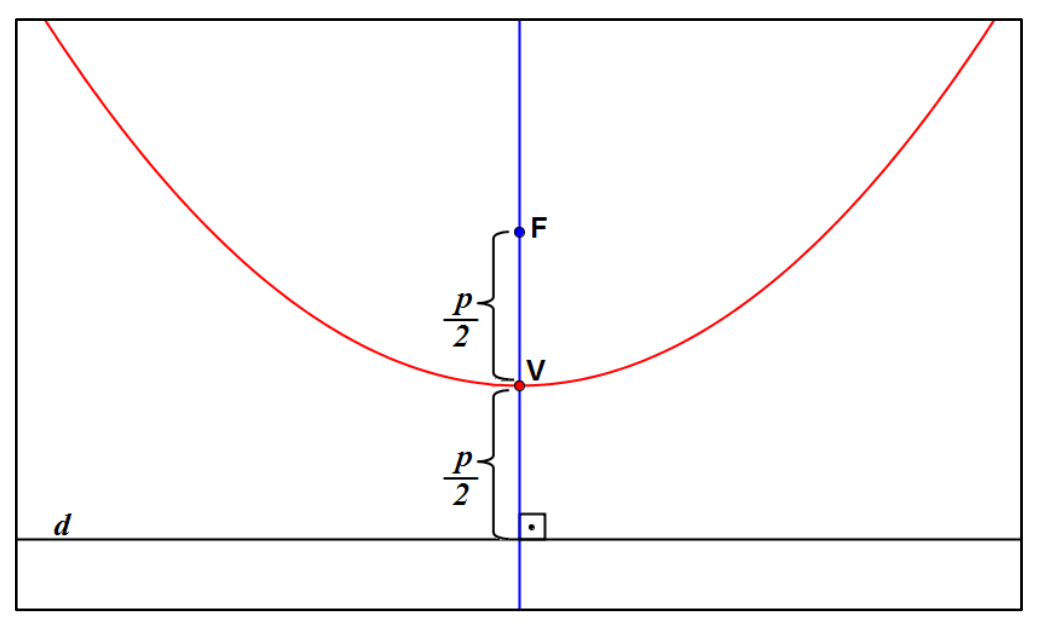

**Figura 31:** Foco, vértice e parâmetro.

#### **2.4.3 EXCENTRICIDADE**

**DEFINIÇÃO:** Seja P um ponto da parábola. A excentricidade da parábola é o número real positivo e definido pela razão entre a distância de  $P$  ao foco e a distância de  $P$  à diretriz.

**OBSERVAÇÃO:** Dado que essas distâncias são sempre iguais independente do ponto  $P$ , podemos concluir que a excentricidade da parábola é sempre igual a 1, ou seja,  $e = 1$ .

## **2.4.4 DEDUÇÃO DA EQUAÇÃO REDUZIDA DA PARÁBOLA COM VÉRTICE NA ORIGEM**

Nessa seção vamos demonstrar a equação reduzida da parábola, e para isso, associamos um sistema de eixos cartesianos ao plano da parábola. Ressaltamos que a demonstração da equação reduzida é feita para uma parábola com vértice na origem e o foco sobre o eixo  $0y$ .

Consideremos, de acordo com a figura a seguir, a parábola de vértice  $V(0, 0)$ na origem do sistema cartesiano e o foco  $F(0,\frac{p}{2})$  $\frac{p}{2}$ ) sobre o eixo  $\bm{\theta}$ y. Como o parâmetro  $p$  é positivo, a diretriz tem equação  $y = -\frac{p}{3}$  $\frac{p}{2}$ , ou seja, qualquer ponto pertencente à diretriz é do tipo  $P'(x, -\frac{p}{2})$  $\frac{p}{2}$ ), já um ponto pertencente a parábola denotamos por  $P(x, y)$ .

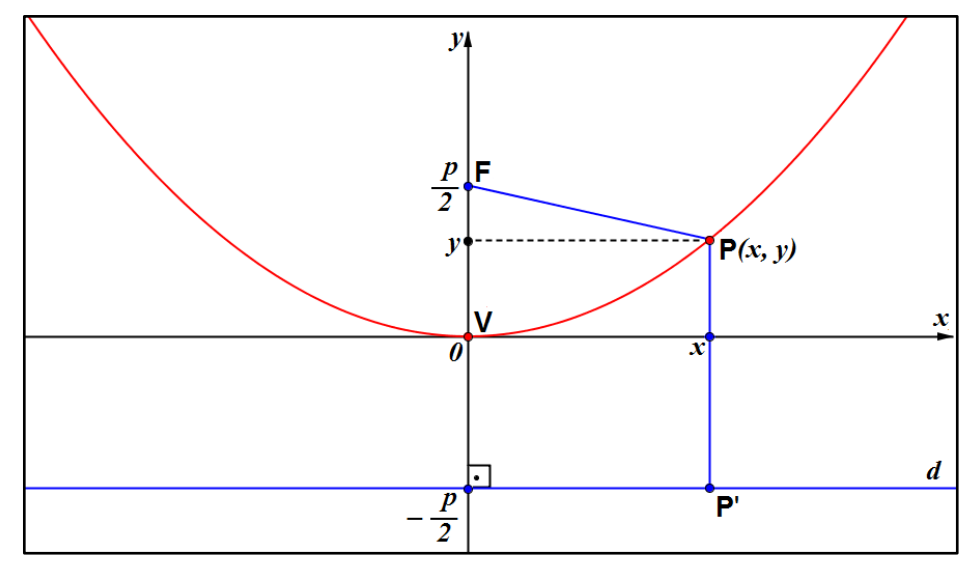

Figura 32: Parábola com vértice na origem e diretriz paralela ao eixo Ox

Seja  $P'$  a projeção de  $P$  sobre  $d$ . Pela definição de parábola temos que  $d(P, F) = d(P, P').$ 

Da definição de distância entre pontos segue que

$$
\sqrt{(x_F - x_P)^2 + (y_F - y_P)^2} = \sqrt{(x_{P'} - x_P)^2 + (y_{P'} - y_P)^2} \implies
$$

$$
\sqrt{(0 - x)^2 + (\frac{p}{2} - y)^2} = \sqrt{(x - x)^2 + (-\frac{p}{2} - y)^2} \implies
$$

$$
\sqrt{(-x)^2 + (\frac{p}{2} - y)^2} = \sqrt{(0)^2 + (-\frac{p}{2} - y)^2}.
$$

Desenvolvendo os produtos notáveis, temos:

$$
\sqrt{x^2+\frac{p^2}{4}-\frac{2py}{2}+y^2}=\sqrt{\frac{p^2}{4}+\frac{2py}{2}+y^2}.
$$

Elevando ao quadrado ambos os lados da igualdade acima, temos:

$$
\left(\sqrt{x^2 + \frac{p^2}{4} - \frac{2py}{2} + y^2}\right)^2 = \left(\sqrt{\frac{p^2}{4} + \frac{2py}{2} + y^2}\right)^2 \Rightarrow
$$
  

$$
x^2 + \frac{p^2}{A} - py + y^2 = \frac{p^2}{A} + py + y^2 \Rightarrow
$$
  

$$
x^2 = py + py \Rightarrow
$$
  

$$
x^2 = 2py.
$$

A equação acima é chamada de *equação reduzida da parábola* de vértice na origem do sistema cartesiano e diretriz paralela ao eixo  $\boldsymbol{0} \boldsymbol{x}$ .

**OBSERVAÇÃO**: Se considerarmos a parábola de parâmetro  $p > 0$ , cujo vértice está na origem e a diretriz é paralela ao eixo Oy, conforme Figura 33, a equação *reduzida da parábola* ficará da seguinte forma:

$$
y^2=2px
$$

A demonstração deste fato é análoga a que foi feita para a parábola de vértice na origem e diretriz paralela ao eixo  $\boldsymbol{0} \boldsymbol{x}$ .

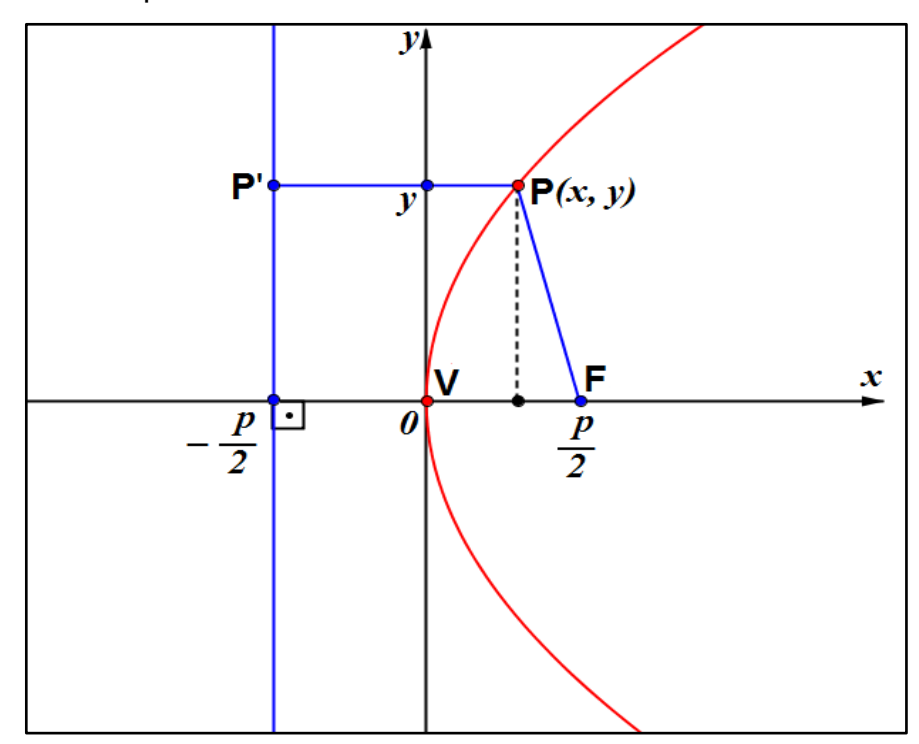

**Figura 33:** Parábola com vértice na origem e diretriz paralela ao eixo  $0y$ 

A partir de agora, vamos mostrar que os pontos  $P(x, y)$  que satisfazem equações da forma  $y^2 = 2px$ , representam uma parábola de diretriz paralela ao eixo 0y.

Seja  $P(x, y)$  um ponto satisfazendo a equação

$$
y^2=2px
$$

Adicionamos  $\left(x^2 + \frac{p^2}{4}\right)$  $\left(\frac{1}{4}\right)$  a ambos os membros da equação anterior e obtemos:

$$
y^{2} + x^{2} + \frac{p^{2}}{4} = 2px + x^{2} + \frac{p^{2}}{4}
$$
  
\n
$$
\Rightarrow y^{2} + x^{2} + \frac{p^{2}}{2^{2}} = px + px + x^{2} + \frac{p^{2}}{2^{2}}
$$
  
\n
$$
\Rightarrow y^{2} + x^{2} - px + \frac{p^{2}}{2^{2}} = x^{2} + px + \frac{p^{2}}{2^{2}}
$$

Em ambos os membros da equação anterior temos quadrados perfeitos, assim podemos reescrevê-la da seguinte forma:

$$
y^2 + \left(x - \frac{p}{2}\right)^2 = \left(x + \frac{p}{2}\right)^2
$$

Agora, como os dois membros da equação são positivos, podemos extrair a raiz quadrada de ambos:

$$
\sqrt{y^2 + (x - \frac{p}{2})^2} = \sqrt{(x + \frac{p}{2})^2}
$$
  
\n
$$
\Rightarrow \sqrt{(y - 0)^2 + (x - \frac{p}{2})^2} = |x + \frac{p}{2}|
$$
  
\n
$$
\Rightarrow |x - (-\frac{p}{2})| = \sqrt{(x - \frac{p}{2})^2 + (y - 0)^2}
$$
 (1)

Consideremos a reta d dada pela equação  $x = -\frac{p}{3}$  $\frac{p}{2}$ , e o ponto  $F\left(\frac{p}{2}\right)$  $(\frac{p}{2}, 0)$ . Temos que  $d(P, d) = d(P, P'),$  onde  $P'(-\frac{p}{2})$  $(\frac{p}{2}, y)$  é  $\,$ a projeção ortogonal de  $\bm{P}$  sobre a reta  $\bm{d}.$ 

Assim,

$$
d(P, P') = \sqrt{\left(-\frac{p}{2} - x\right)^2 + (y - y)^2}
$$

$$
\Rightarrow d(P, P') = \sqrt{\left(-\frac{p}{2} - x\right)^2}
$$

$$
\Rightarrow d(P, P') = \sqrt{\left(x + \frac{p}{2}\right)^2}
$$

$$
\Rightarrow d(P, P') = \left|x + \frac{p}{2}\right| \qquad (II)
$$

De (I) e (II) temos que

$$
d(P, P') = \sqrt{(x - \frac{p}{2})^2 + y^2} = \sqrt{(x - \frac{p}{2})^2 + (y - 0)^2} = d(F, P)
$$
  
\n
$$
\Rightarrow d(P, P') = d(F, P)
$$

Logo, concluímos que o ponto  $P(x, y)$  pertence a parábola de foco  $F\left(\frac{p}{q}\right)$  $(\frac{p}{2}, 0)$  e diretriz  $\boldsymbol{d}$ .

## 2.4.5 EQUAÇÃO DA PARÁBOLA CUJO VÉRTICE É V(x<sub>V</sub>, y<sub>V</sub>) E RETA **DIRETRIZ PARALELA AOS EIXOS COORDENADOS**

Agora generalizaremos as equações reduzidas de uma parábola de um vértice qualquer de tal forma que a diretriz seja paralela ao eixo  $\mathbf{0}x$  ou  $\mathbf{0}y$  do plano cartesiano. Consideremos uma parábola de vértice  $V(x_V, y_V)$ , cujo parâmetro é igual à medida  $p$ , assim teremos:

#### $\triangleright$  Quando a diretriz for paralela ao eixo  $0x$

|                           | EQUAÇÃO REDUZIDA             | <b>FORMA GRÁFICA</b>                                                                                         |
|---------------------------|------------------------------|----------------------------------------------------------------------------------------------------|
| concavidade<br>para cima  | $(x - x_V)^2 = 2p(y - y_V)$  | $\mathcal{Y}'$<br>R.<br>$y_{\mathsf{v}}$<br>d<br>$\boldsymbol{x}$<br>0<br>$\mathbf{x}_{\mathbf{v}}$          |
| concavidade<br>para baixo | $(x - x_V)^2 = -2p(y - y_V)$ | $y_{\parallel}$<br>x<br>Xv<br>$\overline{\boldsymbol{\theta}}$<br>$\boldsymbol{d}$<br>.V<br>$y_{\mathsf{v}}$ |

**Tabela 3:** Equações reduzidas da parábola de diretriz paralela ao eixo  $0x$ .

 $\triangleright$  Quando a diretriz for paralela ao eixo  $\boldsymbol{O} \boldsymbol{y}$ 

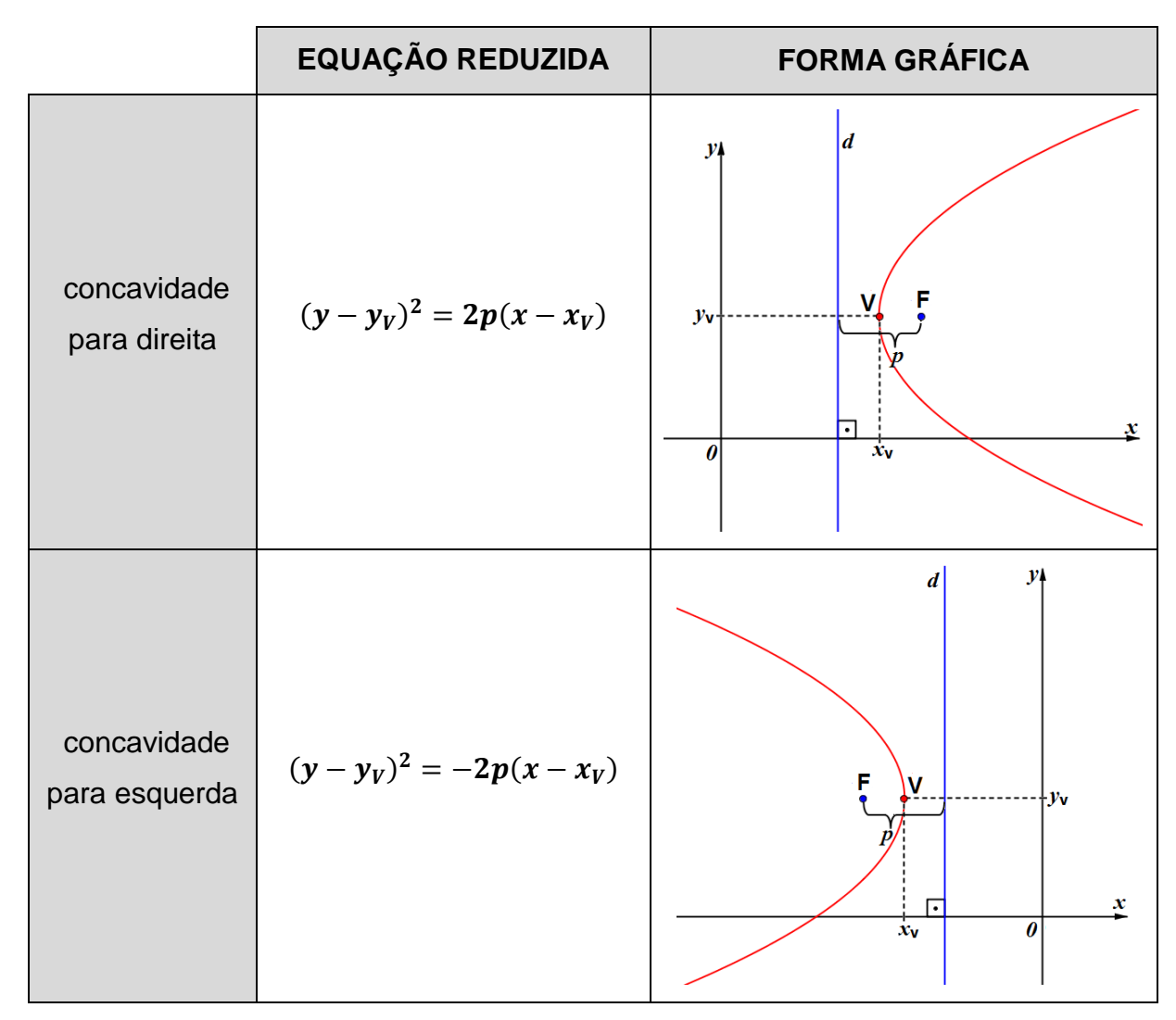

Tabela 4: Equações reduzidas da parábola de diretriz paralela ao eixo Oy.

## **CAPÍTULO 3**

# **ATIVIDADES ABORDANDO AS CÔNICAS**

A partir de agora utilizaremos o software livre Geogebra e em seguida algumas atividades com dobraduras, para tornar mais fácil a compreensão das curvas que estamos explorando.

## **3.1 ATIVIDADES UTILIZANDO O GEOGEBRA**

Com a tecnologia existente hoje, a exploração de softwares de Geometria Dinâmica permite realizar investigações de propriedades geométricas que antes dificilmente seriam observadas sem esse recurso. Como a maioria das escolas públicas possuem um laboratório de informática, essa ferramenta gratuita pode ser utilizada por professores de matemática para enriquecer suas aulas, facilitando o entendimento de alguns conceitos por parte dos estudantes. O GeoGebra reúne em um único programa as áreas de Álgebra, Cálculo e Geometria. Ele foi criado pelo professor Markus Hohenwarter, da Universidade de Salzburgo, na Áustria.

Nas atividades a seguir o professor irá propor a seus alunos a construção das Cônicas: Elipse, Hipérbole e Parábola utilizando o software Geogebra. Procuramos mostrar ao final de algumas atividades, que a curva obtida é realmente a indicada no início de cada uma delas.

Para realizar essas atividades utilizamos o *Software Livre GeoGebra* na *versão* **4.2.51.0** que pode ser obtido download em [9] para a instalação caso necessário.

Caso o professor não seja familiarizado com o GeoGebra, em [10] existe algumas vídeo-aulas para auxiliá-lo. Para aprender sobre "As Cônicas no Geogebra" basta acessar [11], para fazer um "Curso de Geogebra" acesse [12].

**OBSERVAÇÃO:** Para iniciar cada atividade é necessário abrir uma nova tela no GeoGebra e seguir o passo-a-passo descrito. Em cada atividade sempre que pedir para clicar em um ícone do GeoGebra procure sempre o símbolo que se encontra na parte inferior direita do ícone como na figura abaixo.

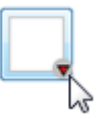

#### **3.1.1 CONSTRUÇÃO DE UMA ELIPSE**

**Introdução**: Esta construção será realizada seguindo orientações do professor. A atividade poderá ser feita individualmente ou em dupla.

**Conteúdo**: Elipse.

**Objetivo**: O objetivo desta aula é construir uma elipse.

**Duração**: Duas aulas.

**Público-Alvo**: 3º ano do Ensino Médio.

**Pré-requisitos**: Para realizar esta atividade é necessário alguns pré-requisitos tais como conhecimentos básicos de informática, o conceito e as propriedades da elipse.

#### **ATIVIDADE 1**

Nesta atividade construiremos a Elipse dada pela figura a seguir utilizando o GeoGebra.

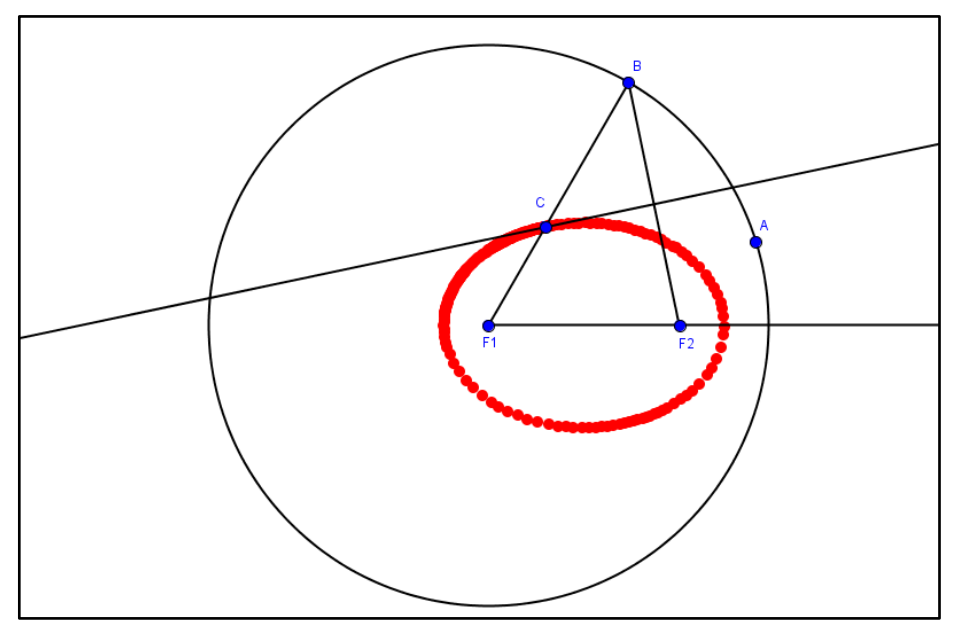

**Figura 34:** Elipse interior ao círculo.

Abra uma tela no GeoGebra:

1º passo: Clique no ícone **e interestado** e selecione **Novo Ponto**. Clicando sobre a Zona Gráfica e crie dois pontos distintos **A** e **B**.

**2º passo:** Na Zona Gráfica clique com o botão direito do mouse em cima do ponto **A** selecione *Renomear*. Substitua **A** por **F\_{1}** e clique em **OK**. Faça o mesmo para o ponto **B**, colocando **F\_{2}** no lugar de **B**.

**3º passo:** Clique no ícone **e selecione Semirreta Definida por Dois Pontos**. Na Zona Gráfica, trace a semirreta de origem **F<sup>1</sup>** passando por **F2**.

**4º passo:** Clique no ícone  $\begin{bmatrix} \bullet \\ \bullet \end{bmatrix}$  e selecione *Círculo dado Centro e Um de seus Pontos*. Na Zona Gráfica selecione como centro o ponto **F<sup>1</sup>** e o outro ponto de tal forma que **F<sup>2</sup>** esteja no interior do circulo.

**Observação:** O outro ponto criado será chamado de **A** automaticamente.

**5º passo:** Clique no ícone **e selecione Novo Ponto**. Na Zona Gráfica, escolha um ponto no círculo de tal forma que o mesmo não pertença à semirreta  $\overrightarrow{F_1F_2}$  e seja distinto de **A**.

**Observação:** O ponto criado será chamado de **B** automaticamente.

**6º passo:** Clique no ícone **entra de selecione** *Segmento Definido por Dois Pontos***.** Na Zona Gráfica, trace os segmentos **BF<sup>1</sup>** e **BF2**.

**7º passo:** Clique no ícone e selecione *Mediatriz*. Na Zona Gráfica, clique no segmento **BF2**. Será traçada automaticamente a mediatriz do mesmo.

**8º passo:** Clique no ícone **e selecione** *Interseção de Dois Objetos*. Na Zona Gráfica, e clique no ponto de interseção da mediatriz do segmento **BF<sup>2</sup>** com o segmento **BF**<sub>1</sub>.

**Observação:** O ponto criado será chamado de **C** automaticamente.

**9º passo:** Na Zona Gráfica, clique com o botão direito do mouse sobre o ponto **C** e selecione a opção *Habilitar Rastro*.

**10º passo:** Clique no ícone  $\frac{\| \cdot \|_s}{\| \cdot \|}$  e selecione *Mover*. Na Zona Gráfica, clique sobre o ponto **B**, movendo-o ao longo do círculo para desenhar a Elipse.

Vamos mostrar que o ponto **C** pertence à Elipse de focos **F<sup>1</sup>** e **F2**. Para tal fato devemos mostrar que a soma dos raios *r***<sup>1</sup>** e *r***2,** representados pelos segmentos **F1C** e **F2C** respectivamente, é sempre constante independente da posição do ponto **B** no círculo.

Consideremos os segmentos  $F_1C = r_1$  e  $F_2C = r_2$ . Como o ponto C pertence à mediatriz do segmento **BF2**, temos que:

$$
d(C, B) = d(C, F_2) = r_2
$$

Note que na figura, temos:

$$
d(F_1, B) = d(F_1, C) + d(C, B).
$$

Substituindo *d***(C, B)** por *d***(C, F2)** obtemos:

$$
d(F_1, B) = d(F_1, C) + d(C, F_2)
$$

Além disso, como **F1** é o centro de uma circunferência que passa pelo ponto **B**, temos que *d***(F1, B)** é constante **α**.

Portanto,  $\alpha = d(\mathbf{F}_1, \mathbf{C}) + d(\mathbf{C}, \mathbf{F}_2) = \mathbf{r}_1 + \mathbf{r}_2$ , o que conclui a demonstração.

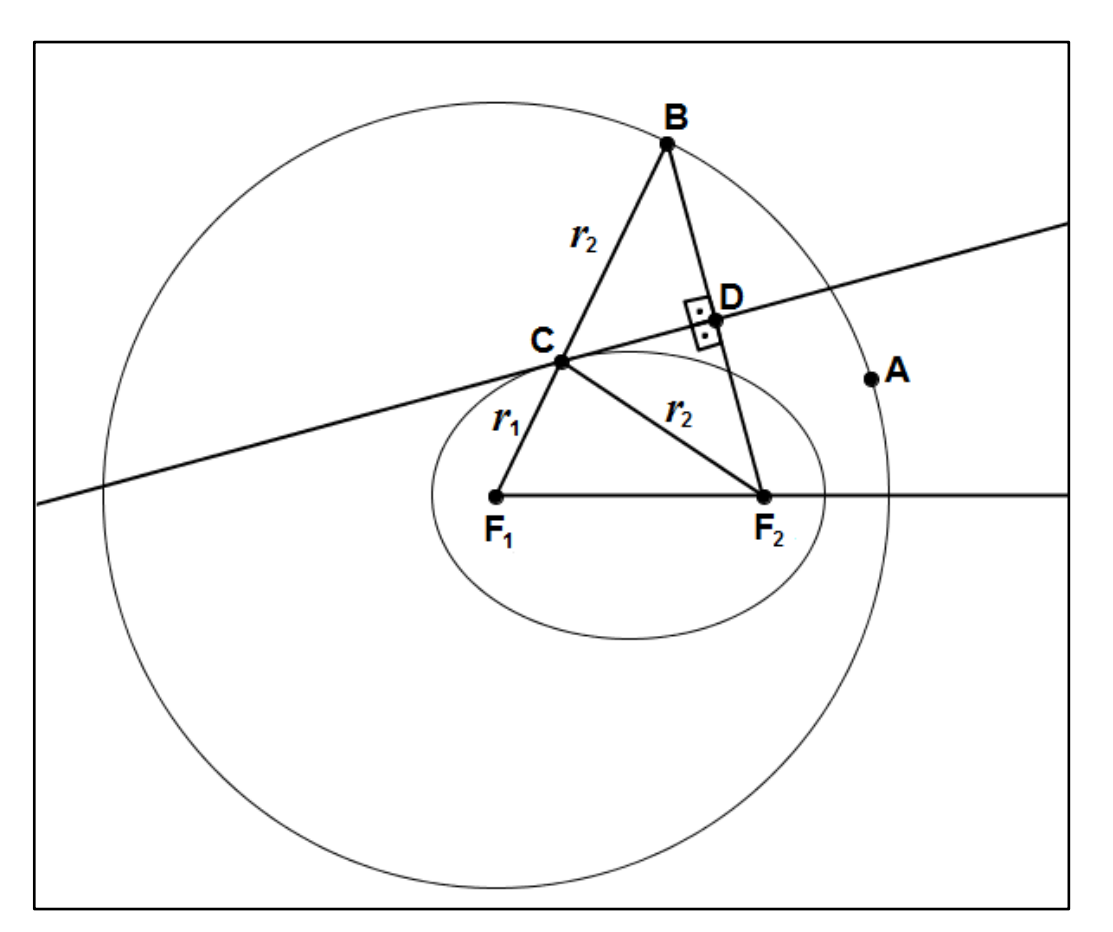

**Figura 35:** Reta tangente à elipse.

 $\blacksquare$ 

A partir da figura obtida na atividade anterior, podemos dar continuidade à atividade construindo uma elipse envolvente de um conjunto de retas tangentes, seguindo os passos a seguir.

**1º passo:** A partir da figura obtida no 10º passo, Na Zona Gráfica, clique com o botão direito do mouse sobre o ponto **C** e selecione a opção *Habilitar Rastro*. **Observação:** Como a opção já havia sido marcada, esse passo é para desmarcar essa opção do ponto **C**.

**2º passo:** Na Zona Gráfica, clique com o botão direito do mouse sobre a reta que é mediatriz do segmento **BF<sup>1</sup>** e selecione a opção *Habilitar Rastro*.

**3º passo:** Clique no ícone  $\frac{R}{R}$  e selecione *Mover*. Na Zona Gráfica, clique sobre o ponto **B**, movendo-o ao longo do círculo para desenhar a Elipse envolvente de um conjunto de retas tangentes.

**Observação:** O 3º passo pode ser feito de outra forma, clique com o botão direito sobre o ponto **B** e seleciona a opção *Animar*, o ponto B percorrerá sobre o círculo em velocidade constante formando assim a elipse envolvente.

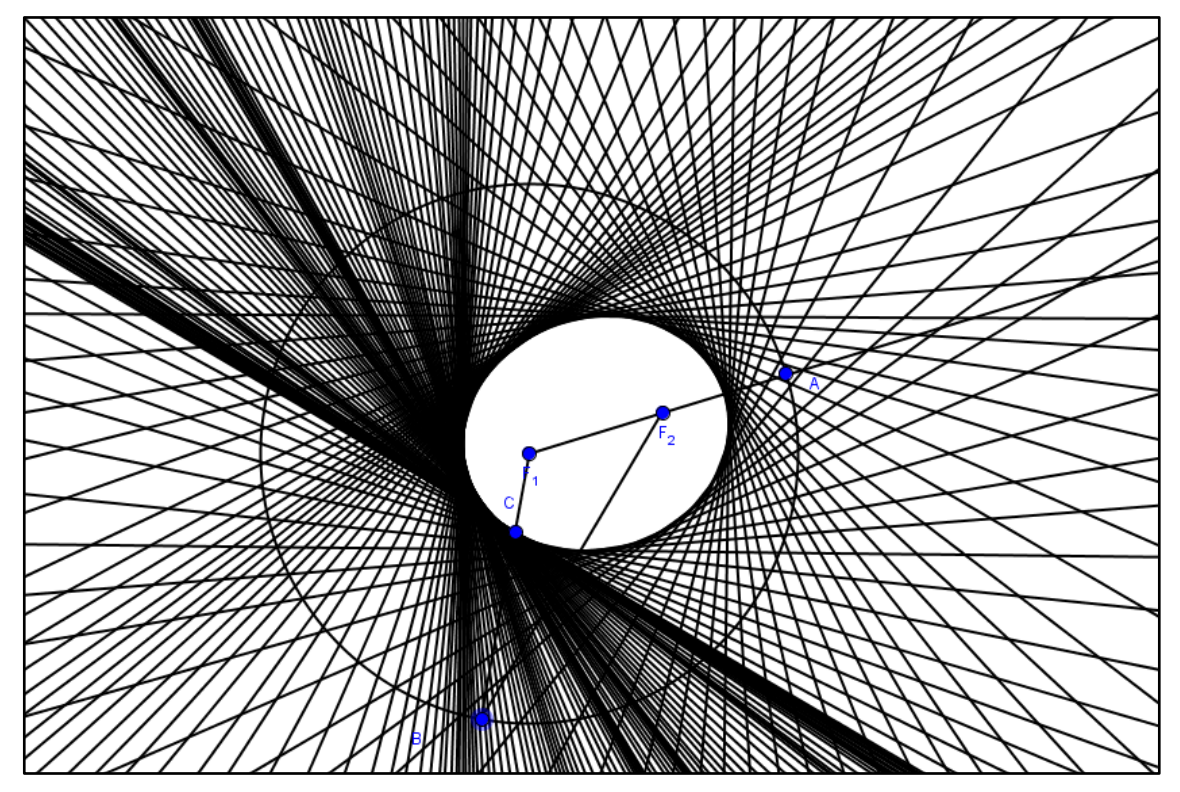

**Figura 36:** Retas tangentes à elipse.

#### **ATIVIDADE 2**

Nesta atividade construiremos uma Elipse na qual o eixo maior coincide com o diâmetro do círculo maior e o eixo menor com o diâmetro do círculo menor. Sendo estes dois círculos concêntricos.

Abra uma tela no GeoGebra:

**1º passo:** Clique no ícone  $\begin{bmatrix} \bullet \\ \bullet \end{bmatrix}$  e selecione **Novo Ponto**. Na Zona Gráfica, crie dois pontos distintos **A** e **B**.

**2º passo:** Clique no ícone **entra definida por Dois Pontos**. Na Zona Gráfica, trace a reta que passa pelos pontos **A** e **B**, para isso, clique no ponto **A** e em seguida, no ponto **B**.

**3º passo:** Clique no ícone  $\bigcup_{i=1}^{\infty}$  e selecione *Círculo dado Centro e Um de seus Pontos*. Na Zona Gráfica, trace dois círculos distintos concêntricos de centro **A**. **Observação:** Para criar tais círculos, basta clicar no ponto **A** e afastar o ponteiro do mouse para determinar a posição do outro ponto por onde passa o círculo. Para criar o segundo círculo, repita a operação.

**Observação:** Os pontos criados serão chamados de **C** e **D** automaticamente.

**4º passo:** Na Zona Gráfica, clique com o botão direito do mouse sobre o ponto **C** e selecione a opção *Exibir Objeto*. Faça o mesmo processo com o ponto **D**. **Observação:** Os pontos **C** e **D** serão ocultados.

**5º passo:** Clique no ícone  $\begin{bmatrix} \bullet & \bullet \\ \bullet & \bullet \end{bmatrix}$  e selecione **Novo Ponto**. Na Zona Gráfica, crie um ponto no círculo exterior.

**Observação:** O ponto criado será chamado de **E** automaticamente.

**6º passo:** Na Zona Gráfica, clique com o botão direito do mouse em cima do ponto **E** e selecione *Renomear*. Substitua **E** por **C** e clique em **OK**.

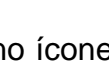

**7º passo:** Clique no ícone **e** e selecione **Segmento Definido por Dois Pontos**.

Na Zona Gráfica, trace o segmento **AC** clicando no ponto **A** e em seguida no ponto **C.**

8º passo: Clique no ícone **e selecione** *Interseção de Dois Objetos*. Na Zona Gráfica, clique na interseção do segmento **AC** com o círculo interior. **Observação:** O ponto criado será chamado de **E** automaticamente.

**9º passo:** Na Zona Gráfica clique com o botão direito do mouse em cima do ponto **E** e selecione *Renomear*. Substitua **E** por **D** e clique em **OK**.

**10º passo:** Clique no ícone  $\rightarrow$  e selecione *Reta Paralela*. Na Zona Gráfica trace uma reta paralela à reta **AB** que passa por **D**, para tal, clique sobre um ponto da reta que passa por **A** e **B** e afaste o ponteiro do mouse até o ponto **D**, clicando no ponto **D** para fixar a reta criada.

**11º passo:** Clique no ícone e selecione **Reta Perpendicular**. Na Zona Gráfica, trace uma reta perpendicular à reta **AB** que passa por **C**, para tal, clique sobre um ponto da reta que passa por **A** e **B** e afaste o ponteiro do mouse até o ponto **C**, clicando no ponto **C** para fixar a reta criada.

**11º passo:** Clique no ícone  $\Box$  e selecione *Interseção de Dois Objetos*. Na Zona Gráfica, clique na interseção da reta paralela à reta **AB** com a perpendicular da reta **AB**.

**Observação:** O ponto criado será chamado de **E** automaticamente.

**12º passo:** Na Zona Gráfica clique com o botão direito do mouse em cima do ponto **E** e selecione *Renomear*. Substitua **E** por **P** e clique em **OK**.

**13º passo:** Na Zona Gráfica, clique com o botão direito do mouse sobre o ponto **P** e selecione a opção *Habilitar Rastro*.

**14º passo:** Clique no ícone **e selecione** *Mover*. Na Zona Gráfica, clique sobre o ponto **C**, mantendo-se clicado, mova o ponto **C** ao longo do círculo para desenhar a Elipse.

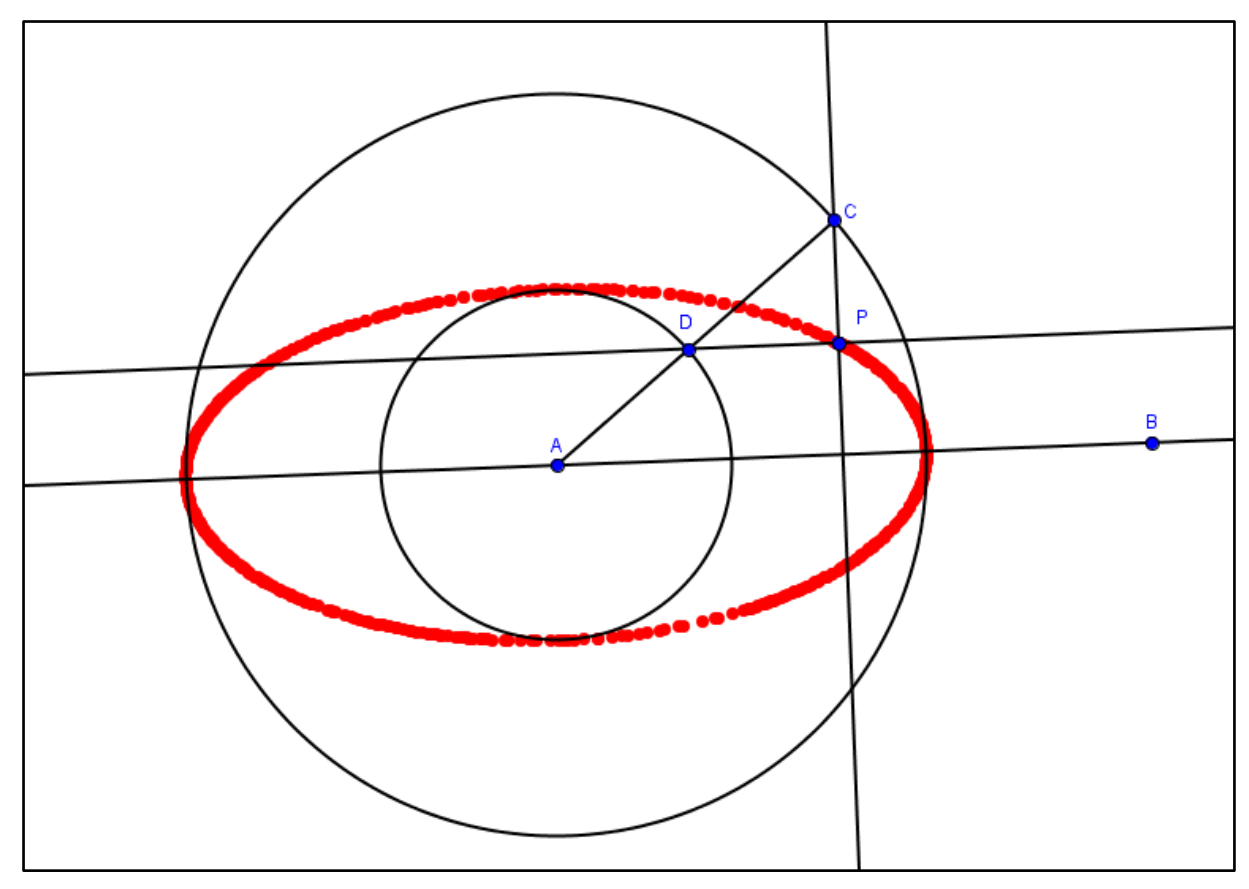

**Figura 37:** Elipse exterior a um circulo e interior a outro

Note que o ponto **P** pertence à Elipse de centro **A**, cujos semieixos tem comprimentos iguais aos raios dos círculos dados.

#### **3.1.2 CONSTRUÇÃO DE UMA HIPÉRBOLE**

**Introdução**: Esta construção será realizada seguindo orientações do professor. A atividade poderá ser feita individualmente ou em dupla.

**Conteúdo**: Hipérbole.

**Objetivo**: O objetivo desta aula é construir uma hipérbole.

**Duração**: Duas aulas.

**Público-Alvo**: 3º ano do Ensino Médio.

**Pré-requisitos**: Para realizar esta atividade é necessário alguns pré-requisitos tais como conhecimentos básicos de informática, o conceito e as propriedades da hipérbole.

#### **ATIVIDADE 1**

Nesta atividade construiremos a Hipérbole dada pela figura a seguir utilizando o GeoGebra.

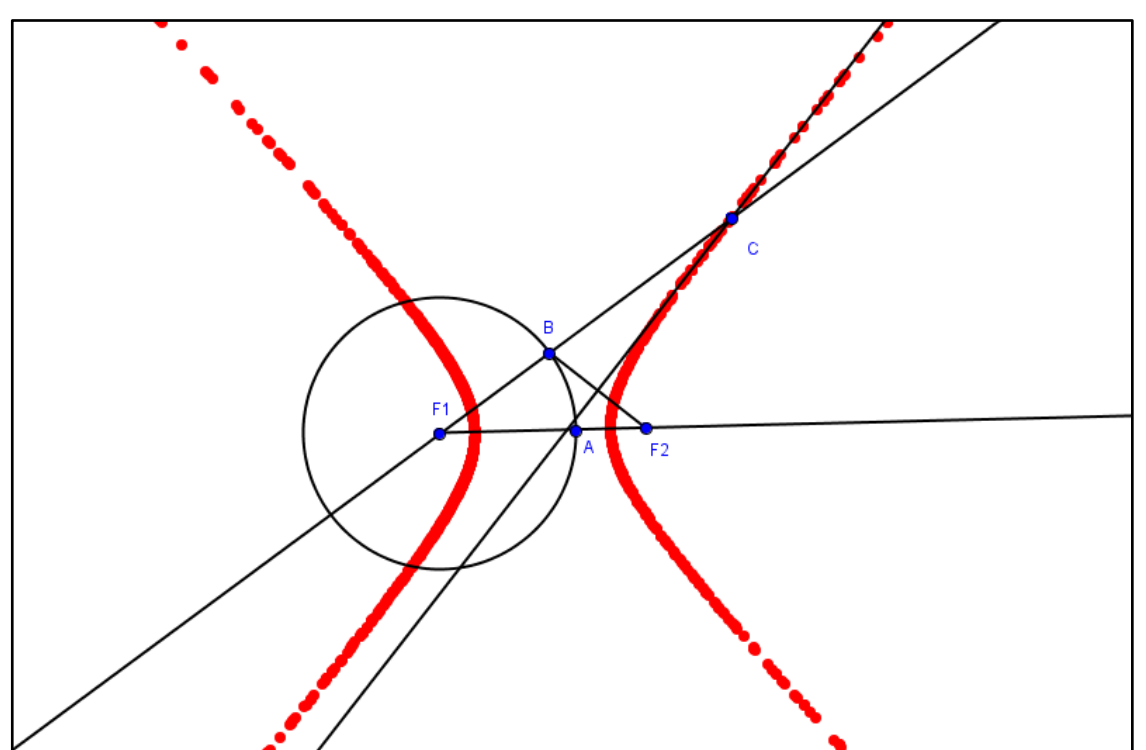

**Figura 38:** Reta tangente à Hipérbole.

Abra uma tela no GeoGebra:

**1º passo:** Clique no ícone  $\begin{bmatrix} 0 & 0 \\ 0 & s \end{bmatrix}$  e selecione **Novo Ponto**. Na Zona Gráfica, crie dois pontos distintos **A** e **B**.

**2º passo:** Na Zona Gráfica clique com o botão direito do mouse em cima do ponto **A** selecione *Renomear*. Substitua **A** por **F\_{1}** e clique em **OK**. Faça o mesmo para o ponto **B**, colocando **F\_{2}** no lugar de **B**.

**3º passo:** Clique no ícone e selecione *Semirreta Definida por Dois Pontos*. Na Zona Gráfica, trace a semirreta de origem **F<sup>1</sup>** passando por **F2**. Para traçar tal semirreta clique sobre o ponto **F<sup>1</sup>** e depois em **F2**.

4º passo: Clique no ícone **e selecione** *Novo Ponto*. Na Zona Gráfica, escolha um ponto na semirreta de tal forma que o mesmo esteja entre os pontos **F<sup>1</sup>** e **F2**. **Observação:** O ponto criado será chamado de **A** automaticamente.

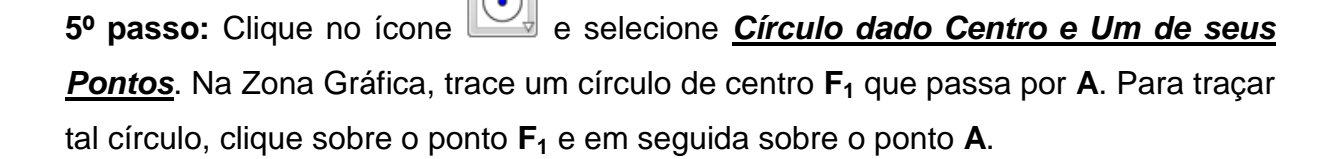

**6º passo:** Clique no ícone **e selecione** *Novo Ponto***. Na Zona Gráfica, escolha** um ponto no círculo de tal forma que o mesmo seja distinto de **A**. **Observação:** O ponto criado será chamado de **B** automaticamente.

**7º passo:** Clique no ícone  $\Box$  e selecione **Reta definido por Dois Pontos**. Na Zona Gráfica, trace a reta que passa por **F<sup>1</sup>** e **B**. Para traçar tal reta, clique sobre o ponto **F<sup>1</sup>** e depois sobre **B**.

8º passo: Clique no ícone e selecione *Segmento Definido por Dois Pontos*. Na Zona Gráfica, trace o segmento **BF2**, para traçar o segmento, clique no ponto **B** e em seguida no ponto **F2.**

**9º passo:** Clique no ícone e selecione *Mediatriz*. Na Zona Gráfica, trace a mediatriz do segmento **BF2**. Para traçar a mediatriz, clique sobre o segmento **BF<sup>2</sup>** e será traçada automaticamente a mediatriz do mesmo.

**10º passo:** Clique no ícone  $\begin{bmatrix} \bullet^A \end{bmatrix}$  e selecione *Interseção de Dois Objetos*. Na Zona Gráfica, clique na interseção da mediatriz do segmento **BF<sup>2</sup>** com a reta **BF1**. **Observação:** O ponto criado será chamado de **C** automaticamente.

**11º passo:** Na Zona Gráfica, clique com o botão direito do mouse sobre o ponto **C** e selecione a opção *Habilitar Rastro*.

**12º passo:** Clique no ícone  $\begin{array}{r} \mathbb{R} \\ \mathbb{R} \end{array}$  e selecione *Mover*. Na Zona Gráfica e clique sobre o ponto **B**, mantendo-se clicado, mova o ponto **B** ao longo do círculo para desenhar a Hipérbole.

Mostraremos mais adiante que o ponto **C** pertence à Hipérbole de focos **F<sup>1</sup>** e **F2**.

A partir da figura obtida na atividade anterior, podemos dar continuidade à atividade construindo uma hipérbole envolvente de um conjunto de retas tangentes, seguindo os passos a seguir.

**1º passo:** A partir da figura obtida no 12º passo, na Zona Gráfica, clique com o botão direito do mouse sobre o ponto **C** e selecione a opção *Habilitar Rastro*. **Observação:** Como a opção já havia sido marcada, esse passo é para desmarcar essa opção do ponto **C**.

**2º passo:** Na Zona Gráfica, clique com o botão direito do mouse sobre a reta que é mediatriz do segmento **BF<sup>2</sup>** e selecione a opção *Habilitar Rastro*.

**3º passo:** Clique no ícone  $\begin{array}{r} \mathbb{R} \\ \mathbb{R} \end{array}$  e selecione *Mover*. Na Zona Gráfica, clique sobre o ponto **B**, movendo-o ao longo do círculo para desenhar a Hipérbole envolvente de um conjunto de retas tangentes.

**Observação:** O 3º passo pode ser feito de outra forma, clique com o botão direito sobre o ponto **B** e seleciona a opção *Animar*, o ponto B percorrerá sobre o círculo em velocidade constante formando assim a Hipérbole.

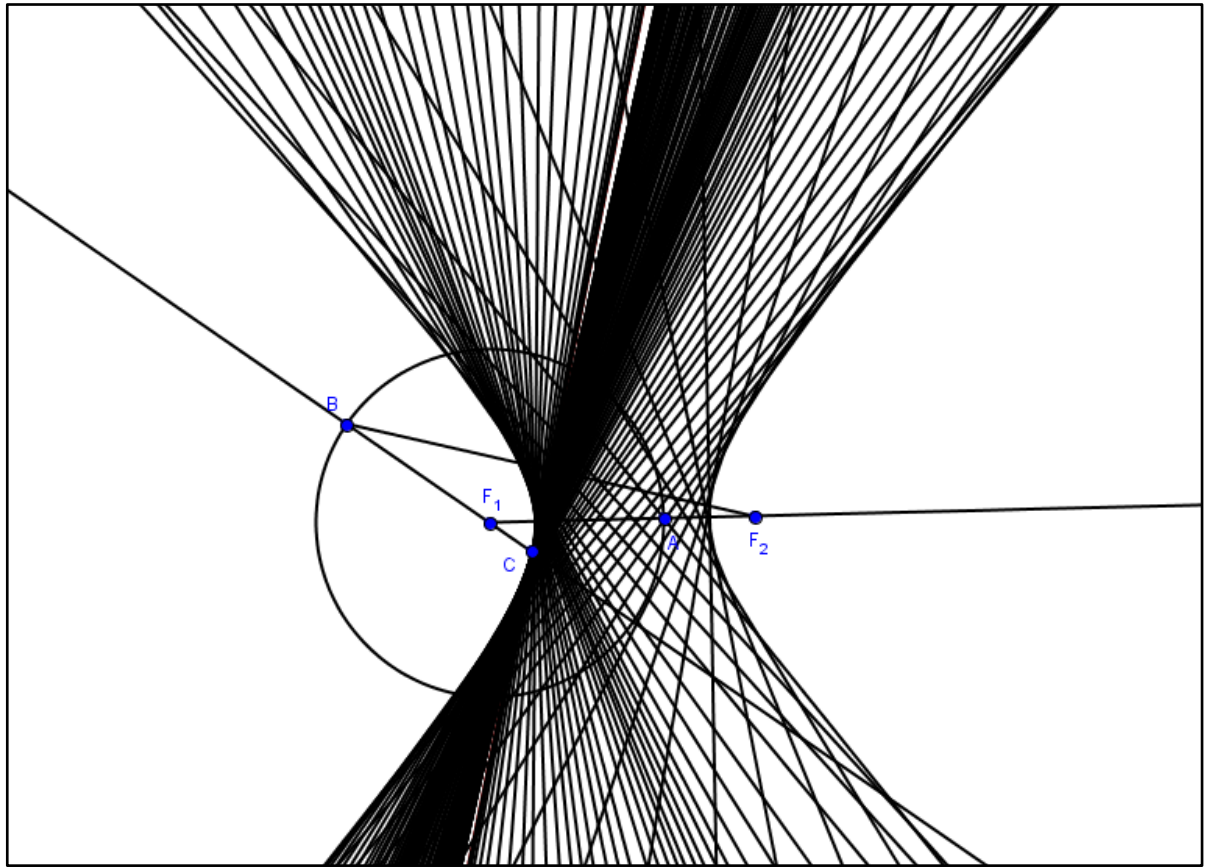

**Figura 39:** Retas tangentes à Hipérbole.

Para mostrar que a que a mediatriz do segmento  $BF<sub>2</sub>$  é tangente à hipérbole no ponto  $C$ , vamos usar a definição geométrica da hipérbole.

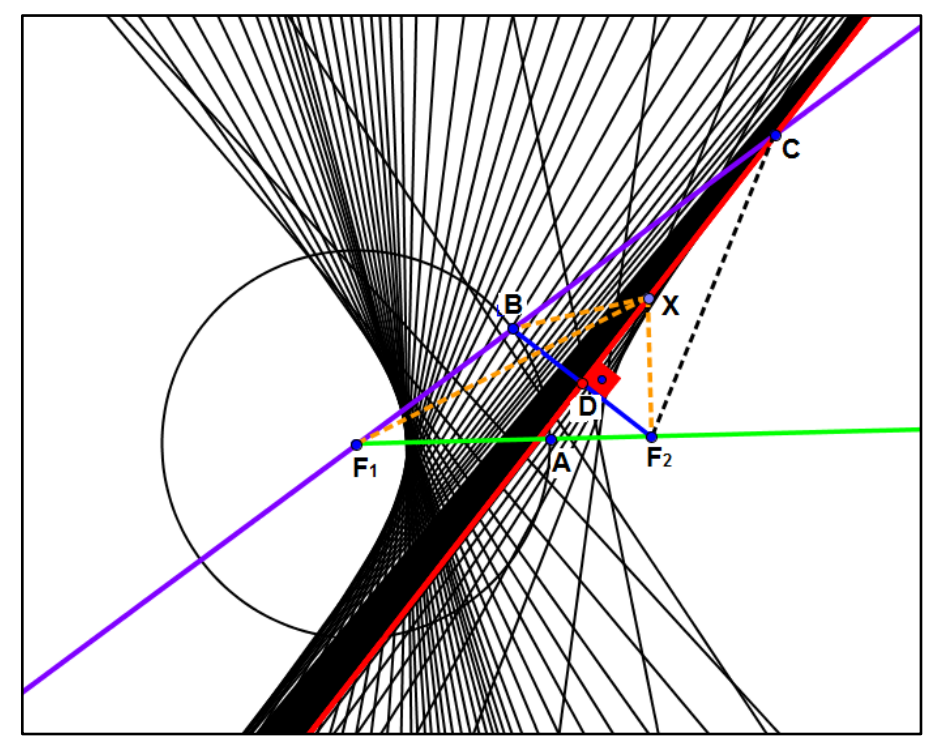

**Figura 40:** Retas tangentes à Hipérbole.

Para mostrar que a curva traçada é de fato uma hipérbole, precisamos mostrar que a diferença  $CF_1 - CF_2$  é sempre constante independente da posição do ponto  $C$ .

Seja  $D$  o ponto médio do segmento  $BF_2$ . Por construção a reta que passa por CD é a mediatriz do segmento  $BF_2$ . Observando os triângulos  $F_2DC$  e BDC da *Figura 40,* temos que:

- *1. o segmento* ̅̅̅̅ *é lado comum aos dois triângulos;*
- *2. os ângulos* ̂ *e* ̂ *são congruentes pois ambos são retos; e*
- 3.  $\overline{DB} \cong \overline{DF_2}$ , pois **D** é ponto médio do segmento  $\overline{BF_2}$ .

Assim, pelo caso L.A.L., concluímos que os triângulos  $F_2DC$  e BDC são congruentes. Logo, temos  $\overline{BC} \cong \overline{F_2C}$ , assim:

$$
BC = CF_2 \qquad \qquad (I)
$$

Note na *Figura 40* que:

$$
CF_1 - BF_1 = BC
$$
 (II)

Substituindo (I) em (II) temos:

$$
CF_1 - BF_1 = CF_2
$$
  

$$
CF_1 - CF_2 = BF_1
$$
Já que  $B$  sempre está sobre a circunferência, temos que  $BF_1$  é constante, pois é raio da circunferência. Assim, concluímos que o ponto  $\mathcal C$  está sobre uma curva que representa uma hipérbole de focos  $F_1 \text{ e } F_2$ .

Além disso, para um ponto  $X$  qualquer sobre a reta que passa por  $CD$ , pela desigualdade triangular temos que a medida de um lado do triângulo é sempre menor que a soma da medidas dos outros dois lados, logo

$$
XB < XF_1 + BF_1 \tag{III}
$$

Como a reta que passa por  $CD$  é mediatriz do segmento  $BF<sub>2</sub>$  por construção, temos que:

$$
XB = XF_2 \tag{IV}
$$

Substituindo (IV) em (III) temos:

$$
XF_2 - XF_1 < BF_1
$$

O que mostra que o ponto  $X$  não pertence à hipérbole, isto é, o único ponto da reta que pertence à hipérbole é o ponto  $C$ . Este fato prova também que a reta que passa por  $AB$  é realmente tangente à hipérbole de focos  $F_1$  e  $F_2$ , e isso explica porque as retas envolvem a hipérbole.

#### **ATIVIDADE 2**

Nesta atividade construiremos uma Hipérbole a partir de três círculos concêntricos seguindo as instruções a seguir:

Abra uma tela no GeoGebra:

1º passo: Clique no ícone  $\begin{bmatrix} \bullet^A \end{bmatrix}$  e selecione *Novo Ponto*. Na Zona Gráfica, crie dois pontos distintos **A** e **B**.

**2º passo:** Clique no ícone e selecione *Reta definida por Dois Pontos*. Na Zona Gráfica, trace a reta que passa por **A** e **B**. Para traçar tal reta clique sobre o ponto **A** e depois em **B**.

**3º passo:** Na Zona Gráfica, clique com o botão direito do mouse sobre a reta e selecione a opção *Exibir Rótulo*.

**4º passo:** Na Zona Gráfica, clique com o botão direito do mouse sobre a reta e selecione a opção *Renomear* e renomeie para **r**.

**5º passo:** Clique no ícone  $\begin{array}{|c|c|c|c|c|}\n\hline\n\text{•} & \text{•} & \text{•} \\
\hline\n\text{•} & \text{•} & \text{•} & \text{•} & \text{•} & \text{•} & \text{•} & \text{•} \text{•} \text{•} & \text{•} \\
\hline\n\text{•} & \text{•} & \text{•} & \text{•} & \text{•} & \text{•} & \text{•} & \text{•} & \text{•} \\
\hline\n\text{•} & \text{•} & \text{•} & \text{•}$ um ponto da reta de tal forma que o mesmo esteja entre os pontos **A** e **B**. **Observação:** O ponto criado será chamado de **C** automaticamente.

**6º passo:** Clique no ícone  $\bigcirc$  e selecione *Círculo dado Centro e Um de seus Pontos*. Na Zona Gráfica, trace dois círculos, um de centro **A** passando por **B** e outro de centro **A** passando por **C**. Para traçar o primeiro círculo clique sobre o ponto **A** e em seguida sobre o ponto **B**, já para o segundo círculo clique sobre o ponto **A** e em seguida sobre o ponto **C**.

**7º passo:** Na Zona Gráfica, clique com o botão direito do mouse sobre cada círculo, selecione a opção *Exibir Rótulo*.

**8º passo:** Na Zona Gráfica, clique com o botão direito do mouse sobre o círculo de centro **A** passando por **B** e selecione a opção *Renomear*. Renomeie para **C\_{B}**. **Observação:** Na Zona Gráfica aparecerá **CB**.

**9º passo:** Na Zona Gráfica, clique com o botão direito do mouse sobre o círculo de centro **A** passando por **C** e selecione a opção *Renomear*. Renomeie para **C\_{C}**. **Observação:** Na Zona Gráfica aparecerá **CC**.

**10º passo:** Clique no ícone  $\begin{bmatrix} \bullet^A \end{bmatrix}$  e selecione **Novo Ponto**. Na Zona Gráfica, escolha um ponto sobre o círculo **C<sup>B</sup>** de tal forma que o mesmo não pertença a reta **r**.

**Observação:** O ponto criado será chamado de **D** automaticamente.

**11º passo:** Clique no ícone **e selecione Semirreta Definida por Dois Pontos.** Na Zona Gráfica, trace a semirreta de origem **A** passando por **D**. Para traçar a semirreta, clique sobre o ponto **A** e em seguida no ponto **D.**

**12º passo:** Na Zona Gráfica, clique com o botão direito do mouse sobre a semirreta e selecione a opção *Exibir Rótulo*.

**13º passo:** Na Zona Gráfica, clique com o botão direito do mouse sobre a semirreta e selecione a opção *Renomear* e renomeie para **s**.

**14º passo:** Clique no ícone  $\Box$  e selecione **Reta Perpendicular**. Na Zona Gráfica e trace as perpendiculares da reta **r** passando por **B** e **C**. Para traçar tais perpendiculares, clique sobre a reta **r** e em seguida sobre o ponto **B** e faça o mesmo para criar a perpendicular passando por **C**.

**15º passo:** Clique Na Zona Gráfica, clique com o botão direito do mouse sobre cada perpendiculares da reta **r**, selecione a opção *Exibir Rótulo*.

**16º passo:** Na Zona Gráfica, clique com o botão direito do mouse sobre a perpendicular de **r** que passa por **B**, selecione a opção *Renomear* e renomeie para **t\_{1}**. Agora clique com o botão direito do mouse sobre a perpendicular de **r** que passa por **C**, selecione a opção *Renomear* e renomeie para **t\_{2}**.

**Observação:** Na Zona Gráfica aparecerá **t<sup>1</sup>** e **t2**.

**17º passo:** Clique no ícone **e selecione** *Interseção de Dois Objetos*. Na Zona Gráfica, determine a interseção da semirreta **s** com as retas **t<sup>1</sup>** e **t2**. Para determinar os pontos de interseção, clique na intersecção de **s** com **t1**, em seguida na intersecção de **s** com **t2.**

**Observação:** Os pontos criados serão chamados de **E** e **F** automaticamente.

**18º passo:** Na Zona Gráfica, clique com o botão direito do mouse sobre o ponto **E** e selecione a opção *Renomear*. Renomeie para **E\_{B}**. Agora clique com o botão direito do mouse sobre o ponto **F**, selecione a opção *Renomear*, renomeie para **E\_{C}**.

**Observação:** Na Zona Gráfica aparecerá  $E_B e E_C$ .

**19º passo:** Clique no ícone  $\Box$  e selecione *Círculo dado Centro e Um de seus Pontos*. Na Zona Gráfica, trace o círculo **C** de centro **A** que passa por **EB**. Para traçar o círculo **C**, clique sobre o ponto **A** e em seguida sobre o ponto **EB**.

**20º passo:** Clique no ícone **e selecione** *Interseção de Dois Objetos*. Na Zona Gráfica, determine as interseções do círculo de centro **A** que passa por E<sub>B</sub> com a reta **r**. Para determinar os pontos de intersecção, clique sobre os dois pontos de interseção do círculo com a reta **r.** 

**Observação:** Os pontos criados serão chamados de **E** e **F** automaticamente.

**21º passo:** Na Zona Gráfica, clique com o botão direito do mouse sobre o ponto **E**, selecione a opção *Renomear* e renomeie para **P\_{1}**. Agora clique com o botão direito do mouse sobre o ponto **F**, selecione a opção *Renomear* e renomeie para **P\_{2}**.

**Observação:** Na Zona Gráfica aparecerá **P1** e **P2**.

**22º passo:** Clique no ícone  $\Box$  e selecione **Reta Perpendicular**. Na Zona Gráfica, trace as perpendiculares da reta **r** passando por **P<sup>1</sup>** e **P2**. Para traçar as perpendiculares, clique sobre a reta **r** e em seguida sobre o ponto **P1**. Faça o mesmo para criar a perpendicular passando por **P2**.

**23º passo:** Na Zona Gráfica, sobre cada reta perpendicular a **r**, que passam por **P<sup>1</sup>** e **P2**, clique com o botão direito do mouse e selecione a opção *Exibir Rótulo*. **Observação:** As retas serão chamadas de **a** e **b** automaticamente.

**24º passo:** Na Zona Gráfica, clique com o botão direito do mouse sobre a reta perpendicular a **r** que passa por **P1**, selecione a opção *Renomear* e renomeie para **r\_{1}**. Agora clique com o botão direito do mouse sobre a reta perpendicular a **r** que passa por **P2**, selecione a opção *Renomear* e renomeie para **r\_{2}**. **Observação:** Na Zona Gráfica aparecerá **r<sup>1</sup>** e **r2**.

**25º passo:** Clique no ícone **e selecione** *Reta Paralela*. Na Zona Gráfica, trace a reta paralela a **r** que passa por **EC**. Para traçar a reta paralela, clique sobre a reta **r** e em seguida sobre o ponto **EC**.

**26º passo:** Na Zona Gráfica, sobre a reta paralela a **r** que passa por **EC**, clique com o botão direito do mouse e selecione a opção *Exibir Rótulo*. **Observação:** A reta será chamada de **a** automaticamente.

**27º passo:** Na Zona Gráfica, clique com o botão direito do mouse sobre a reta paralela a **r** que passa por **EC**, selecione a opção *Renomear* e renomeie para **r\_{3}**. **Observação:** Na Zona Gráfica aparecerá **r3**.

**28º passo:** Clique no ícone  $\Box$  e selecione *Interseção de Dois Objetos*. Na Zona Gráfica, determine as interseções da reta **r<sup>3</sup>** com as retas **r<sup>1</sup>** e **r2**. Para determinar os pontos de intersecção, clique na interseção da reta **r<sup>3</sup>** com **r<sup>1</sup>** e em seguida clique na intersecção da reta **r<sup>3</sup>** com **r2**.

**Observação:** Os pontos criados serão chamados de **E** e **F** automaticamente.

**29º passo:** Na Zona Gráfica, clique com o botão direito do mouse sobre o ponto **E**, selecione a opção *Renomear* e renomeie para **Q\_{1}**. Agora clique com o botão direito do mouse sobre o ponto **F**, selecione a opção *Renomear* e renomeie para **Q\_{2}**.

**Observação:** Na Zona Gráfica aparecerá **Q1** e **Q2**.

**30º passo:** Na Zona Gráfica, clique com o botão direito do mouse sobre o ponto **Q1**, selecione a opção *Habilitar Rastro*. Faça o mesmo com o ponto **Q2**.

**31º passo:** Clique no ícone **e selecione** *Mover*. Na Zona Gráfica, clique sobre o ponto **D**, mantendo-se clicado, mova o ponto **D** ao longo do círculo **CB**.

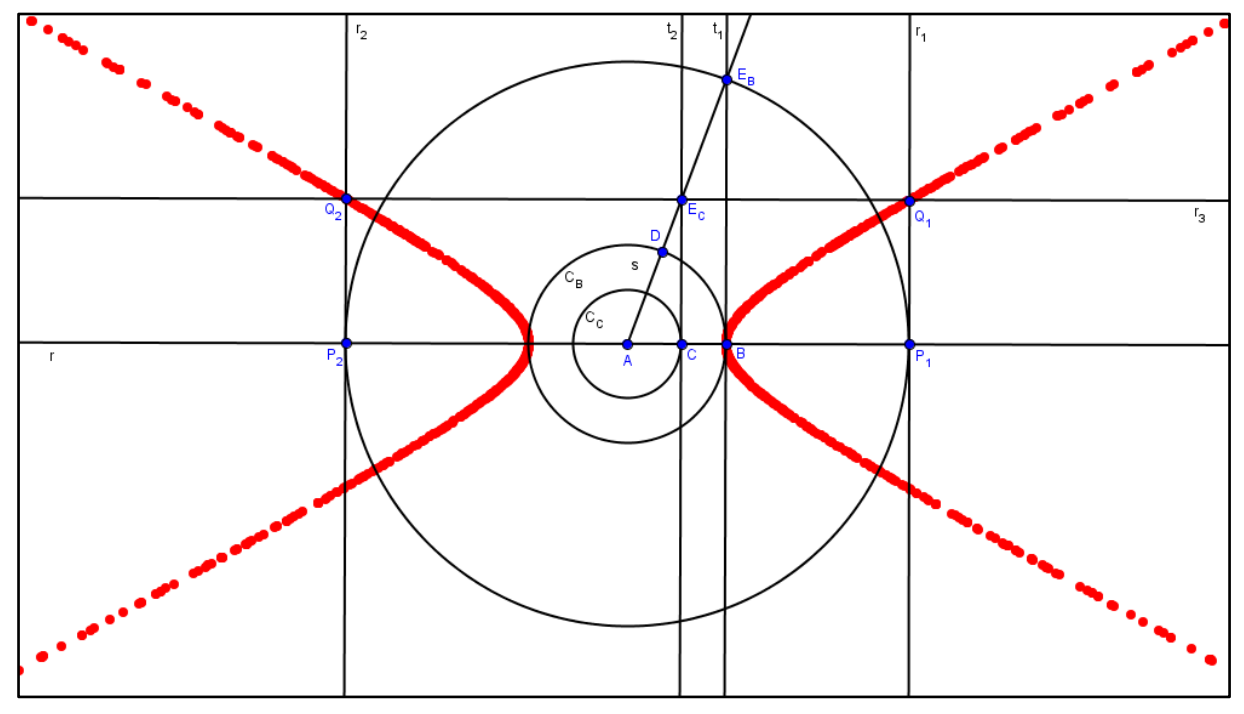

**Figura 41:** Hipérbole tangente a um dos círculo

Note que os pontos **Q<sup>1</sup>** e **Q<sup>2</sup>** descrevem os ramos de uma Hipérbole de centro no ponto **A**, cujos vértices são os pontos de interseção de **r** com o circulo **CB**.

# **3.1.3 CONSTRUÇÃO DE UMA PARÁBOLA**

**Introdução**: Esta construção será realizada seguindo orientações do professor. A atividade poderá ser feita individualmente ou em dupla.

**Conteúdo**: Parábola.

**Objetivo**: O objetivo desta aula é construir uma parábola.

**Duração**: Uma aula.

**Público-Alvo**: 3º ano do Ensino Médio.

**Pré-requisitos**: Para realizar esta atividade é necessário alguns pré-requisitos tais como conhecimentos básicos de informática, o conceito e as propriedades da parábola.

# **ATIVIDADE**

Nesta atividade construiremos a Parábola dada pela figura a seguir utilizando o GeoGebra.

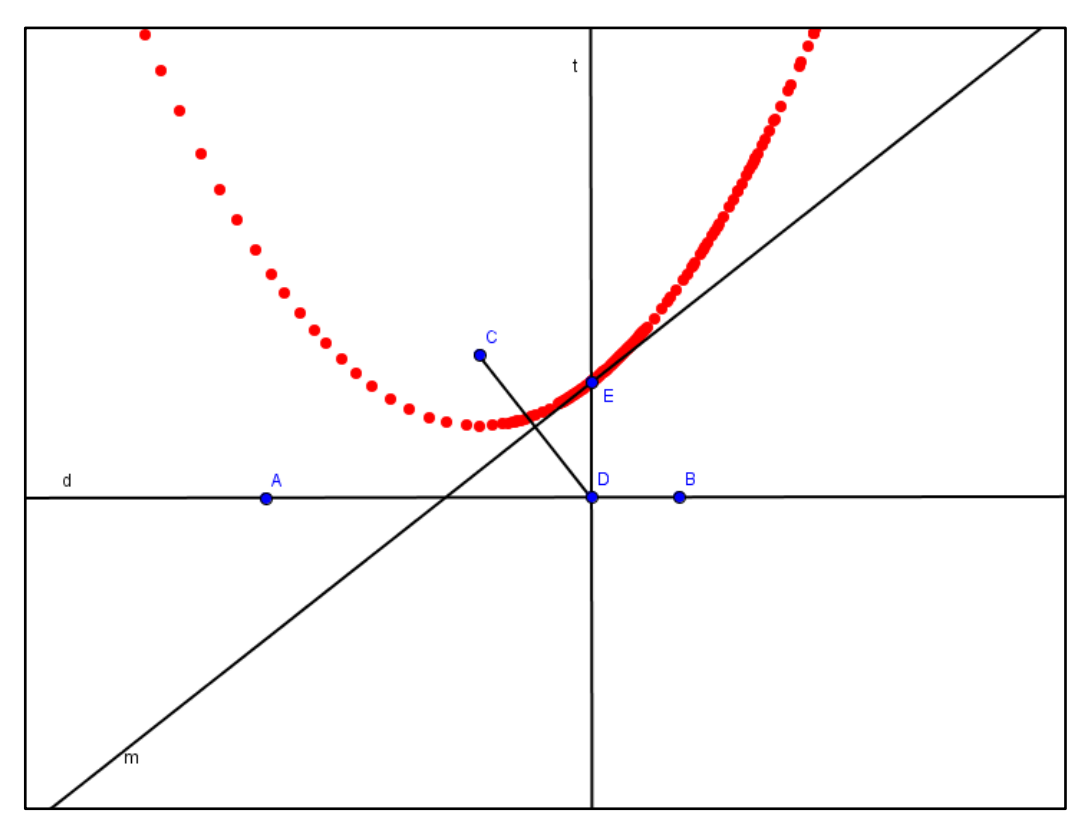

**Figura 42:** Reta tangente à Parábola.

Abra uma tela no GeoGebra:

1º passo: Clique no ícone **e de selecione Novo Ponto**. Na Zona Gráfica, crie dois pontos distintos **A** e **B**.

**2º passo:** Clique no ícone **e selecione** *Reta definida por Dois Pontos*. Na Zona Gráfica, trace a reta que passa por **A** e **B**. Para traçar tal reta clique sobre o ponto **A** e depois em **B**.

**3º passo:** Na Zona Gráfica, clique com o botão direito do mouse sobre a reta e selecione a opção *Exibir Rótulo*.

**4º passo:** Na Zona Gráfica, clique com o botão direito do mouse sobre a reta, selecione a opção *Renomear* e renomeie para **d**.

**Observação:** Essa reta **d** será a diretriz da parábola.

**5º passo:** Clique no ícone  $\begin{bmatrix} \bullet^{\infty} \\ \bullet \end{bmatrix}$  e selecione **Novo Ponto**. Na Zona Gráfica, escolha um ponto fora da reta **d**.

**Observação:** Esse ponto será o foco da parábola e será chamado de **C** automaticamente.

**6º passo:** Clique no ícone  $\begin{bmatrix} \bullet^A \end{bmatrix}$  e selecione **Novo Ponto**. Na Zona Gráfica, escolha um ponto sobre a reta **d** de tal forma que esse ponto seja distinto de **A** e **B**. Para criar o ponto basta clicar no local escolhido sobre a reta **d**.

**Observação:** O ponto criado será chamado de **D** automaticamente.

**7º passo:** Clique no ícone **e selecione Segmento Definido por Dois Pontos**. Na Zona Gráfica e trace o segmento **CD**. Para traçar tal segmento clique no ponto **C** e em seguida no ponto **D.**

8º passo: Clique no ícone  $\blacktriangleright$  e selecione *Mediatriz*. Na Zona Gráfica, trace a mediatriz do segmento **CD**. Para traçar a mediatriz, clique sobre o segmento **CD** e será traçada automaticamente a mediatriz do mesmo.

**9º passo:** Na Zona Gráfica, clique com o botão direito do mouse sobre a mediatriz e selecione a opção *Exibir Rótulo*.

**Observação:** A mediatriz será chamada de **b** automaticamente.

**10º passo:** Na Zona Gráfica, clique com o botão direito do mouse sobre a mediatriz e selecione a opção *Renomear* e renomeie para **m**.

**11º passo:** Clique no ícone  $\leq \leq \leq$  e selecione *Reta Perpendicular*. Na Zona Gráfica, trace a perpendicular da reta diretriz **d** passando pelo ponto **D**. Para traçar a perpendicular, clique sobre a reta **d** e em seguida sobre o ponto **D**.

**12º passo:** Na Zona Gráfica, sobre a reta perpendicular a **d** que passa por **D**, clique com o botão direito do mouse, selecione a opção *Exibir Rótulo*. **Observação:** A reta será chamada de **b** automaticamente.

**13º passo:** Na Zona Gráfica, sobre a reta perpendicular a **d** que passa por **D**, clique com o botão direito do mouse, selecione a opção *Renomear* e renomeie para **t**.

**14º passo:** Clique no ícone  $\begin{bmatrix} \bullet^A \\ \bullet^A \end{bmatrix}$  e selecione *Interseção de Dois Objetos*. Na Zona Gráfica, determine a intersecção da reta **m** com a reta **t**. Para determinar o ponto de intersecção, clique na intersecção da reta **m** com a reta **t. Observação:** O ponto criado será chamado de **E** automaticamente.

**15º passo:** Na Zona Gráfica, clique com o botão direito do mouse sobre o ponto **E** e selecione a opção *Habilitar Rastro*.

**16º passo:** Clique no ícone  $\begin{array}{c} \mathbb{R} \\ \mathbb{R} \end{array}$  e selecione *Mover*. Na Zona Gráfica, clique sobre o ponto **D**, mantendo-se clicado, mova o ponto **D** ao longo da reta diretriz **d**.

Mostraremos mais adiante que o ponto **E** descreve uma parábola de foco **C** e diretriz **d**.

A partir da figura obtida na atividade anterior, podemos dar continuidade a atividade construindo uma parábola envolvente de um conjunto de retas tangentes, seguindo os passos a seguir.

**1º passo:** A partir da figura obtida no 16º passo, na Zona Gráfica, clique com o botão direito do mouse sobre o ponto **E** e selecione a opção *Habilitar Rastro*. **Observação:** Como a opção já havia sido marcada, esse passo é para desmarcar essa opção do ponto **E**.

**2º passo:** Na Zona Gráfica, clique com o botão direito do mouse sobre a reta que é mediatriz do segmento **CD** e selecione a opção *Habilitar Rastro*.

**3º passo:** Clique no ícone  $\begin{array}{c} \mathbb{R} \\ \mathbb{R} \end{array}$  e selecione *Mover*. Na Zona Gráfica, clique sobre o ponto **D**, movendo-o ao longo do reta *d* para desenhar a Parábola envolvente de um conjunto de retas tangentes.

**Observação:** O 3º passo pode ser feito de outra forma, clique com o botão direito sobre o ponto **D** e seleciona a opção *Animar*, o ponto D percorrerá toda a reta *d* com velocidade constante formando assim a Parábola envolvente.

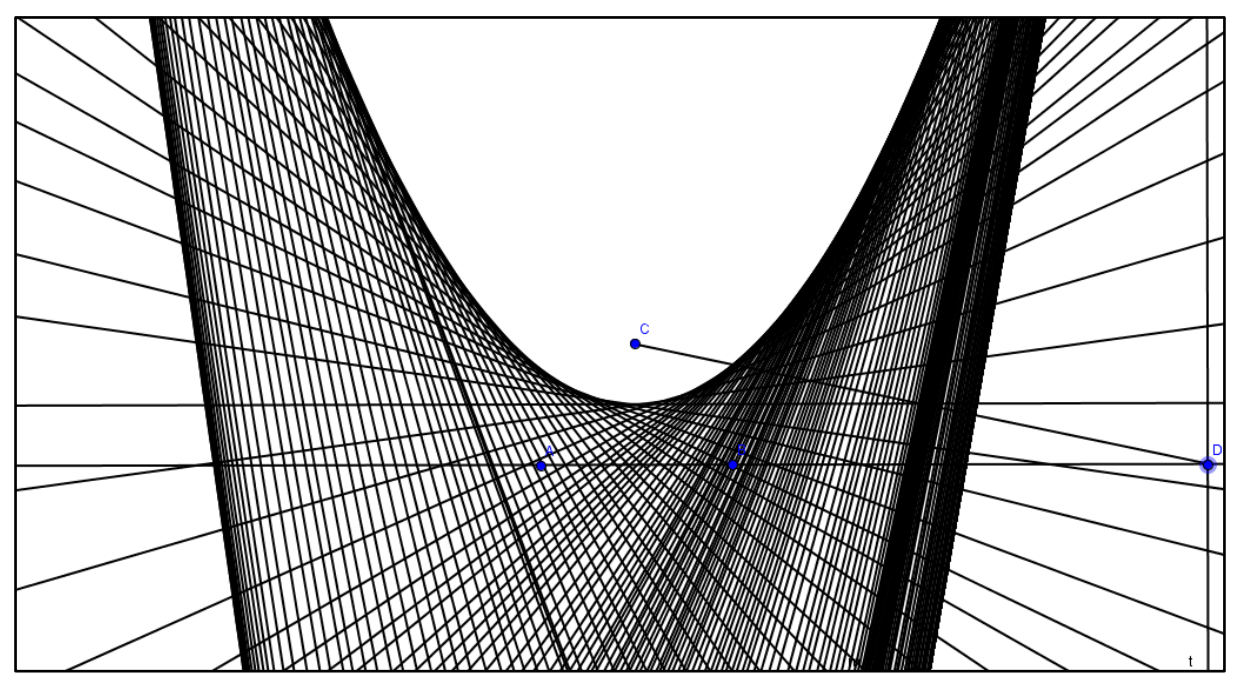

**Figura 43:** Retas tangentes á parábola.

Vamos mostrar que o ponto  $E$  descreve uma curva que representa uma parábola de foco  $\mathcal C$  e diretriz  $\mathbf d$ . Para isso consideremos a figura a seguir.

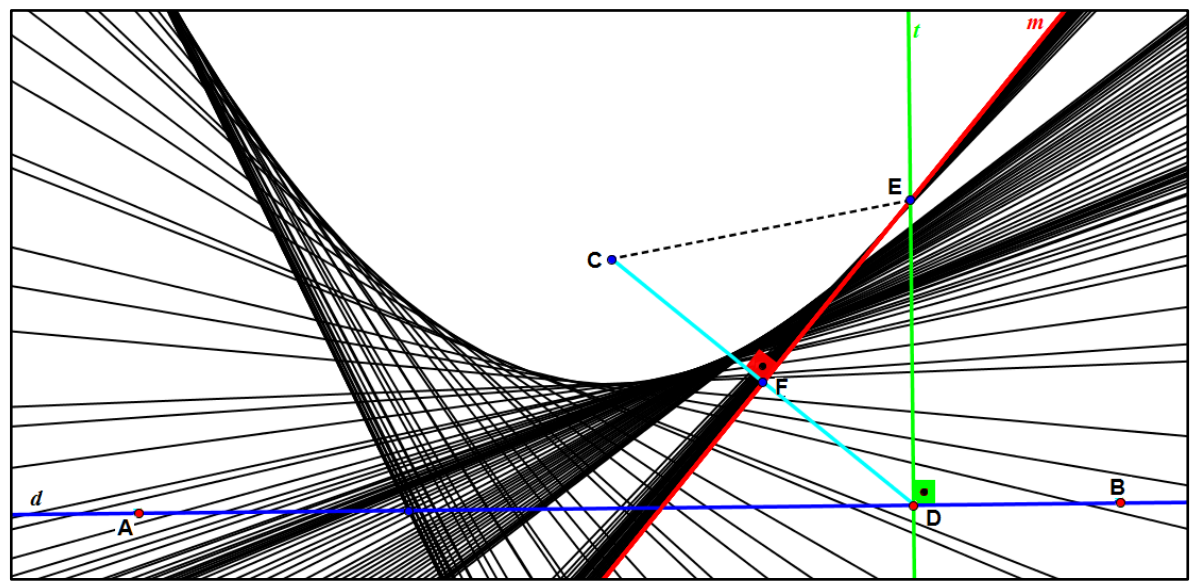

**Figura 44:** Parábola envolvida por um conjunto de retas tangentes.

Seja o ponto  $F$  a interseção da reta  $m$  com o segmento  $CD$ . Por construção a reta  $m$  é a mediatriz do segmento  $CD$ , a reta  $t$  é perpendicular com a diretriz  $d$ . Observando os triângulos **EFD** e **EFC** da *Figura 44*, temos que:

- *1. o segmento* ̅̅̅̅ *é lado comum aos dois triângulos;*
- *2. os ângulos* ̂ *e* ̂ *são congruentes pois ambos são retos; e*
- 3.  $\overline{FC} \cong \overline{FD}$ , pois *F* é ponto médio do segmento  $\overline{CD}$ .

Assim, pelo caso L.A.L., concluímos que os triângulos  $EFD \in EFC$  são congruentes. Logo, temos  $\overline{EC} \cong \overline{ED}$ . Portanto, concluímos que o ponto E descreve uma curva que representa uma parábola de foco  $C$  e diretriz  $d$ .

# **3.2 ATIVIDADES COM DOBRADURAS**

#### **3.2.1 INTRODUÇÃO**

No ensino de geometria, atividades que envolvem o uso de dobraduras se consolidam cada vez mais como um instrumento pedagógico. Uma ferramenta interessante e na maioria das vezes eficaz no processo de ensino e aprendizagem

dessa disciplina, tanto pelo seu aspecto lúdico quanto pela sensação de descoberta que muitas vezes provoca.

O objetivo das três atividades é enriquecer as aulas do professor nas áreas de ensino relacionadas ao tema Geometria Analítica: Seções Cônicas. Por meio dessas atividades o professor pode apresentar aos estudantes do 3º ano do Ensino Médio as curvas cônicas, Elipse, Hipérbole e Parábola, dando ênfase aos principais fatos geométricos. O que se busca nessas atividades é que o estudante não apenas siga as instruções e execute-as, mas que experimente e reflita e, sempre que possível, chegue às suas próprias conclusões verbalizando-as para os seus colegas.

Ressaltamos que essas atividades envolvem recursos didáticos de baixo custo tais como: lápis, borracha, régua, compasso e a folha de papel A4 do tipo Papel Vegetal, a utilização do papel vegetal é devido ao fato deste ser translúcido facilitando assim a visualização na hora de sobrepor um ponto a outro para fazer a dobra, além disso, o papel vegetal permite que os vincos fiquem bem marcados, o que faz com que a curva fique bem visível. Para isso peça para que aos estudantes marquem bem uma dobra antes de fazer outra.

Em duas das três atividades, é necessário desenhar uma circunferência. Muitas vezes o estudante não possui compasso ou às vezes não leva para a aula, neste caso o professor pode marcar previamente para que os estudantes levem o compasso para a aula, ou ainda, o professor pode levar a folha com a circunferência já pronta.

Ao final de cada atividade, o professor pode pedir que os alunos escrevam seu nome e o da figura gerada para que troquem as folhas com outros alunos, fazendo assim com que observem a figura do colega. O estudante poderá também sobrepor sua figura com a do colega, feito isso o professor poderá levantar os questionamentos que seguem na Observação Final de cada atividade.

O professor poderá ainda complementar as atividades com animações geradas no software de Geometria Dinâmica GeoGebra.

As atividades aqui propostas foram embasadas no Minicurso do 6º encontro da RPM (Revista do Professor de Matemática) que tratou sobre Caracterizações das cônicas, com a orientação da Professora Élvia Mureb Sallum – IME/USP. O arquivo do minicurso se encontra em [13] para download.

#### **3.2.2 CONSTRUÇÃO DA ELIPSE**

**Introdução**: Nesta atividade os estudantes irão construir a Elipse utilizando dobraduras. Essa atividade poderá ser feita individualmente ou em grupo.

**Conteúdo**: Elipse.

**Objetivo**: O objetivo desta aula é que através de dobraduras os estudantes percebam a representação gráfica da Elipse e a reconheça como uma curva envolvente de um conjunto de retas.

**Duração**: Uma aula.

**Público-Alvo**: 3º ano do Ensino Médio.

**Pré-requisitos**: Para que os estudantes alcancem os objetivos propostos, espera-se o conhecimento apresentado a seguir: Conceito de reta e curva; Conceito e construção de retas perpendiculares; Conceito de simetria axial plana; Conceito de lugar geométrico.

**ATIVIDADE:** Para a construção da Elipse devemos adotar os seguintes passos:

*1º passo*: Em uma folha de Papel Vegetal use o compasso para fazer uma circunferência. Em seguida desenhe um ponto interior à circunferência de tal forma que o mesmo seja distinto do centro da circunferência.

**Observação:** De preferência tente maximizar o uso da folha ao desenhar a circunferência fazendo assim a maior circunferência possível.

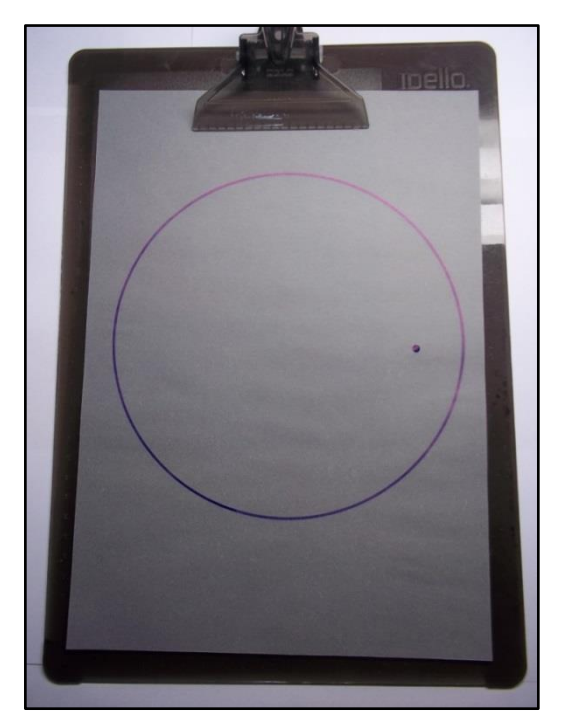

**Figura 45:** 1º passo.

*2º passo*: Insira sobre a circunferência uma quantidade de pontos de tal forma que a distancia entre eles seja de 1 cm aproximadamente.

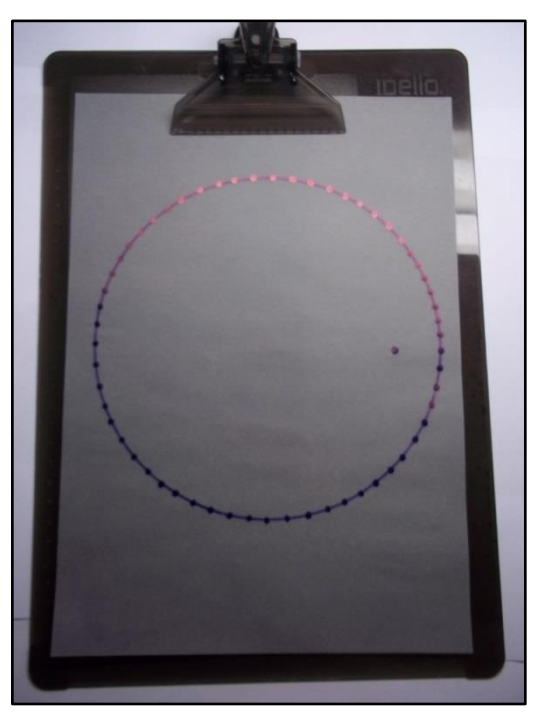

**Figura 46:** 2º passo.

*3º passo*: Para cada ponto que foi inserido sobre a circunferência faça uma dobradura de tal forma que o mesmo sobreponha o ponto que está no interior da circunferência.

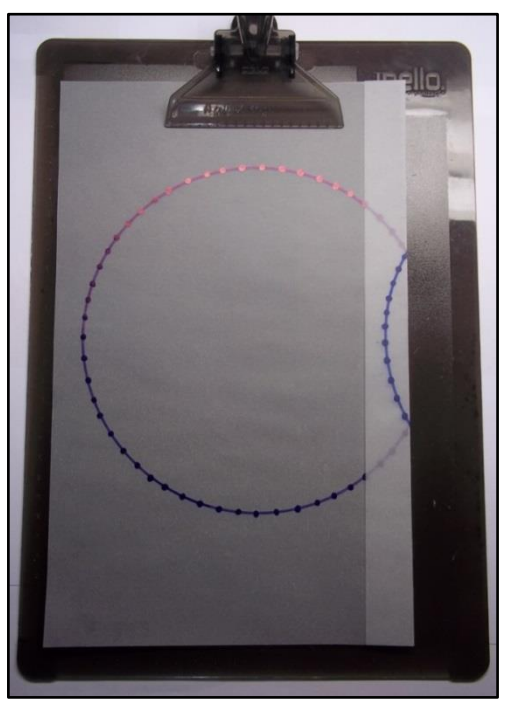

**Figura 47:** 3º passo.

*4º passo*: Após realizar o 3º passo para todos os pontos que foram inseridos na circunferência, a figura formada será a Elipse envolvente de um conjunto de retas como representado na figura a seguir.

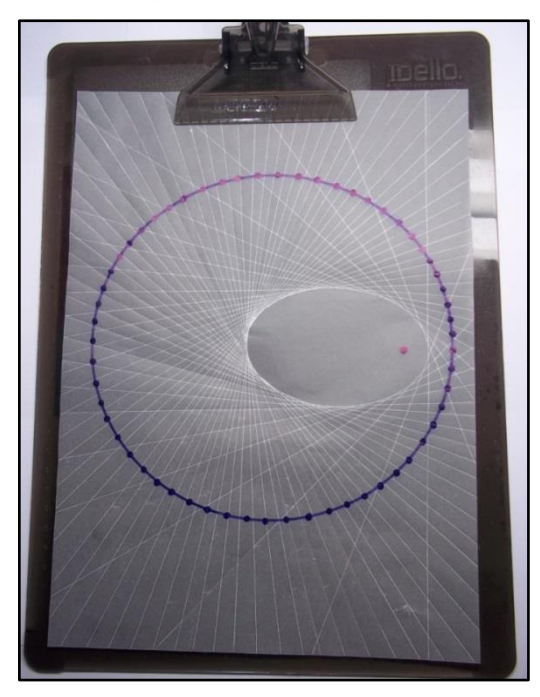

**Figura 48:** 4º passo

Note na *Figura 48*, que as retas que foram traçadas são todas tangentes a Elipse, veja a demonstração na página 53. Perceba que quanto mais pontos forem colocados sobre a circunferência, mais visível ficará o desenho da Elipse.

*Observação Final*: Ao final da atividade, os estudantes poderão comparar a posição do ponto da sua figura com a do colega e o professor poderá levantar o seguinte questionamento: O que aconteceu com a dobradura, em relação à figura obtida, quando o ponto desenhado no interior da circunferência mais se aproximou do centro desta? E quando ele mais se afastou? O estudante deverá perceber que quanto menor a distância entre o ponto e o centro da circunferência mais a figura obtida se aproxima de uma circunferência e quanto maior a distância entre o ponto e o centro da circunferência, mais a figura obtida ficará "achatada".

### **3.2.3 CONSTRUÇÃO DA HIPÉRBOLE**

**Introdução**: Nesta atividade os estudantes irão construir a Hipérbole utilizando dobraduras. Essa atividade poderá ser feita individualmente ou em grupo.

**Conteúdo**: Hipérbole.

**Objetivo**: O objetivo desta aula é que através de dobraduras os estudantes percebam a representação gráfica da Hipérbole e a reconheça como uma curva envolvente de um conjunto de retas.

**Duração**: Uma aula.

**Público-Alvo**: 3º ano do Ensino Médio.

**Pré-requisitos**: Para que os estudantes alcancem os objetivos propostos, espera-se o conhecimento apresentado a seguir: Conceito de reta e curva; Conceito e construção de retas perpendiculares; Conceito de simetria axial plana; Conceito de lugar geométrico.

**ATIVIDADE:** Para a construção da Hipérbole devemos adotar os seguintes passos:

*1º passo*: Em uma folha de Papel Vegetal use o compasso para fazer uma circunferência. Em seguida desenhe um ponto exterior à circunferência.

**Observação:** Não faça uma circunferência muito grande, pois assim a figura da hipérbole será mais visível.

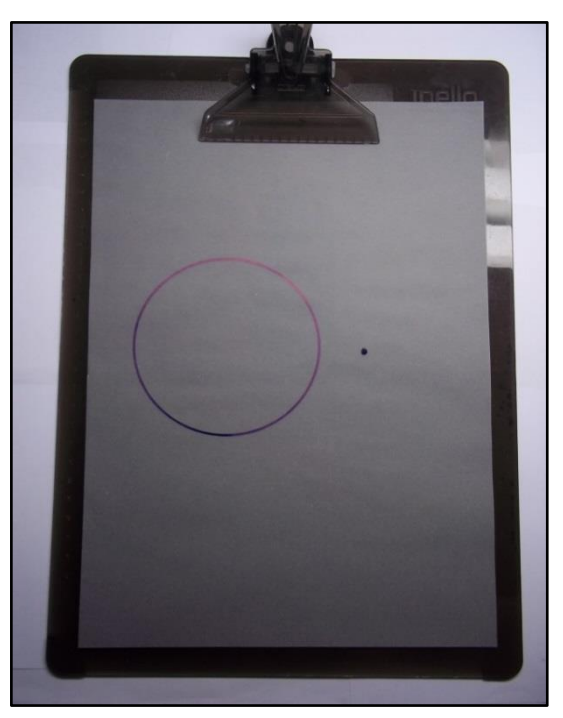

**Figura 49:** 1º passo.

*2º passo*: Insira sobre a circunferência uma quantidade de pontos de tal forma que a distancia entre eles seja de 0,5 cm aproximadamente.

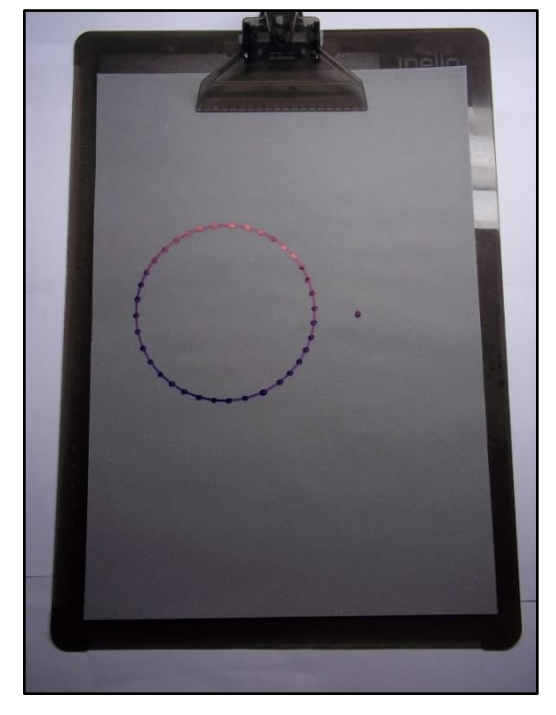

**Figura 50:** 2º passo.

*3º passo*: Para cada ponto que foi inserido sobre a circunferência faça uma dobradura de tal forma que o mesmo sobreponha o ponto que está exterior à circunferência.

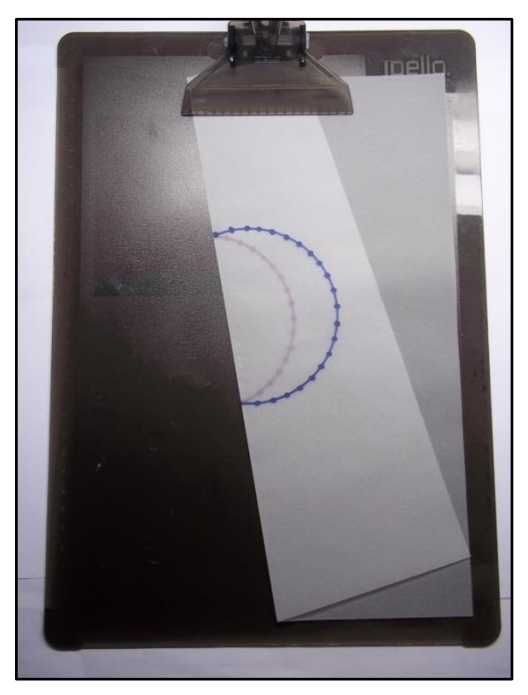

**Figura 51:** 3º passo.

*4º passo*: Após realizar o 3º passo para todos os pontos que foram inseridos na circunferência a figura formada será a Hipérbole envolvente de um conjunto de retas como representado na figura a seguir.

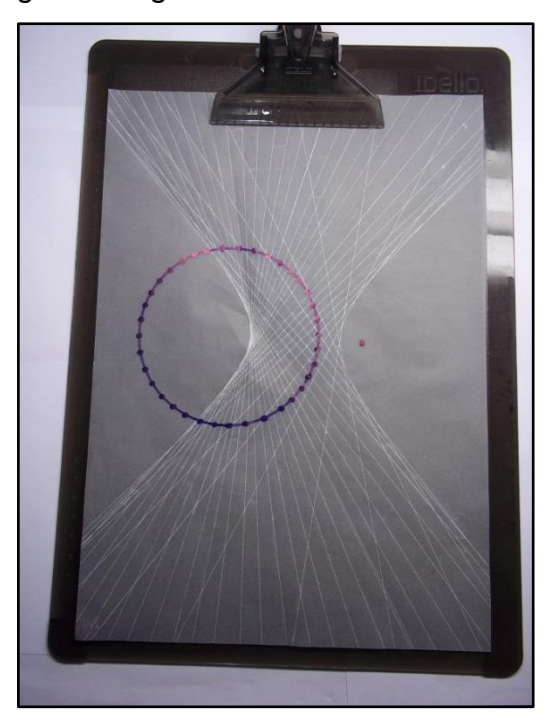

**Figura 52:** 4º passo.

Perceba na *Figura 52* que as retas que foram traçadas são todas tangentes a Hipérbole, veja a demonstração na página 62. Note também que quanto mais pontos forem colocados sobre a circunferência, mais visível ficará o desenho da Hipérbole.

*Observação Final*: Ao fim da atividade os estudantes poderão comparar a posição do ponto da sua figura com a do colega e o professor poderá levantar o seguinte questionamento: O que aconteceu com a dobradura, em relação a figura obtida, quando o ponto desenhado no exterior da circunferência mais se aproximou da circunferência? E quando ele mais se afastou? O estudante deverá perceber que quanto menor a distância entre o ponto e a circunferência mais a curva se aproxima de duas semirretas opostas com origem nos vértices da hipérbole, e quanto maior for a distância entre o ponto e a circunferência mais a curva se aproxima de duas retas paralelas passando pelos vértices da hipérbole.

### **3.2.4 CONSTRUÇÃO DA PARÁBOLA**

**Introdução**: Nesta atividade os estudantes irão construir a Parábola utilizando dobraduras. Essa atividade poderá ser feita individualmente ou em grupo.

**Conteúdo**: Parábola.

**Objetivo**: O objetivo desta aula é que através de dobraduras os estudantes percebam a representação gráfica da Parábola e a reconheça como uma curva envolvente de um conjunto de retas.

**Duração**: Uma aula.

**Público-Alvo**: 3º ano do Ensino Médio.

**Pré-requisitos**: Para que os estudantes alcancem os objetivos propostos, espera-se o conhecimento apresentado a seguir: Conceito de reta e curva; Conceito e construção de retas perpendiculares; Conceito de simetria axial plana; Conceito de lugar geométrico.

**ATIVIDADE:** Para a construção da Parábola devemos adotar os seguintes passos:

*1º passo*: Em uma folha de Papel Vegetal use a régua para desenhar uma reta. Em seguida desenhe um ponto fora dela.

**Observação:** Peça aos estudantes para que não desenhe o ponto muito longe da reta, pois ao fim da atividade a parábola poderá não ser tão visível. O bom seria o ponto alinhado ao meio da folha. Ao aplicar essa atividade em sala, pedi aos estudantes que fizessem uma reta a 2 cm da borda menor da folha, conforme figura a seguir.

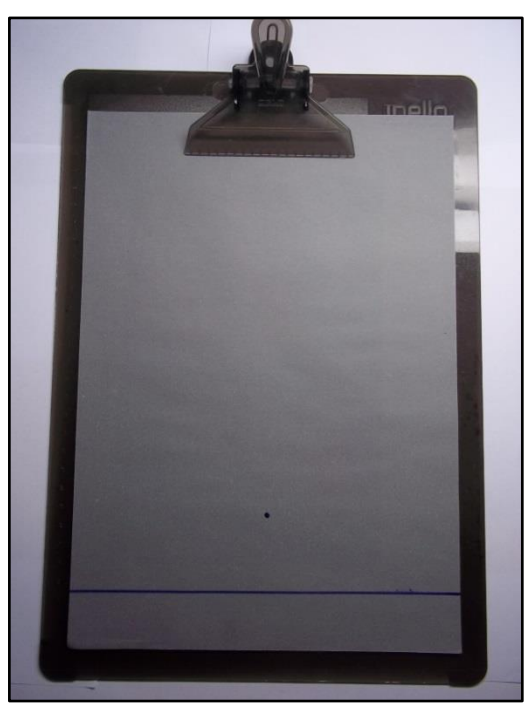

**Figura 53:** 1º passo.

*2º passo*: Insira sobre a reta uma quantidade de pontos de tal forma que a distância entre eles seja de 0,5 cm aproximadamente.

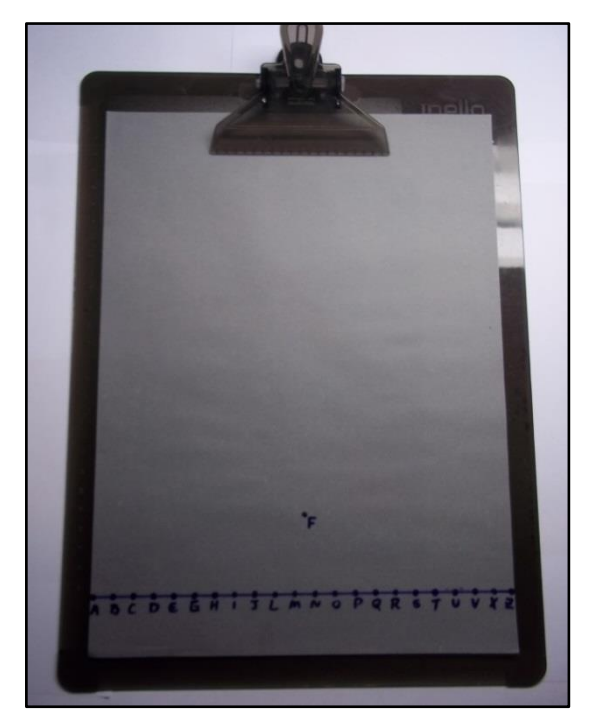

**Figura 54:** 2º passo.

*3º passo*: Para cada ponto que foi inserido sobre a reta, faça uma dobradura de tal forma que o mesmo sobreponha o ponto que está fora da reta.

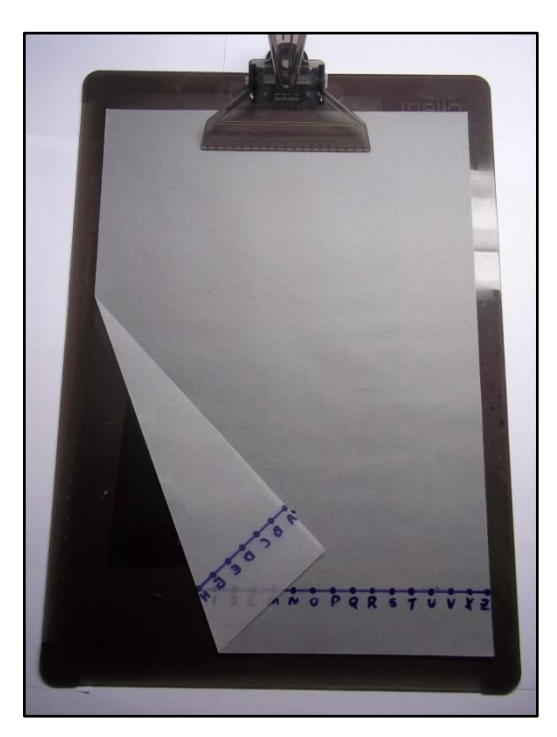

**Figura 55:** 3º passo.

*4º passo*: Após realizar o 3º passo para todos os pontos que foram inseridos na circunferência a figura formada será a Parábola envolvente de um conjunto de retas como representado na figura a seguir.

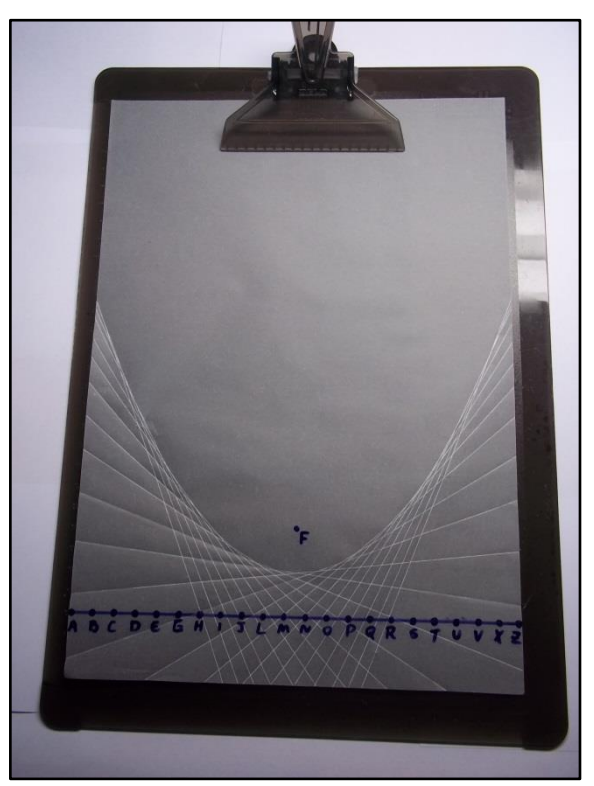

**Figura 56:** 4º passo

Observe que as retas traçadas são todas tangentes a Parábola, veja a demonstração na página 73. Perceba que quanto mais pontos forem colocados sobre a reta, mais visível ficará o desenho da Parábola.

*Observação Final*: Ao final da atividade os estudantes poderão comparar a posição do ponto da sua figura com a do colega e o professor poderá levantar o seguinte questionamento: O que aconteceu com a dobradura, em relação à figura obtida, quando o ponto desenhado fora da reta mais se aproximou da reta? E quando mais se afastou? O estudante deverá perceber que quanto menor for a distância entre o ponto e a reta, mais fechada será a concavidade da parábola, e quanto maior for a distância entre o ponto e a reta mais aberta será a concavidade.

# **3.3 FOGÃO SOLAR**

#### **3.3.1 INTRODUÇÃO**

Como já sabemos, a energia solar é uma fonte renovável e bastante proveitosa, cabe a nós professores levá-la ao conhecimento dos alunos. Podemos dizer que a capacidade de transformar uma forma de energia em outra deu ao homem a capacidade de atuar sobre a natureza, daí resultando todo o desenvolvimento tecnológico e científico que hoje conhecemos.

Com base no princípio da conversão de uma forma de energia em outra, o professor pode propor aos alunos como forma de projeto, a construção de um fogão solar caseiro. Esse experimento pode ser visto como uma forma alternativa de utilizar a grande quantidade de energia solar que temos disponível juntamente com o conceito de parábola para fins didáticos. Portanto, nesta atividade propomos a construção de um fogão solar caseiro com sucata de antena de TV e com materiais de baixo custo.

É do nosso conhecimento que muitas pessoas fazem uso da energia solar para cozinhar ou até mesmo aquecer alguns alimentos. Vamos mostrar nesta atividade como fazer um pequeno fogão solar que pode chegar a temperaturas suficientes para fazer um café, ou até mesmo cozinhar mandioca. Esta atividade tem como objetivo mostrar como podemos utilizar uma aplicação da parábola juntamente com a energia solar em situações comuns de nossa vida, tais como cozinhar.

Essa atividade deverá ser desenvolvida como projeto. É necessária a presença do professor ou de alguma pessoa que fique responsável em orientar os alunos na construção do fogão, isso se deve aos materiais que trazem riscos, tais como os espelhos, que são materiais cortantes, a cola e a tinta devido ao cheiro forte da química utilizada na fabricação dos mesmos.

## **3.3.2 CONSTRUÇÃO DE UM FOGÃO SOLAR**

Para a construção do fogão solar precisamos dos seguintes materiais:

#### **Materiais Reciclados**

 $\checkmark$  Uma antena completa de TV a cabo de 90 cm de diâmetro.

 $\leq 1$  m<sup>2</sup> de espelho plano, de preferencia já cortados em quadradinhos de 3cm de lado.

 $\checkmark$  Pregos e Parafusos para a fixação do pé da antena.

 $\checkmark$  Madeira tipo Pinus.

**Observação:** Os materiais acima foram disponibilizados por uma casa que vende antenas e por um vidraceiro, devido ao professor citar que era para um projeto da escola.

#### **Materiais Comprados**

 $\checkmark$  1 tubo de cola Fixadora de espelho 335g.

 $\checkmark$  2 frascos de tinta spray 400ml na cor Preto Fosco.

 $\checkmark$  1 panela de alumínio com tampa, de preferencia a que é revestida com teflon, para evitar a reflexão dos raios solares.

**Observação:** Os materiais acima foram comprados em casa de materiais de construção e lojas que vendem artigos em geral, totalizando R\$ 80,00 aproximadamente.

#### **Ferramentas para a oficina:**

- Lápis ou caneta
- $\checkmark$  Régua
- $\checkmark$  Martelo
- $\checkmark$  Segueta
- $\checkmark$  Alicate
- $\checkmark$  Furadeira com broca fina
- $\checkmark$  Pistola de cola fixadora grande
- $\checkmark$  Serra tico-tico

#### **Montando o fogão**

Primeiramente pintamos a parte interior da antena de preto fosco. Depois que a tinta já está seca, é hora de começar a colar os espelhos na parte côncava da antena como na figura a seguir.

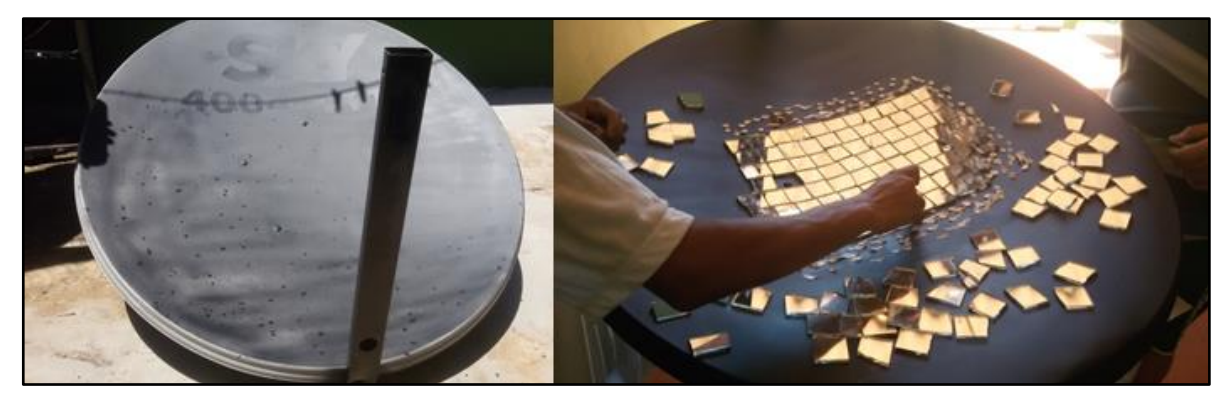

**Figura 57:** Antena pintada fixação dos espelhos. **Fonte:** Arquivo pessoal

Testando o foco: todos os raios de sol que incidirem na superfície onde estão os espelhos serão direcionados ao foco, desta forma, fizemos o teste com um jornal, e o sol das 16 horas, em menos de um minuto fez com que o jornal pegasse fogo.

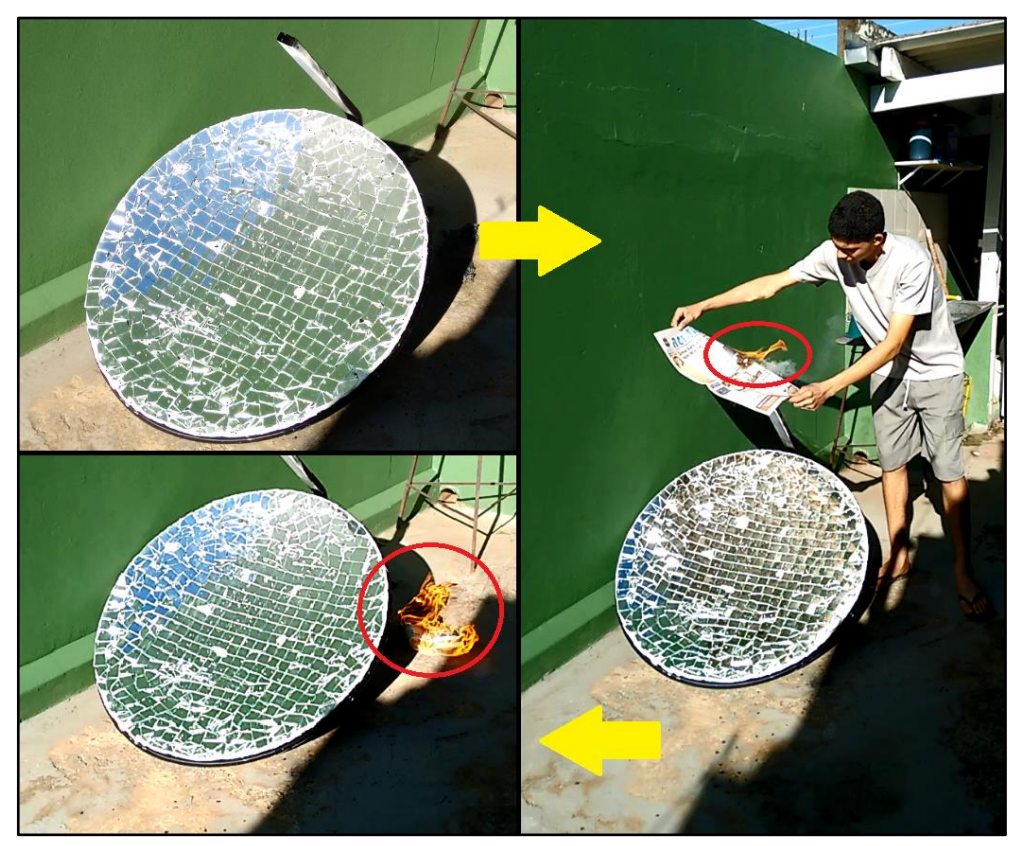

**Figura 58:** Jornal sendo colocado no foco do fogão. **Fonte:** Arquivo pessoal

Em seguida, é hora de fazer o pé do fogão, para isso, utilizamos madeira tipo pinus e o próprio suporte da antena. Foi feito uma caixa de base quadrada medindo  $50\times50$  cm e altura igual a 5 cm, e no meio da base da caixa foi feito um furo circular de diâmetro igual ao do suporte da antena.

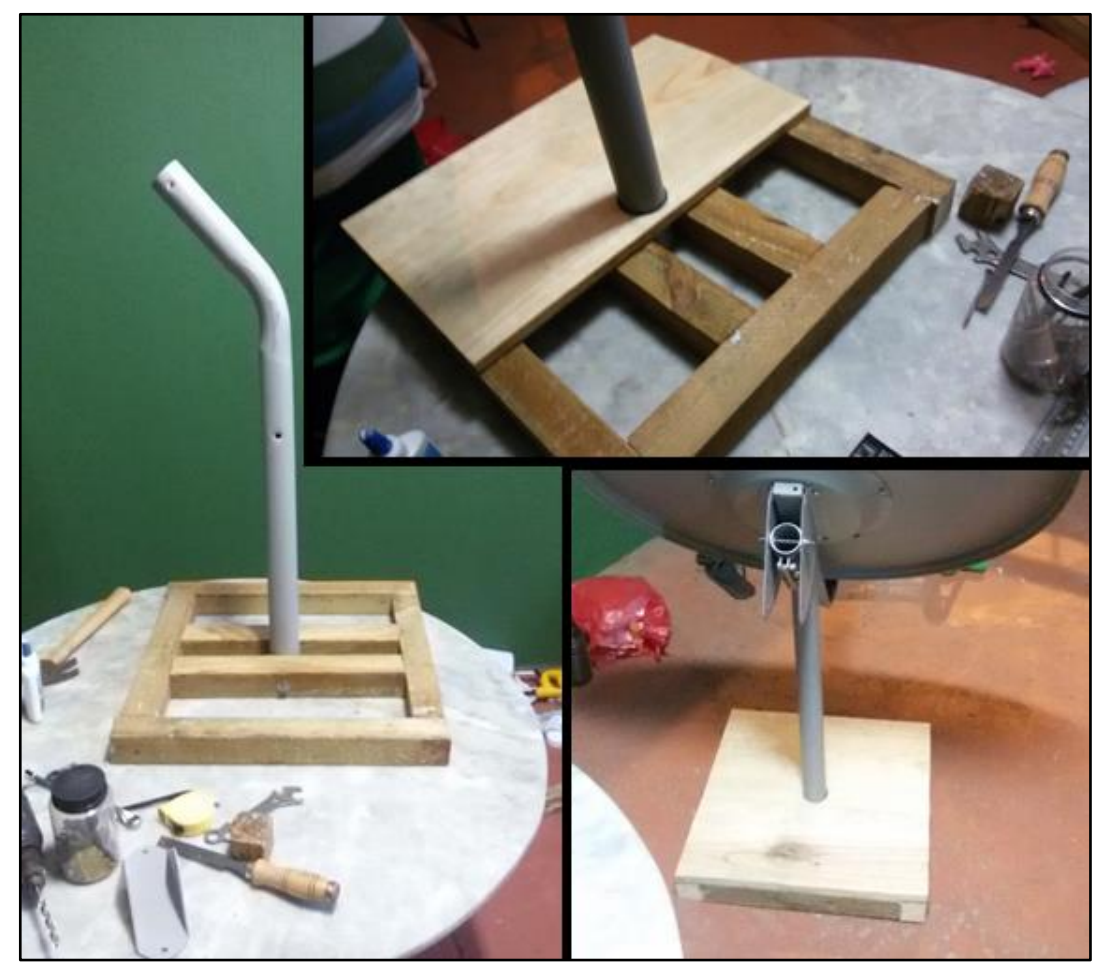

**Figura 59:** Pé do fogão solar. **Fonte:** Arquivo pessoal

Após fazer o pé do fogão, é hora de fazer o acabamento com a pintura das partes da antena e a madeira que ainda não estão pintadas. Caso o professor ache necessário, poderá pedir aos alunos para colarem fita no suporte da antena com os dizeres "FOGÃO SOLAR". Após a pintura com a tinta de cor preto fosco, poderão retirar a fita e assim ficar escrito o nome do projeto no suporte da antena.

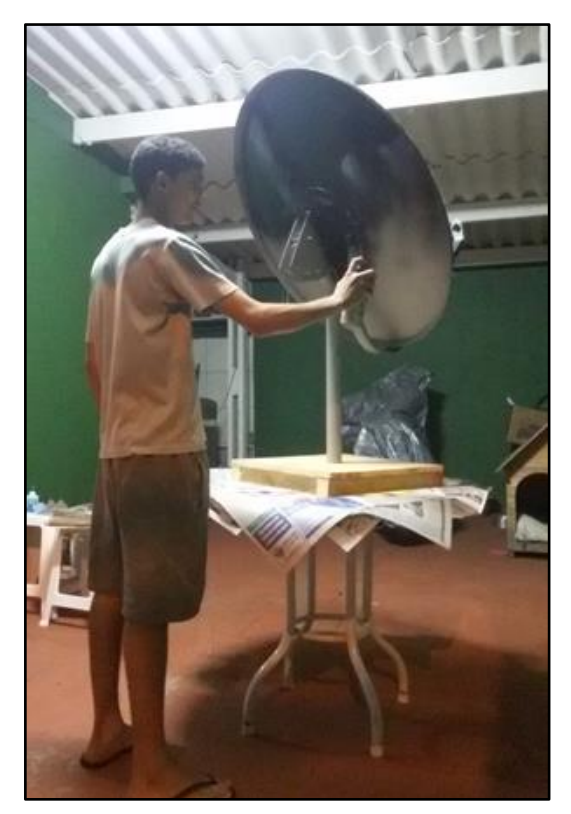

**Figura 60:** Pintura do restante do fogão. **Fonte:** Arquivo pessoal

Para o suporte da panela tivemos um custo de R\$30,00, pois ele foi feito em uma serralheria devido a panela esquentar a ponto de ferver a água. Além disso, o suporte tem três regulagens, para ajuste do foco.

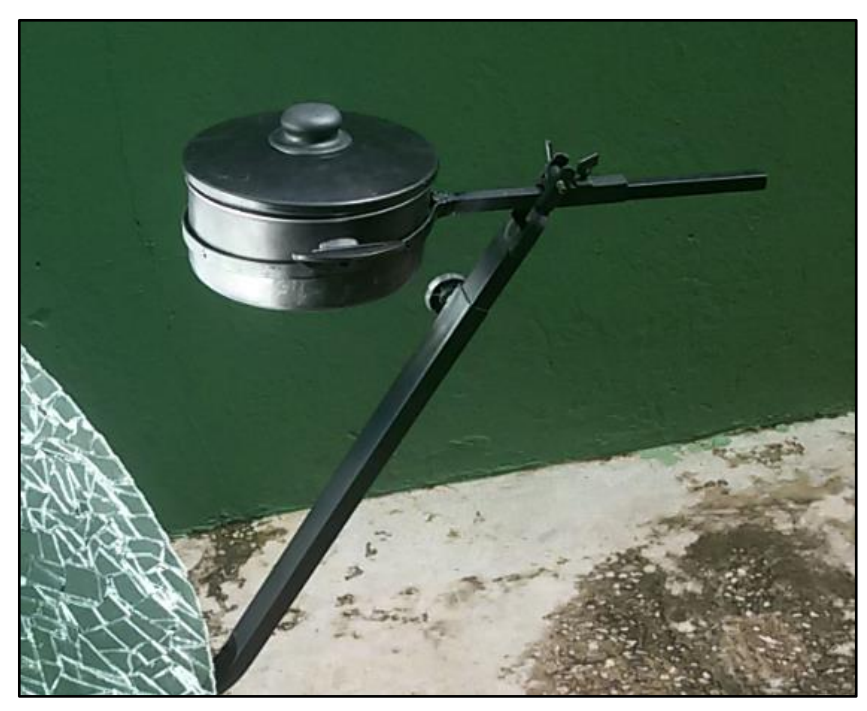

**Figura 61:** Suporte para a panela. **Fonte:** Arquivo pessoal

Agora que o fogão está pronto é hora de testá-lo. Leve o fogão ao sol, ajuste a antena de forma que o foco fique na parte inferior da panela, e em poucos minutos a panela estará quente. Coloque na panela o alimento a ser aquecido. Faça alguns experimentos com materiais diversos como água, leite, chocolate, vela, giz de cera etc., e verifique a partir de quanto tempo eles começam a derreter.

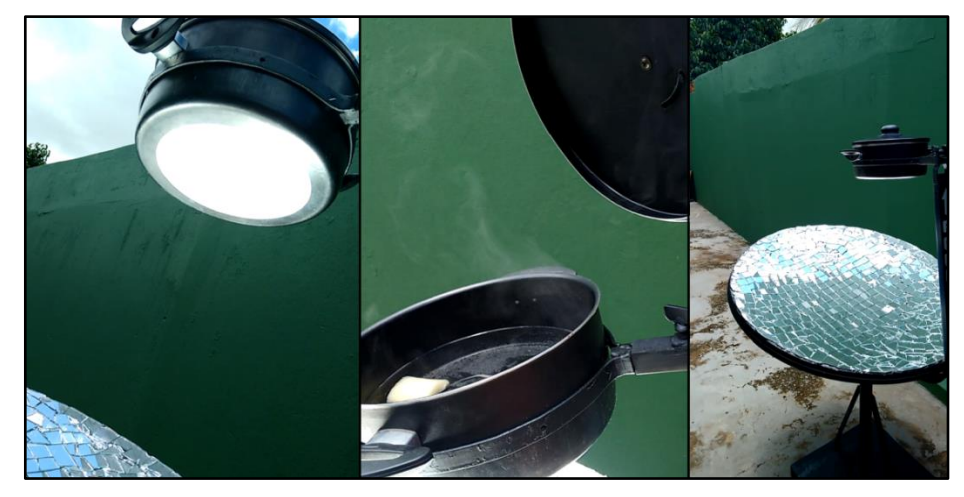

**Figura 62:** Panela aquecida depois de alguns minutos. **Fonte:** Arquivo pessoal

O projeto do Fogão Solar foi apresentado na 1ª Feira Cientifica da Escola Estadual Prof. Emygdio Campos Widal que aconteceu no dia 29 de Novembro de 2014 como um dentre os cinco temas que tratavam da importância da Parábola. Os alunos participantes do projeto são do 3º ano do ensino médio. Em [41] existe um estudo detalhado sobre fogões solares.

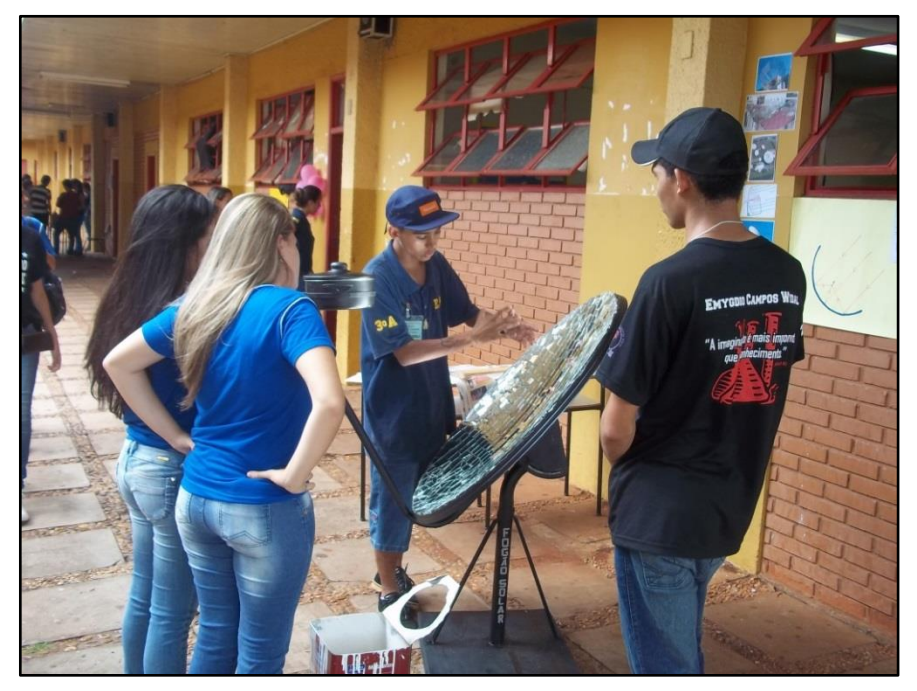

**Figura 63:** Fogão sendo apresentado na Feira Científica. **Fonte:** Arquivo pessoal

# **CAPÍTULO 4**

# **APLICAÇÕES E CURIOSIDADES**

Abrimos esse capítulo mostrando algumas das várias aplicações da elipse. Foi Kepler (1571-1630) quem descobriu que a trajetória dos planetas em torno do sol tem o formato de uma elipse, no qual o Sol encontra-se posicionado em um de seus focos. Isaac Newton (1643-1727) usou deste conhecimento para desenvolver sua famosa Lei de Gravitação Universal [28].

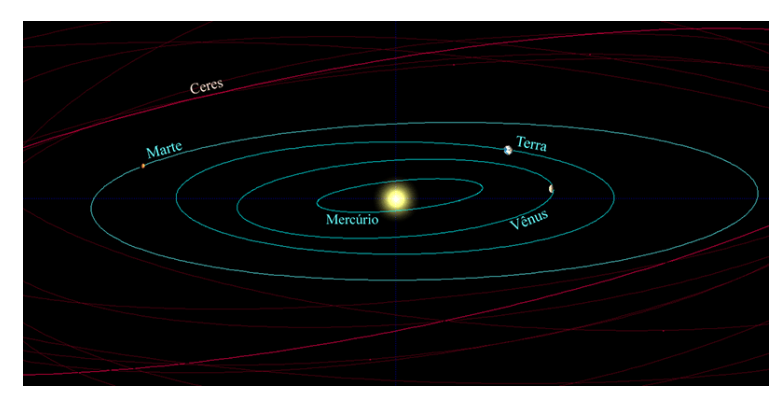

**Figura 64:** Trajetória dos Planetas. **Fonte em:** [14]

Na odontologia, o dentista utiliza os refletores elípticos para concentrar o máximo de luz na área de trabalho, evitando assim que os raios luminosos ofusquem a visão do paciente causando desconforto [17].

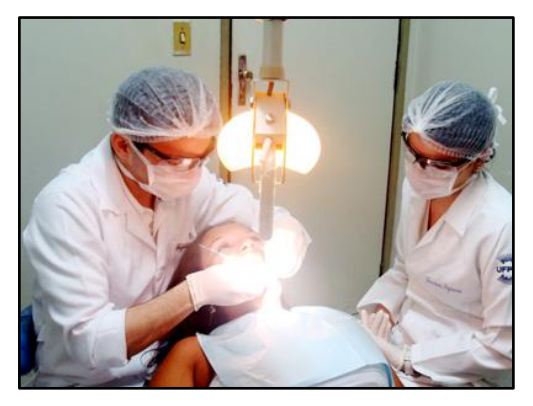

**Figura 65:** Aparelho de iluminação. **Fonte em:** [15]

No tratamento do câncer, a radioterapia utiliza radiações de alta energia para combater células malignas. Ela é usada para tratamento de tumores localizados, uma vez que só funciona na área que está recebendo a radiação. Na radioterapia, os raios destroem os tecidos doentes, sem afetar os tecidos sadios que se encontram ao redor. O equipamento utilizado para o tratamento consiste na emissão de raios oriundos de um dos focos de um espelho elíptico, centralizando no outro foco, onde deve-se encontrar o tumor [17].

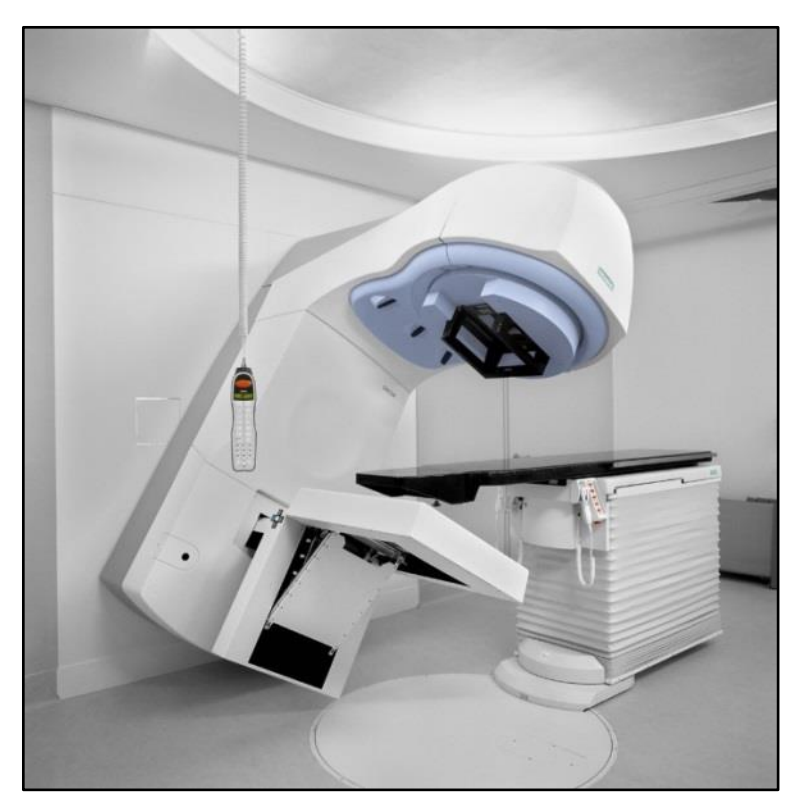

**Figura 66:** Aparelho de Radioterapia. **Fonte em:** [16]

No tratamento de litotripsia, utilizado para tratar de pedras nos rins, cálculo renal ou cálculo urinário, são removidos os cálculos renais sem precisar fazer cirurgia. O paciente é colocado em um aparelho no formato de elipsoide de tal forma que o cálculo renal esteja posicionado em um de seus focos. Uma fonte de ondas sonoras de alta frequência (ultrassom) é colocada no outro foco. Todas as ondas sonoras emitidas pela fonte convergem para o cálculo provocando vibrações que acabam por quebra-lo em pedaços minúsculos que possam ser expelidos naturalmente e de modo indolor na urina do paciente [17].

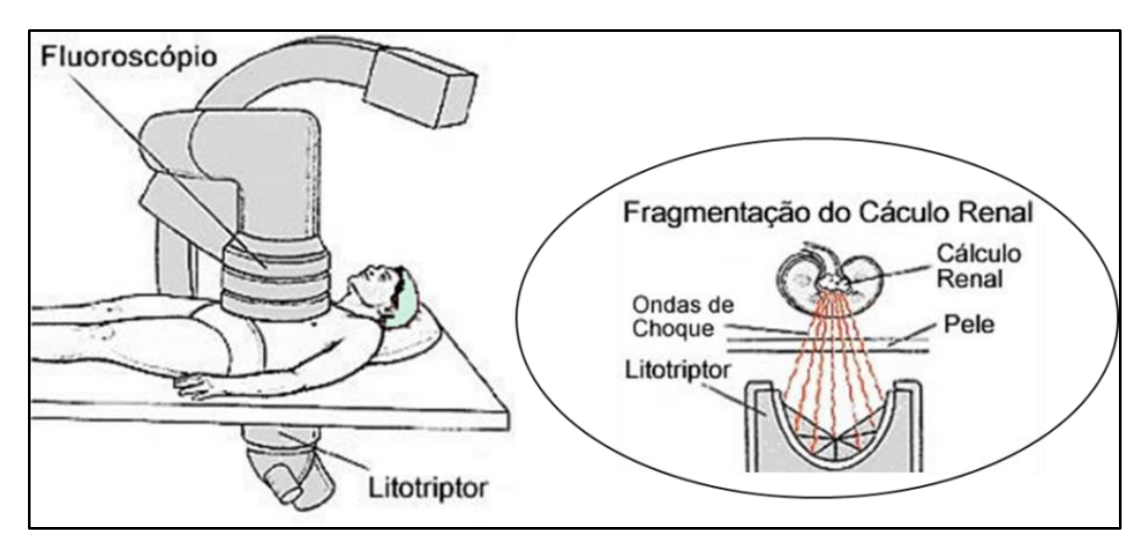

**Figura 67:** Aparelho de tratamento de Cálculo renal. **Fonte em:** [17]

Uma interessante aplicação da elipse são as salas de sussurros, construídas de forma oval (elipsoide), onde são marcados os dois focos no chão. Duas pessoas em pé, uma em cada um desses pontos, conseguem se comunicar em voz sussurrada, imperceptível no restante da sala. Algumas dessas construções existem em museus, exposições e também em alguns castelos, assim, pelas propriedades da elipse, todas as ondas sonoras emitidas em um dos focos chegarão ao mesmo tempo no outro foco, o que proporciona uma ampliação natural do som [23].

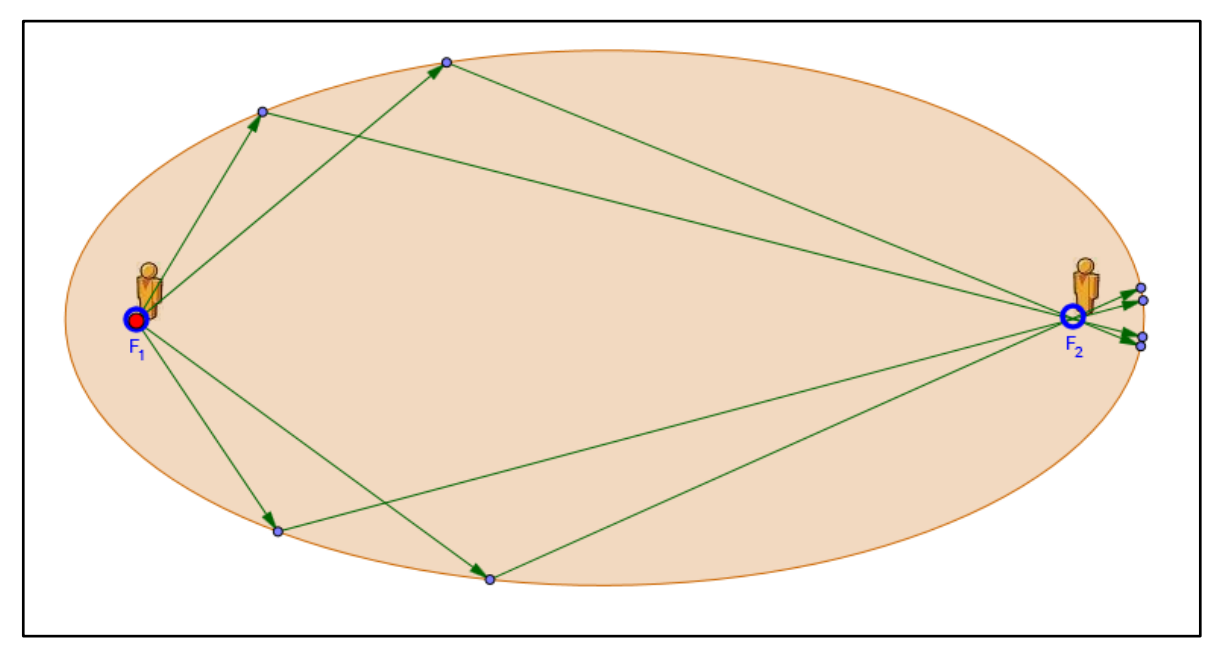

**Figura 68:** Sala de sussurros no GeoGebra. **Fonte em:** [18] e [19]

A elipse está presente também na arquitetura, muitas vezes pela aparência aerodinâmica, a maximização da entrada de luz e também por apresentar resistência adequada ao vento em certas construções. Um aplicação interessante foi feita pelo paisagista francês Charles L'Enfant, que em 1791, projetou uma praça elíptica, que foi construída em frente à Casa Branca. A Elipse de Washington possui no centro uma pedra, que para o presidente da época, Thomas Jefferson, era para ser o meridiano padrão dos Estados Unidos, pois passa pela entrada da Casa Branca [21].

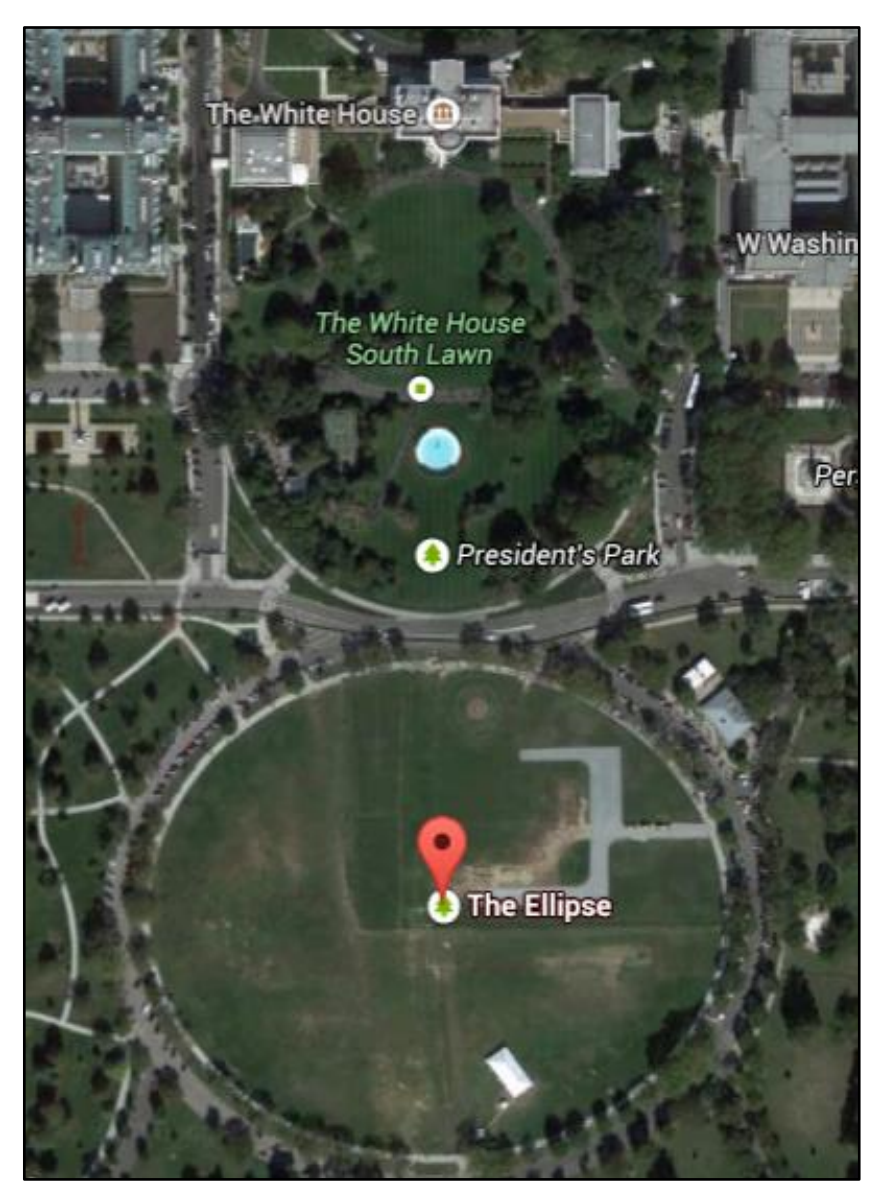

**Figura 69:** Praça elíptica em Washington, EUA. **Fonte em:** [20]

Um caso recente e interessante de utilização da elipse, é de um inventor português que resolveu inovar, construindo uma bicicleta com rodas no formato elíptico. A invenção lhe trouxe popularidade e quebrou o paradigma de que a roda não precisa ter exatamente o formato de um círculo [22].

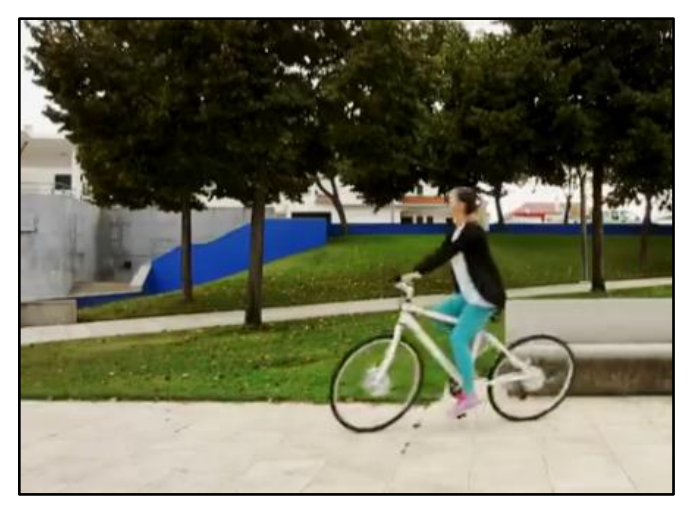

**Figura 70:** Bicicleta com rodas elípticas. **Fonte em:** [22]

Agora veremos algumas aplicações da hipérbole. Na astronomia quando se observa os planetas, os astronomos utilizam telescópios, muitos destes são compostos de um espelho principal no formato parabólico e um secundário no formato hiperbólico, cuja finalidade deste está em redirecionar a luz do foco principal para um ponto mais conveniente para o observador [24].

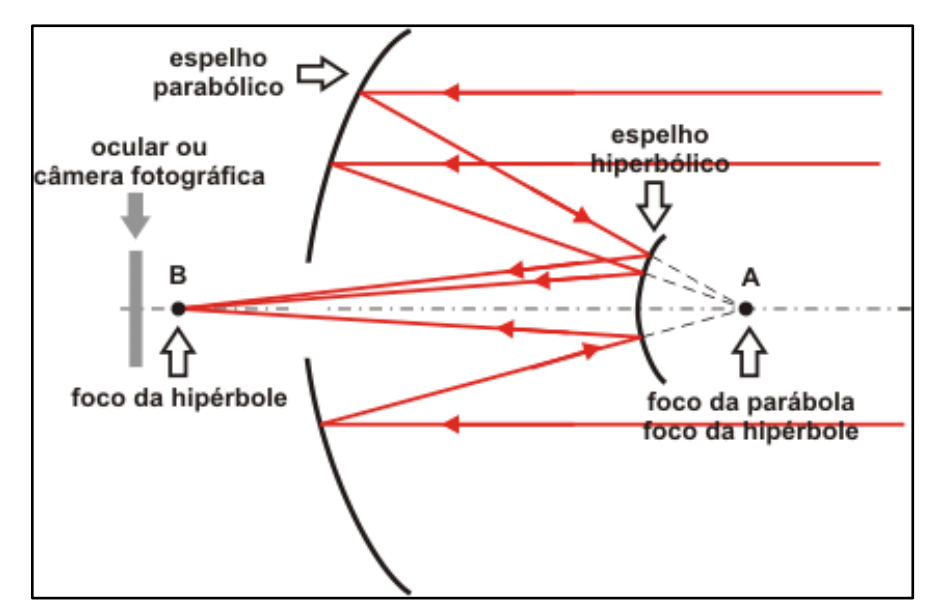

**Figura 71:** Espelhos refletores do telescópio. **Fonte em:** [29]

A hipérbole, quando rotacionada em torno do seu eixo imaginário, gera uma superfície que recebe o nome de hiperboloide. Esse conceito é aplicado na construção das torres de refrigeração de uma usina nuclear devido à sua excepcional estabilidade [24]. A seguir temos as torres de resfriamento da usina nuclear de Didcot, Inglaterra.

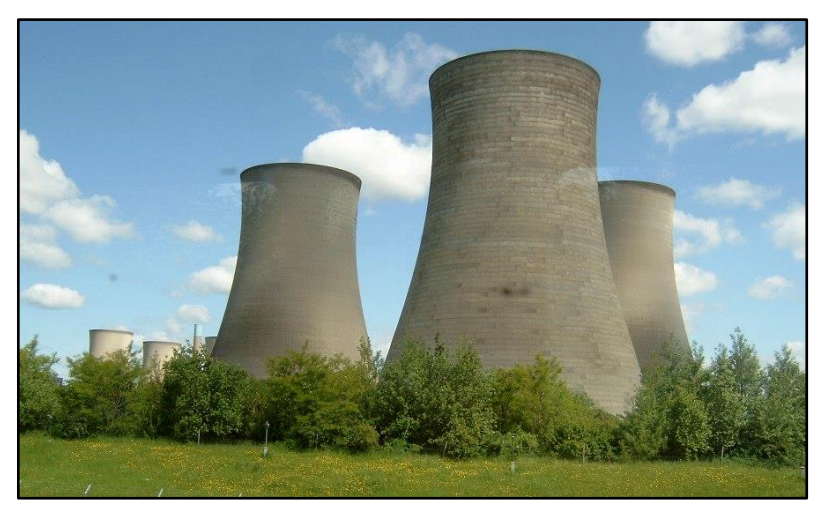

**Figura 72:** Torres no formato de um hiperboloide. **Fonte em:** [30]

Na arquitetura, esse conceito foi muito bem utilizado pelo arquiteto Oscar Niemeyer, e percebe-se o quanto este gostava de incluir em seus projetos essa curva. Uma das construções que está na história da criação de Brasília é Catedral de Brasília que foi projetada pelo arquiteto por ele, com cálculo estrutural feito pelo engenheiro Joaquim Cardoso. A catedral foi inaugurada em 1970 e até hoje desperta o encanto de quem a visita [31].

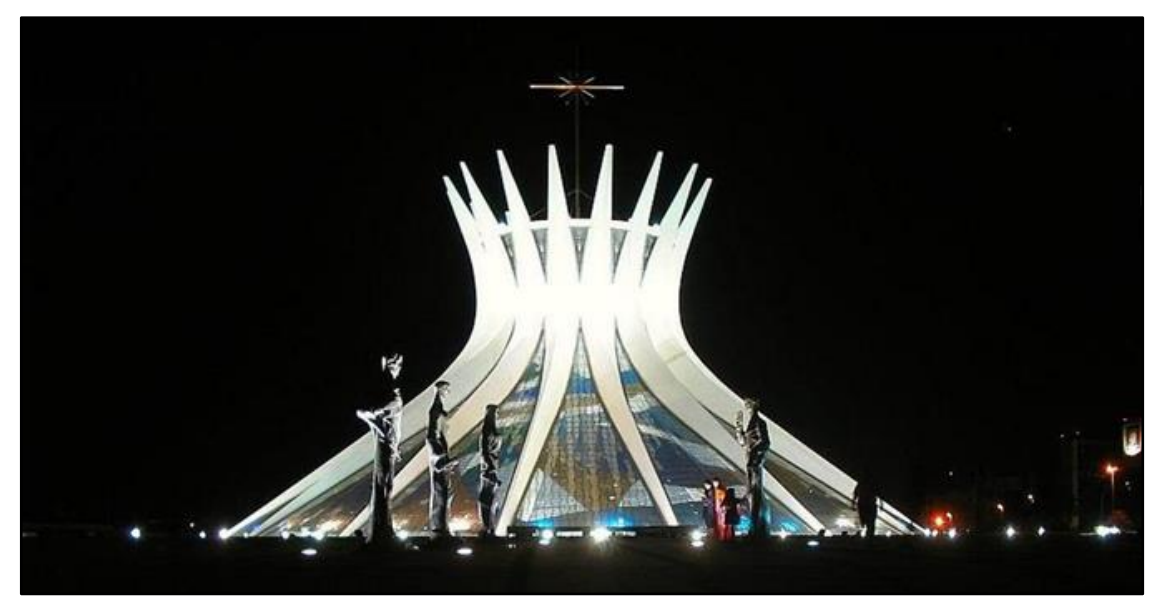

**Figura 73:** Catedral de Brasília. **Fonte em:** [32]

Existem outras aplicações do conceito de hipérbole, tais como, em alguns sistemas de navegação, por exemplo, o LORAN que permite ao navegante de um navio ou de um avião achar sua posição sem confiar em marcos visíveis, e para a navegação, isto é muito importante [23].

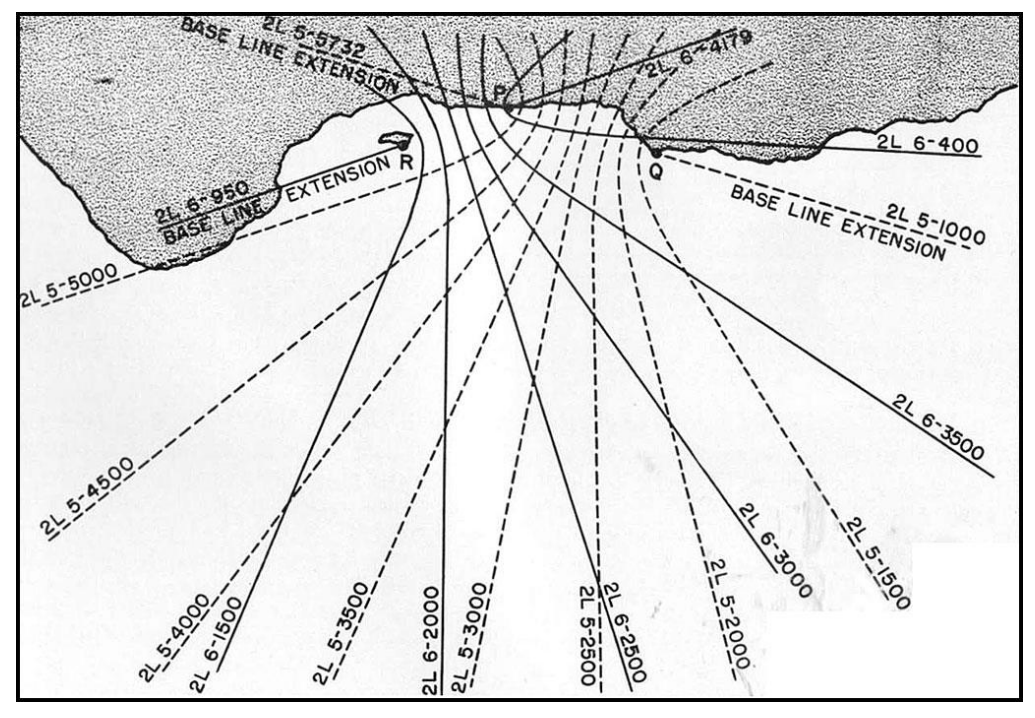

**Figura 74:** Hipérboles no sistema LORAN. **Fonte em:** [33]

Uma das aplicações que envolve hipérbole foi descoberta a muito tempo, em 1662, feita pelo químico-físico Robert Boyle, ao perceber que sob temperatura constante, a função representada pela relação entre o volume de uma massa fixa de gás e a pressão exercida sobre ela é hiperbólica [24].

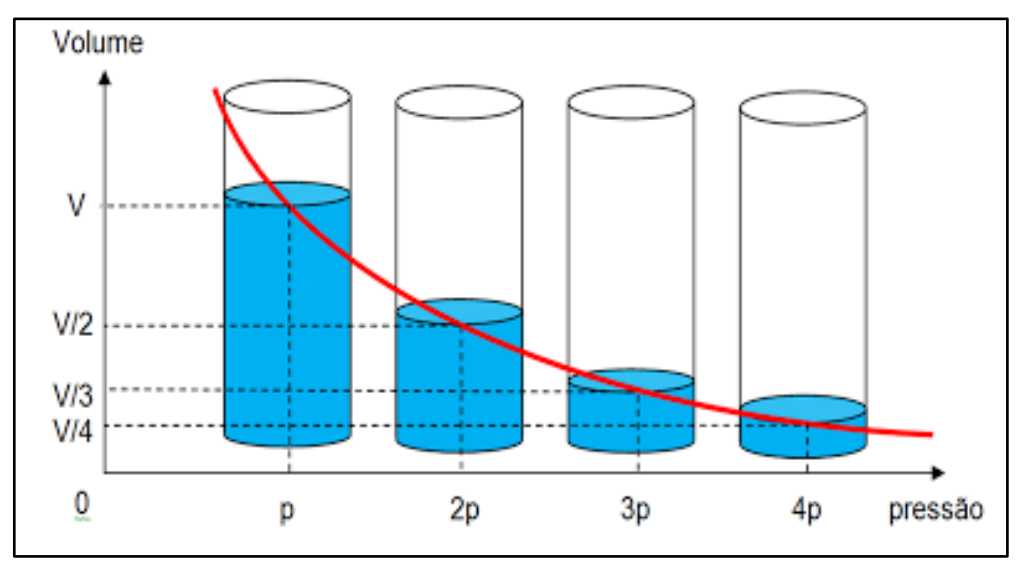

**Figura 75:** Ramo de uma hipérbole. **Fonte em:** [34]

Agora iremos apresentar algumas das várias aplicações da parábola. Começamos pela aplicação nas telecomunicações. A parábola quando girada em torno de um eixo que contempla o foco e o vértice, gera uma superfície que recebe o nome de paraboloide. Essa superfície é muito utilizada devido à propriedade refletora da parábola. Segundo WAGNER em [27], as antenas parabólicas são construídas no formato de um paraboloide devido a necessidade de captar os fracos sinais de satélite que recebemos em uma área relativamente grande e concentrá-los em um único ponto fazendo assim com que o sinal seja amplificado.

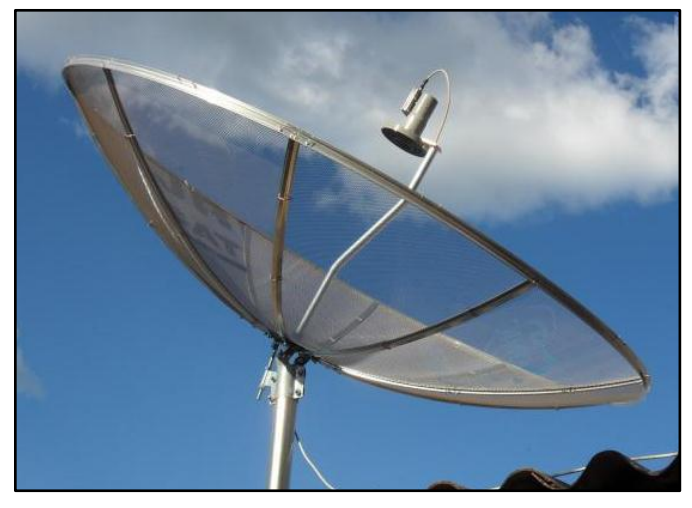

**Figura 76:** Antena parabólica. **Fonte em:** [35]

Já os faróis que empregados em automóveis, motocicletas, e holofotes muito utilizados na iluminação de estádios, etc., fazem o processo contrário ao da antena parabólica, é colocado uma fonte de luz no foco da parábola para que os raios de luzes façam o caminho inverso dos raios recebidos nas antenas. Neste caso, os raios são refletidos paralelamente ao eixo focal da parábola. Esse processo gera o que chamamos de facho de luz [17].

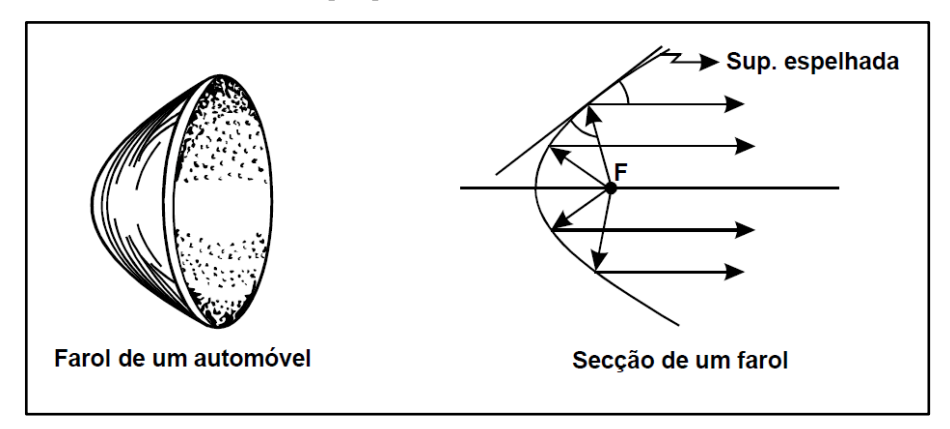

**Figura 77:** Farol automotivo. **Fonte em:** [23]
Não podemos deixar de citar o maior forno solar do mundo que se encontra em Odeillo, França, inaugurado em 1970, a temperatura no ponto focal pode chegar a 3.800 ºC. A energia captada por esse tipo de forno pode ser usada para gerar eletricidade, derretimento de aço, fazer combustível de hidrogênio, ou nanomateriais [36].

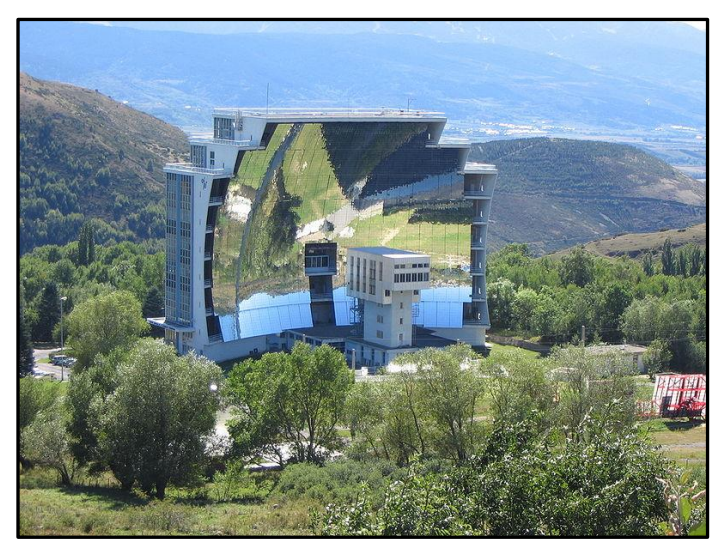

**Figura 78:** Forno solar de Odeillo, França. **Fonte em:** [36]

Na arquitetura a parábola é muito utilizada em construções, um belo exemplo é a utilização na construção de pontes. A *Ponte Juscelino Kubitschek*, também conhecida como *Ponte JK*, está situada em Brasília, e liga o Lago Sul, Paranoá e São Sebastião à parte central de Brasília. Foi inaugurada em 15 de dezembro de 2002, a estrutura da ponte tem um comprimento de travessia total de 1200 metros, largura de 24 metros com duas pistas, cada uma com três faixas de rolamento, duas passarelas nas laterais para uso de ciclistas e pedestres com 1,5 metros de largura e comprimento total dos vãos de 720 metros [37].

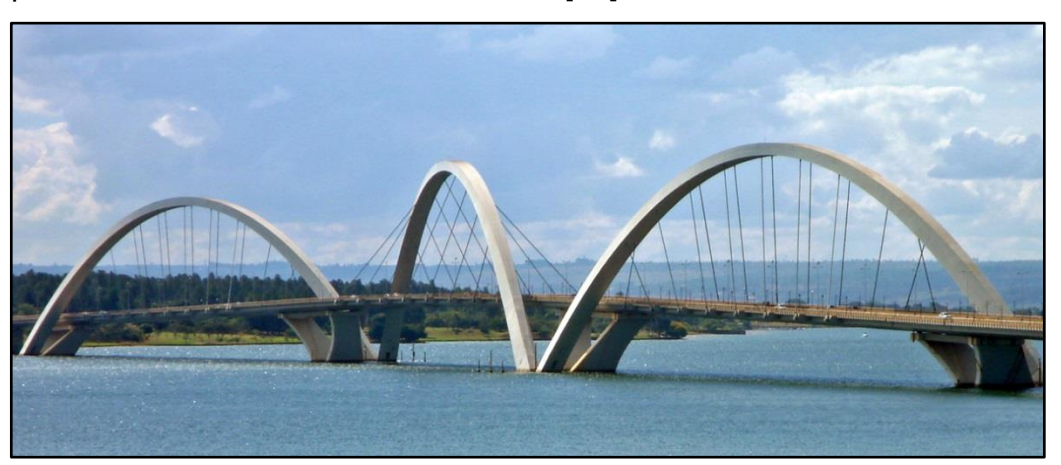

**Figura 79:** Ponte Juscelino Kubitschek, Brasília. **Fonte em:** [37]

Quando se trata de um lançamento de projétil em balística, sobre o qual atua somente a força da gravidade, a trajetória desenvolvida pelo projétil forma uma parábola [23].

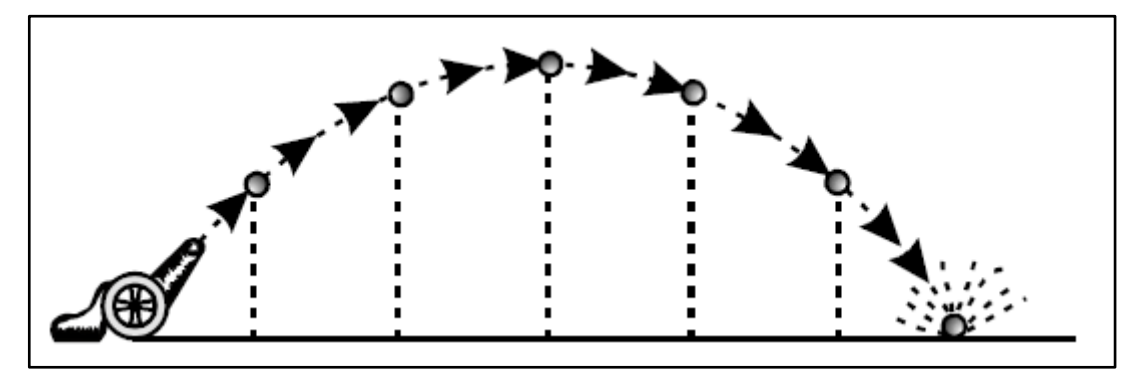

**Figura 80:** Trajetória de uma bala de canhão. **Fonte em:** [23]

Assim, finalizamos este capítulo que tem como principal objetivo mostrar algumas das muitas aplicações da elipse, da hipérbole e da parábola.

## **CONCLUSÃO**

Neste trabalho apresentamos atividades que facilitam a visualização das cônicas, elipse, hipérbole e parábola, auxiliando o professor no ensino dessas curvas. Com isso, pretendemos que o professor que se utilizar dessas atividades explore as cônicas e suas aplicações utilizando o computador e também partindo de materiais concretos para chegar às suas equações.

As atividades utilizando o GeoGebra, foram criadas na forma de um passo-apasso. Já as atividades que usam dobraduras no papel vegetal, foram feitas em sala de aula, através de oficina, que teve sua divulgação no site da Secretaria Estadual de Educação de Mato Grosso do Sul em [39]. Todas as atividades aqui propostas foram desenvolvidas com alunos do 3º ano do ensino médio na sala de aula, ou no laboratório de informática, ou através de projeto.

Além das atividades, apresentamos a demonstração da equação reduzida de cada uma dessas cônicas de uma maneira detalhada, para que o professor possa utilizar como base no ensino desse conteúdo.

Finalizamos o trabalho com algumas aplicações da elipse, da hipérbole e da parábola, e esperamos que o professor se utilize destes exemplos para motivar os alunos no estudo deste conteúdo e também para deixar mais claro o quanto essas cônicas são importantes em nossas vidas.

## **BIBLIOGRAFIA**

[1] RODRIGUES FILHO, N. *Cônicas e suas aplicações em faróis automotivos*. 2007. 135 p. Monografia (Especialista em Matemática), Departamento de Matemática UFMG, Belo Horizonte: UFMG, 2007. Disponível em <http://www.mat.ufmg.br/~espec/monografiasPdf/Monografia\_NewtonRodrigues.pdf>

Acesso em: 21 janeiro 2014

[2] CAJORI, F.; *Uma história da Matemática*. Rio de Janeiro: Ciência Moderna, 2007.

[3] BOYER, C. B.; *História da Matemática.* São Paulo: Edgard Blücher, 1981.

[4] CONTADOR, P. R. M.; *Matemática, uma breve história*. *Vol. I*. 2.ed. São Paulo: Livraria da Física, 2008

[5] Disponível em < http://pt.wikipedia.org/wiki/Alexandria > Acesso em: 13 maio 2014.

[6] KARLSON, P.; *A Magia dos números*. Rio de Janeiro: Globo, 1961, p. 83

[7] CONTADOR, P. R. M.; *Matemática uma breve história. Vol. III*. 2.ed. São Paulo: Livraria da Física, 2007, p. 299

[8] GIOVANNI, J. R. et al.; *Matemática completa*. 2.ed. São Paulo: FTD, 2005. 134 p.

[9] Disponível em: <http://www.geogebra.org/> Acesso em 10 julho 2014.

[10] Disponível em: <http://www.youtube.com/> Acesso em 10 julho 2014.

[11] Disponível em: < http://www.youtube.com/watch?v=b6tjaf\_ACC0> Acesso em 9 novembro 2014.

[12] Disponível em: < http://www.youtube.com/playlist?list=PL8884F539CF7C4DE3 > Acesso em 9 novembro 2014.

[13] Disponível em: < http://rpm.org.br/rpm/img/conteudo/files/6\_mc3.pdf > Acesso em 11 setembro 2014

[14] Disponível em: <http://www.astro.iag.usp.br/~gastao/PlanetasEstrelas/sistemasolar.html> Acesso em 19 novembro de 2014

[15] Disponível em: <http://www.google.com.br/imghp> Acesso em 19 novembro de 2014

[16] Disponível em: <https://abcinwestowania.wordpress.com/> Acesso em 19 novembro de 2014

[17] Disponível em: <[http://www.adesc.blog.br/> Acesso em 19 novembro de 2014

[18] Disponível em: <http://www.geogebra.org/student/m79374> Acesso em 19 novembro de 2014

[19] Disponível em: <http://www.ufrgs.br/espmat/disciplinas/geotri/modulo4/ complementos/elipse\_sussurros1.pdf> Acesso em 19 novembro de 2014

[20] Disponível em: <http://www.google.com.br/maps> Acesso em 19 novembro de 2014

[21] Disponível em: < http://faculty.evansville.edu/ck6/ellipse.pdf> Acesso em 19 novembro de 2014

[22] Disponível em: <http://g1.globo.com/fantastico/noticia/2014/11/portuguesreinventa-roda-de-bicicleta-e-promete-menor-fadiga-muscular.html> Acesso em 19 novembro de 2014

[23] VENTURI, J. J.; *Cônicas e Quádricas*. 5ª ed. Curitiba: Unificado, 1949. Disponível em: < http://www.geometriaanalitica.com.br>. Acesso em: 6 maio 2014.

[24] PAIVA, M.; *Matemática – Paiva.* Vol. 3. 1ª ed. São Paulo: Moderna, 2009

[25] Oficina de Dobraduras: Mario Jorge Dias Carneiro & Michel Spira Apostila 9- PIC Programa de Iniciação Científica da OBMEP

[26] DANTE, L. R.; *Matemática, Volume Único*. 1ª ed. São Paulo: Ática, 2005.

[27] WAGNER, E.; *Por que as antenas são parabólicas*. Revista do Professor de Matemática, Rio Grande do Sul,n. 33, p. 10-13, Rio de Janeiro: SBM. 1997.

[28] SOUZA, E. W.; *Cônicas e aplicações*. 2008. 39 p. Monografia (Especialista em Matemática), Departamento de Matemática UFMG, Belo Horizonte: UFMG, 2008. Disponível em:

< http://www.mat.ufmg.br/~espec/monografiasPdf/monografia\_eric.pdf> Acesso em: 21 novembro 2014

[29] Disponível em: <http://alfaconnection.net/images/LUZ030309a.gif> Acesso em 25 novembro de 2014

[30] Disponível em: <http://pt.wikipedia.org/wiki/Torre\_de\_resfriamento> Acesso em 25 novembro de 2014

[31] Disponível em: <http://pt.wikipedia.org/wiki/Catedral\_Metropolitana\_de\_Brasília> Acesso em 25 novembro de 2014

[32] Disponível em: < https://fotocontextos.wordpress.com/category/brasilia-2/

> Acesso em 25 novembro de 2014

[33] Disponível em: <http://www.ibiblio.org/hyperwar/USN/ref/RADTWOA/img/fig5-

1.jpg> Acesso em 25 novembro de 2014

[34] Disponível em: <http://quimicagabrielpelotas.webnode.com/conteudo-dequimica/gases-propriedades-/> Acesso em 25 novembro de 2014

[35] Disponível em: <http://www.antenatelecamp.com/2013\_03\_01\_archive.html> Acesso em 25 novembro de 2014

[36] Disponível em: < http://pt.wikipedia.org/wiki/Forno\_solar > Acesso em 25 novembro de 2014

[37] Disponível em: < http://pt.wikipedia.org/wiki/Ponte\_Juscelino\_Kubitschek > Acesso em 25 novembro de 2014

[38] DELGADO, J. et al; *Geometria Analítica*(Coleção PROFMAT;11). Rio de Janeiro: SBM. 2013

[39] Disponível em:

<http://www.sed.ms.gov.br/index.php?templat=vis&site=98&id\_comp=213&id\_reg=2 84133&voltar=lista&site\_reg=98&id\_comp\_orig=213 > Acesso em 14 novembro de 2014

[40] VI Regional da SBM- Universidade Federal de Viçosa - Abril de 2004 Angela Rocha dos Santos. *Cônicas: Das dobraduras ao computador* Disponível em:<http://www.ufv.br/dma/eventos/virrsbm/resumos/angelarocha.PDF>

[41] RAMOS FILHO, R. E. B.; Análise do desempenho de um fogão solar construído a partir de sucatas de antena de TV. 2011. 94 f. Dissertação (Mestrado em Engenharia de Mecânica), UFRN, Natal: RN, 2011. Disponível em: < http://repositorio.ufrn.br:8080/jspui/bitstream/1/11204/1/RicardoEBRF\_DISSERT.pdf >Acesso em: 29 novembro 2014.